# **1 Einleitung**

## **1.1 Kurzbeschreibung des SM2-PA**

Der **SM2-P**rogramm**a**nalysator SM2-PA ist ein Auswerteprogramm für benutzerspezifische Messwertedateien des Messmonitors SM2.

Jeder Benutzer kann seine Task durch den Messmonitor SM2 überwachen lassen, indem er sie für die SM2-Benutzer-Taskmessung anmeldet. SM2-PA wertet taskspezifische Kenngrößen und programmlaufbezogene Messdaten aus, die über den SM2-Messmonitor erfasst und in eine Messwertedatei geschrieben wurden. Die Auswertungsergebnisse liefern dem Benutzer Informationen über den Betriebsmittelverbrauch seiner Tasks bzw. über das Leistungsverhalten von Anwenderprogrammen und dienen somit als Ausgangspunkt für eine mögliche Leistungsverbesserung.

Zum Messmonitor SM2 siehe SM2-Handbuch [\[1\]](#page-122-0).

## **1.2 Zielgruppen des Handbuchs**

Das vorliegende Handbuch wendet sich an Anwendungsprogrammierer, Systemprogrammierer und Systemverwalter.

## **1.3 Konzept des Handbuchs**

Das Handbuch besteht aus sechs Kapiteln und einem Anhang mit folgendem Inhalt:

Kapitel 1, *Einleitung*,

enthält eine Kurzbeschreibung des Auswerteprogramms SM2-PA, stellt die Änderungen gegenüber der vorherigen Ausgabe zusammen und gibt Hinweise zur Benutzung des Handbuchs.

Kapitel 2, *Der Programmanalysator SM2-PA*,

beschreibt den Leistungsumfang und die Voraussetzungen für den Einsatz des SM2-PA, führt aus, welche Dateien bei der Auswertung benutzt werden, und stellt den Programmablauf dar.

Kapitel 3, *Bedienung*,

beschreibt die Bedienung des Auswerteprogramms im Dialogbetrieb über die maskenorientierte Bedienoberfläche und im Stapel- und Prozedurbetrieb über die SDF-Anweisungsschnittstelle.

Kapitel 4, *Listenausgaben*,

zeigt und erläutert Beispiele für Listenausgaben zu den einzelnen SM2-PA-Anweisungen bzw. -Funktionen.

Kapitel 5, *Installation*,

gibt Hinweise zur Installation des SM2-PA.

Kapitel 6, *Meldungen*,

enthält die SM2-PA-Programmeldungen und ihre Bedeutung.

In den *Anhang* ist die SDF-Syntaxbeschreibung aufgenommen, da SM2-PA im Stapel- und Prozedurbetrieb über die SDF-Anweisungsschnittstelle bedient wird.

Am Ende des Handbuchs finden Sie ein Literatur- und Stichwortverzeichnis.

## **1.4 Änderungen gegenüber der vorherigen Ausgabe**

Das vorliegende Handbuch beschreibt das Auswerteprogramm SM2-PA V2.0 (Neuausgabe vom November 1993). Die nachfolgend aufgeführten Änderungen beziehen sich auf die Vorgängerversion V1.0 (Stand Mai 1991).

SM2-PA V2.0 enthält Anpassungen an die BS2000-Version 11.0, speziell an SM2 V11.0.

Das BS2000 erhält ab der Version 11.0 den Namen "BS2000 / OSD" (Open Systems Direction). Der Name des Grundausbaus "BS2000-GA V11.0" ändert sich zu "BS2000 / OSD - BC V1.0" (Basic Configuration). Die Namensänderung soll den Ausbau des BS2000 zu einer offenen Server-Plattform dokumentieren.

#### **Neue Funktionen**

– Maskenorientierte Bedienoberfläche:

Eine neue Benutzeroberfläche auf der Basis von Bildschirmmasken und Menüleisten ersetzt im Dialogbetrieb die SDF-Anweisungen des SM2-PA. Der Benutzer kann am Bildschirm über Funktionstasten Messobjekte auswählen, Statistiken anfordern und sich die Auswertungsergebnisse anzeigen lassen.

Im Stapelbetrieb wird SM2-PA weiterhin über die SDF-Anweisungsschnittstelle bedient.

In Prozeduren kann zwischen SDF-Anweisungen und Maskenoberfläche gewählt werden: Wird vor Aufruf des SM2-PA V2.0 das BS2000-Kommando /ASSIGN-SYSDTA TO-FILE=\*SYSCMD abgesetzt, erwartet SM2-PA SDF-Anweisungen; nach /ASSIGN-SYSDTA TO-FILE=\*PRIMARY verzweigt SM2-PA in die Maskenoberfläche.

– Dateizuweisungen während des Programmlaufs:

Die Dateizuweisungen für die Messwerte-, die Ausgabe- und die optionale SVC-Namen-Datei (siehe unten) können während des Programmlaufs vorgenommen werden. Dadurch können mehrere Messwertedateien nacheinander ohne zwischenzeitliche Beendigung des SM2-PA ausgewertet werden.

Dateizuweisungen erfolgen über die SET-FILES-Maske oder durch die neue SDF-Anweisung MODIFY-FILE-ASSIGNMENT.

– SVC-Namen-Datei:

SM2-PA liest die SVC-Namen aus seiner eigenen Tabelle; es werden SVC-Namen und -Nummern ausgegeben. Der Benutzer hat außerdem die Möglichkeit, eine eigene SVC-Namen-Datei über den LINK-Namen PASVC zuzuweisen.

– Indizes für vermessene Tasks mit gleicher TSN: Der Index (Nummerierung) dient zur Unterscheidung von gleichen TSNs, die in mehreren Taskmessperioden auftreten.

– Neuer Parameter ADDRESS bei PREPARE-PCOUNTER- und PREPARE-SVC-STATISTICS: Falls in einem Programm mindestens zwei Moduln mit gleichem Namen auftreten, kann mit dem Operanden ADDRESS einer dieser Moduln über seine Anfangsadresse festgelegt werden.

#### **Anpassungen an SM2 V11.0**

- Erweiterung des BS2000-Kommandos /START-TASK-MEASUREMENT: Neuer Operand zur Überwachung fremder Tasks: TSN=<alphanum-name 1..4>, neuer Parameter zur Erfassung der Modullade-Information: LOAD-INFO=STD/DETAILED.
- Programmstop-Satz: Anzahl der Sätze, die während des Programmlaufs nicht in die Datei geschrieben werden konnten (programmspezifische Erfassung der Missed Records).
- Messbeendigungskennzeichen: Im STOP-TASK-Satz wird ein Messbeendigungskennzeichen geliefert. Es gibt an, durch wen die Messung beendet wurde.
- Neuer Wert in der Task-Statistik:

ESA PAGES: Maximale Belegung an Datenraum-Seiten (Data Space).

Dieser Wert wird bei PREPARE-TASK-STATISTICS auf Liste ausgegeben.

– Überladene Moduln:

Adressbereiche, die von mehreren Moduln überlagert werden, werden als "OVERLAPPING MODULES" ausgewiesen. Wird in der SVC-SUMMARY- bzw. PCOUNTER-SUMMARY-Maske der Sondermodul

"\*\*\* OVERLAPPING MODULES" für die MODULE-Auswertung ausgewählt, wird die Maske OVERLAPPED MODULES ausgegeben.

#### **Entfallene Funktionen**

- SM2-PA-Anweisung SHOW-EVALUATION-OBJECTS (ersetzt durch Funktion SET-EVAL).
- Folgende Parameter in SM2-PA-Anweisungen:

SUPPRESS-ZERO-LINES in PREPARE-PCOUNTER-STATISTICS (keine) Ausgabe von Adressbereichen, in denen keine Befehlszählerstichproben erfasst wurden;

OUTPUT in PREPARE-PCOUNTER-STATISTICS, PREPARE-SVC-STATISTICS, PREPARE-TASK-STATISTICS und SHOW-MEASURED-OBJECTS Wahl der Ausgabeart der Auswertungsergebnisse.

Wenn mit SM2-PA-Anweisungen gearbeitet wird, werden keine Messergebnisse mehr nach SYSOUT ausgegeben.

SVC in PREPARE-SVC-STATISTICS Auswahl von SVCs zur Auswertung der SVC-Statistik;

FROM, TO bei der MODULE-Auswertung in PREPARE-SVC-STATISTICS Angabe eines Adressbereichs innerhalb eines Moduls.

Diese Parameter sowie die Anweisung SHOW-EVALUATION-OBJECTS werden weiterhin akzeptiert, aber nicht mehr ausgeführt, d.h. es erfolgt keine Fehlermeldung.

#### **Readme-Datei**

Funktionelle Änderungen und Nachträge der aktuellen Produktversion zu diesem Handbuch entnehmen Sie bitte ggf. der produktspezifischen Readme-Datei. Sie finden die Readme-Datei auf Ihrem BS2000-Rechner unter dem Dateinamen

SYSDOC.produkt.version.READ-ME.D. Die USERID, unter der sich die Readme-Datei befindet, erfragen Sie bitte bei Ihrem zuständigen Systemverwalter. Die Readme-Datei können Sie mit dem Kommando /SHOW-FILE oder mit einem Editor ansehen oder auf einem Standarddrucker mit folgendem Kommando ausdrucken:

/PRINT-FILE FILE-NAME=dateiname, LAYOUT-CONTROL=PARAMETERS(CONTROL-CHARACTERS=EBCDIC)

# **2 Der Programmanalysator SM2-PA**

## **2.1 Leistungsumfang**

#### **Messwertedatei als Eingabedatei**

Der Programmanalysator SM2-PA wertet Messwertedateien aus, die durch eine oder mehrere benutzerspezifische SM2-Messungen entstanden sind. Die Auswertungsergebnisse liefert SM2-PA in Form von Statistiken. Je nach Anforderung des Benutzers erstellt er eine Task-Statistik, eine Befehlszähler-Statistik oder eine SVC-Statistik.

#### **Task-Statistik**

Zu Tasks, die vom Anwender mittels des BS2000-Kommandos /START-TASK-MEASUREMENT zur SM2-Überwachung angemeldet wurden, erstellt SM2-PA eine Task-Statistik. Diese enthält taskbezogene Daten, aus denen sich der Betriebsmittelverbrauch der überwachten Tasks ermitteln lässt, z.B.

- die akkumulierte CPU-Zeit in Sekunden ab Taskerzeugung,
- die akkumulierte Anzahl aller Ein-/Ausgaben ab Taskerzeugung,
- die CPU-Zeit in Sekunden in der Taskmessperiode,
- die Gesamtzahl der Ein-/Ausgaben in der Taskmessperiode,
- die Anzahl der SVC-Aufrufe in der Taskmessperiode,
- die Anzahl der vom Hintergrundspeicher eingelesenen Seiten in der Taskmessperiode,
- die Anzahl der Anforderungen an den Zentralprozessor in der Taskmessperiode,
- die Anzahl der Wartezustände in der Taskmessperiode,
- die maximale Belegung an Benutzeradressraum (Summe von Kl.5- und Kl.6-Speicher),
- die aufgenommenen Service Units in der Taskmessperiode,
- das Programm mit dem größten CPU-Verbrauch,
- das Programm mit den meisten I/Os.

Im Einzelnen werden die für die Tasks ausgegebenen Daten im Kapitel "Listenausgaben" [auf Seite 79](#page-78-0) erläutert.

#### **Befehlszähler-Statistik und SVC-Statistik**

Neben der Taskauswertung erstellt SM2-PA Auswertungen zur Befehlszähler-Statistik und zur SVC-Statistik des SM2. Diese programmlaufbezogenen Statistiken sind Erweiterungen des SM2 im Rahmen der Benutzertasküberwachung. Sie dienen der genaueren Untersuchung des Verhaltens von Anwenderprogrammen und bieten die Möglichkeit, diejenigen Programmbereiche zu erkennen, die sehr häufig durchlaufen werden und sich deshalb für Performance-Analysen anbieten.

Für die Befehlszähler-Statistik wird das Programm mithilfe eines Zeitgebers unterbrochen, jedes Mal wenn die überwachte Task ein bestimmtes CPU-Zeitintervall verbraucht hat (BS2000-Kommando /START-TASK-MEASUREMENT PCOUNTER-INTERVAL=<integer 1..10000>). Die jeweils im PCounter enthaltene Adresse des nächsten auszuführenden Befehls wird von SM2 in die taskspezifische Messwertedatei übertragen (Aufzeichnung von Befehlszählerstichproben).

Die Zahl der Stichproben ist damit proportional zur verbrauchten CPU-Zeit.

Für die SVC-Statistik protokolliert SM2 während der Programmüberwachung alle SVC-Aufrufe des Programms und hinterlegt SVC-Nummern und Aufrufadressen in der Messwertedatei.

SM2-PA wertet aus, wie die aufgezeichneten Befehlszählerstichproben bzw. SVC-Aufrufe auf einzelne Moduln und Programmbereiche verteilt sind.

#### **Ausgabe der Auswertungen**

Die Auswertungen der Messergebnisse werden auf Bildschirm und/oder Drucker ausgegeben. Die Darstellung und der jeweilige Umfang der Auswertung ist an das entsprechende Ausgabemedium angepasst.

Bei der Ausgabe auf Bildschirm werden standardmäßig auf einem Bildschirm jeweils Ergebniswerte zu einer Auswerteeinheit dargestellt (z.B. Ergebniswerte einer Taskauswertung für eine einzelne Messperiode, taskbezogene Summenwerte zu den ausgewählten Messperioden usw.).

## **2.2 Voraussetzungen für den Einsatz des SM2-PA**

In folgendem Bild ist das Zusammenwirken von SM2 und SM2-PA dargestellt.

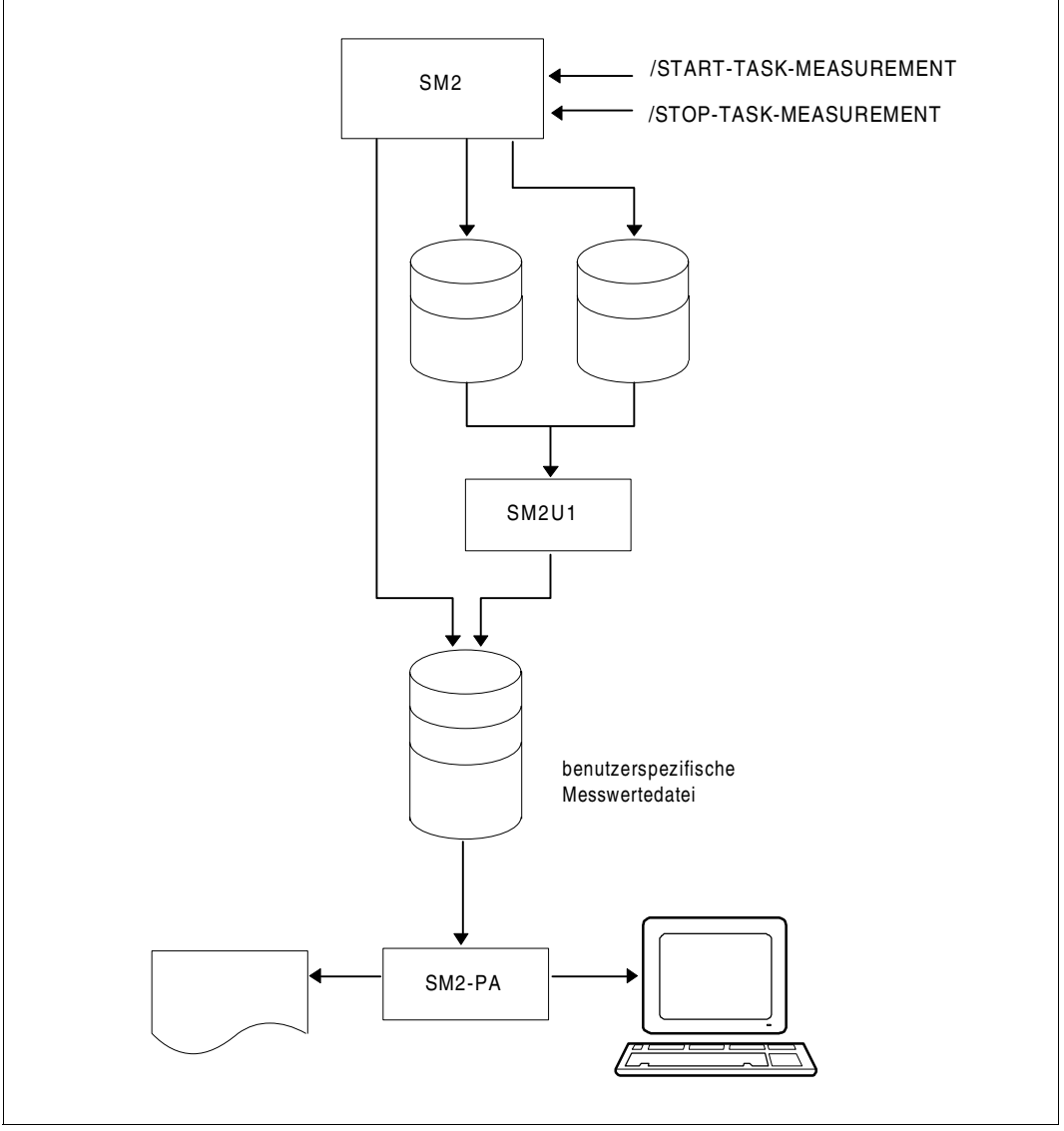

Bild 1: Zusammenspiel mit SM2

Prinzipieller Ablauf:

- SM2 erfasst taskspezifische Messwerte und schreibt sie jeweils in eine benutzerspezifische Datei.
- SM2U1 kann mehrere Messwertedateien zu einer einzigen zusammenfügen.
- SM2-PA wertet diese benutzerspezifische Messwertedatei aus und liefert die Ergebnisse auf Bildschirm und/oder Liste.

## **2.2.1 Aktivieren der Benutzer-Taskmessung**

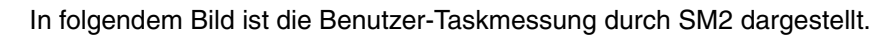

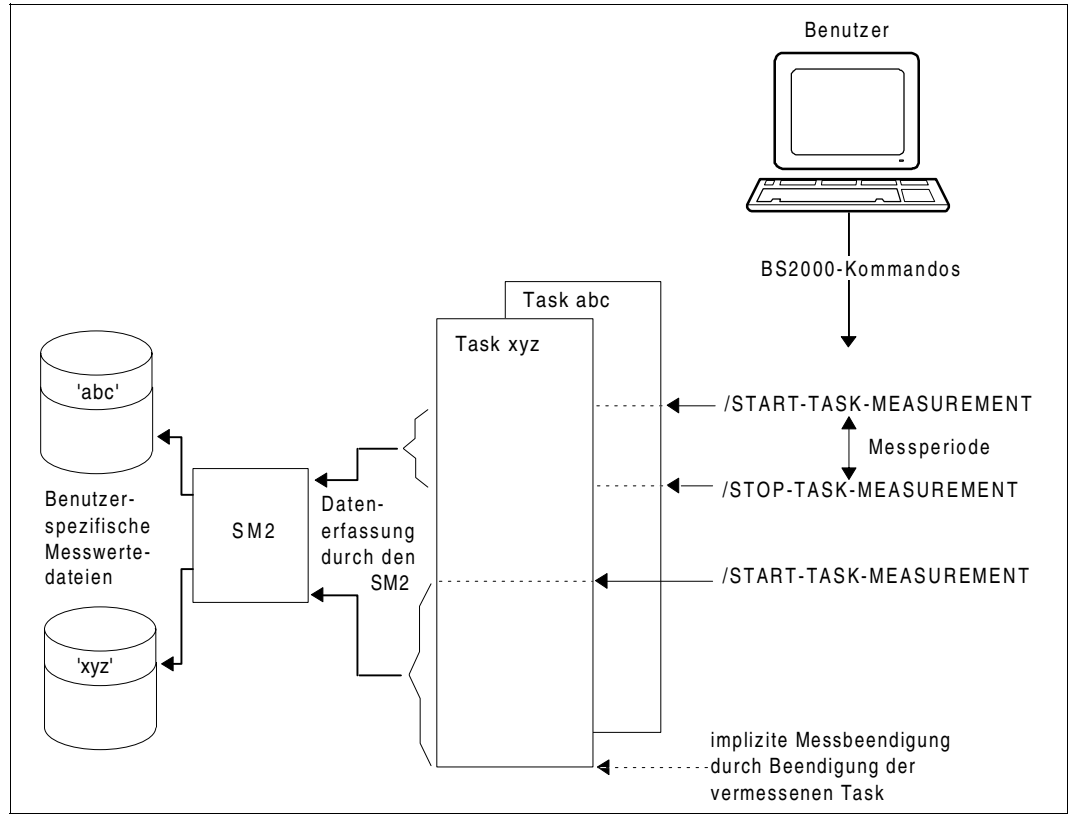

Bild 2: Vermessen von Tasks durch den Benutzer

Jeder Anwender kann Tasks seiner Benutzerkennung durch SM2 überwachen lassen, wenn der SM2-Erst-Verwalter die Benutzer-Taskmessung zugelassen hat (mittels SM2-Anweisung MODIFY-USER-ADMISSION TASK=ALLOW; die Gesamtzahl der Tasks, die gleichzeitig überwacht werden können, ist auf 16 beschränkt).

Nur Anwender mit Systemprivileg SWMONADM dürfen Tasks anderer Benutzerkennungen überwachen bzw. deren Überwachung beenden.

#### **Kommandobeschreibung**

Mit dem BS2000-Kommando /START-TASK-MEASUREMENT meldet der Benutzer die Tasks zur Messung an. Der Messmonitor SM2 erfasst dann taskspezifische Messwerte und trägt diese Daten in eine benutzerspezifische Datei ein.

Mit dem BS2000-Kommando /STOP-TASK-MEASUREMENT oder bei Taskbeendigung wird die Benutzer-Taskmessung beendet und die benutzerspezifische Messwertedatei geschlossen. Auch der Entzug der Erlaubnis zur Tasküberwachung durch den SM2-Erst-Verwalter (MODIFY-USER-ADMISSION TASK=INHIBIT) sowie das Entladen des SM2 (STOP-SUBSYSTEM SUBSYSTEM-NAME=SM2) beenden gerade laufende Benutzer-Taskmessungen.

Im folgenden wird die Messung zwischen /START- und /STOP-TASK-MEASUREMENT als Taskmessperiode bezeichnet.

START-TASK-MEASUREMENT

 $TSN = *OWN / lphanum-name  $1..4$$ 

,FILE = STD / BY-LINK-NAME

,PCOUNTER-INTERVAL = NONE / <integer 1..10000>

,SVC-STATISTICS = OFF / ON

,LOAD-INFO = STD / DETAILED

STOP-TASK-MEASUREMENT

 $TSN = *OWN / lphanum-name  $1..4$$ 

#### **Operandenbeschreibung**

#### **TSN =**

Gibt die Task an, die überwacht bzw. deren Überwachung beendet wird.

#### **TSN = \*OWN**

Die Task, die das Kommando aufruft, wird überwacht bzw. deren Überwachung wird beendet.

#### **TSN = <alphanum-name 1..4>**

Die Task mit der angegebenen TSN wird überwacht bzw. deren Überwachung wird beendet. Nur Anwender mit Systemprivileg SWMONADM dürfen beliebige Tasks überwachen bzw. deren Überwachung beenden, alle anderen nur solche der eigenen Benutzerkennung. Einschränkung: Die Task SM2U, die die benutzerspezifischen Messwertedateien bearbeitet, kann nicht überwacht werden.

#### **FILE =**

Vereinbart die benutzerspezifische Messwertedatei.

#### **FILE = STD**

Die benutzerspezifische Messwertedatei erhält die Dateiattribute, die in der [Tabelle "Datei](#page-14-0)[attribute" auf Seite 15](#page-14-0) festgelegt sind.

#### **FILE = BY-LINK-NAME**

Der Benutzer bestimmt den Dateinamen und weitere Dateieigenschaften über entsprechende BS2000-Kommandos. Die Zuordnung der Datei erfolgt über LINK-Namen. Der LINK-Name für die benutzerspezifische Messwertedatei ist PALINK.

#### **PCOUNTER-INTERVAL =**

Bestimmt das Intervall der Stichproben für die Befehlszähler-Statistik in CPU-Millisekunden.

#### **PCOUNTER-INTERVAL = NONE**

Die Befehlszähler-Statistik ist nicht eingeschaltet.

#### **PCOUNTER-INTERVAL = <integer 1..10000>**

Intervall der Stichproben in CPU-Millisekunden (bezogen auf die von der überwachten Task verbrauchten CPU-Zeit).

(Es werden nur solche Stichproben erfasst, die im Zustand TU (P1) ermittelt wurden).

#### **SVC-STATISTICS =**

Die SVC-Aufrufe der zu vermessenden Task werden aufgezeichnet und in die benutzerspezifische Messwertedatei geschrieben.

#### **SVC-STATISTICS = OFF**

Die SVC-Statistik ist nicht eingeschaltet.

#### **SVC-STATISTICS = ON**

Die SVC-Statistik ist eingeschaltet. (Es werden nur solche SVCs erfasst, die im Zustand TU (P1) aufgerufen werden).

#### **LOAD-INFO =**

Legt fest, zu welchem Zeitpunkt die Modullade-Information erfasst werden soll.

#### **LOAD-INFO = STD**

Die Modullade-Information wird nur bei Programmstart und bei Programmbeendigung erfasst (bzw. bei Messbeginn und Messende).

#### **LOAD-INFO = DETAILED**

Die Modullade-Information wird bei Programmstart (bzw. bei Messbeginn) und bei jeder Lade- oder Entladeaktivität der Task erfasst (dieser Parameter sollte bei der Verwendung von Overlay-Techniken im überwachten Programm angegeben werden, siehe [Seite 21\)](#page-20-0).

#### **Kommando-Returncode**

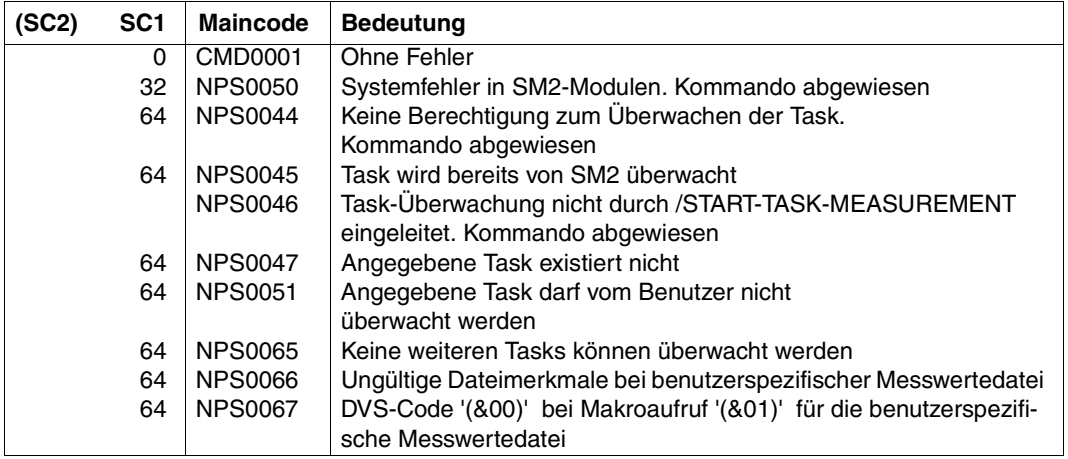

#### *Hinweis*

Eine allgemeine Beschreibung der Kommando-Returncodes finden Sie im Handbuch "Benutzer-Kommandos (SDF-Format)" [[5](#page-123-0)].

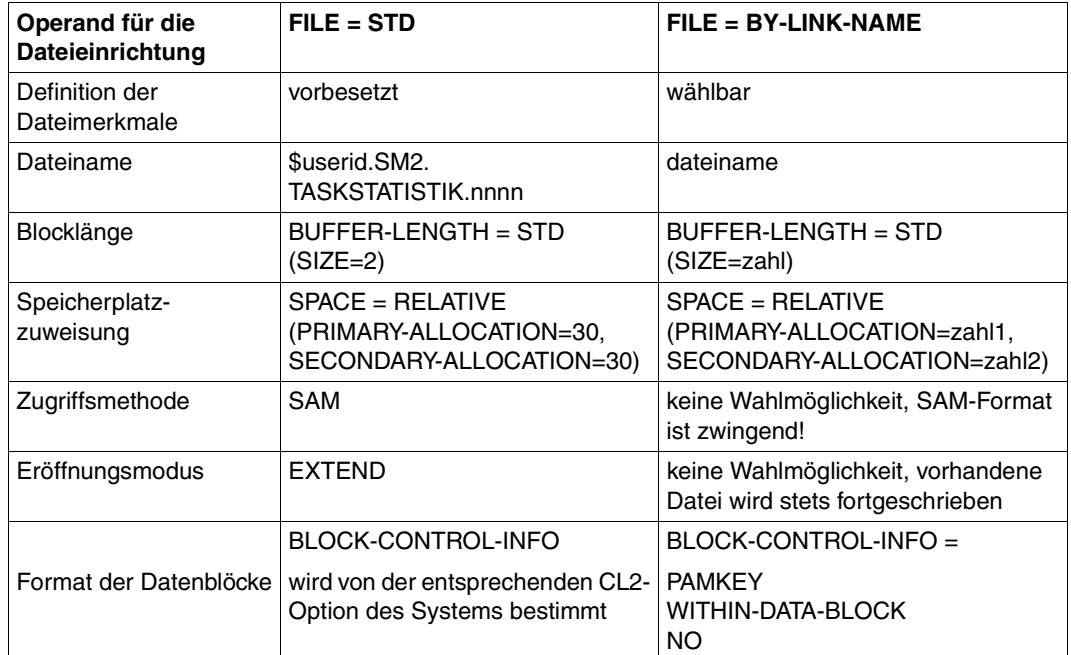

<span id="page-14-0"></span>Tabelle 1: Dateiattribute

nnnn = TSN der Task, die überwacht werden soll.

Der Operand BLOCK-CONTROL-INFO=NO wird wie BLOCK-CONTROL-INFO= WITHIN-DATA-BLOCK behandelt, weil für die Datei nur das SAM-Format zugelassen ist.

#### *Hinweis*

Wenn viele Daten in die Messwertedatei geschrieben werden sollen (z.B. bei kleinem PCounter-Intervall), sollten die Einstellungen für BUFFER-LENGTH (sowie für Primärund Sekundärzuweisung) erhöht werden, da sonst Datensätze während der Messung verloren gehen können (Missed Records).

#### *Beispiel*

#### Kommandofolge zur Durchführung einer Benutzer-Taskmessung:

```
/CREATE-FILE FILE-NAME=USER.TASKSTAT.1,
             SPACE=RELATIVE(PRIMARY-ALLOCATION=300,
                            SECONDARY-ALLOCATION=99) ———————————————————— (1)
/SET-FILE-LINK LINK-NAME=PALINK,FILE-NAME=USER.TASKSTAT.1,
            BUFFER-LENGTH=STD(SIZE=16) ———————————————————————— (2)
/START-TASK-MEASUREMENT
             FILE=BY-LINK-NAME,PCOUNTER-INTERVAL=1,SVC-STATISTICS=ON —— (3) 
.
. beliebige Anwender-Aktivitäten, z.B.
.
/START-PROGRAM FROM-FILE=PROGRAM1 ————————————————————————————————————— (4) 
.
.
.
/STOP-TASK-MEASUREMENT ———————————————————————————————————————————————— (5)
```
- (1) Katalogeintrag für die benutzerspezifische Messwertedatei USER.TASKSTAT.1 erstellen, in die die taskspezifischen Messwerte geschrieben werden sollen
- (2) Zuweisen der Messwertedatei USER.TASKSTAT.1 über den LINK-Namen PALINK
- (3) Aktivieren der Benutzer-Taskmessung (Zuweisen der aktuellen Messwertedatei, Festlegen des Stichprobenintervalls für die Befehlszähler-Statistik auf 1 ms, Einschalten der SVC-Messung) Vom erfolgreichen Start der Taskmessung wird der Anwender mit der SM2-Meldung NPS0048 TASK MONITORING STARTED AT "DATE TIME" informiert.
- (4) Starten des Anwenderprogramms PROGRAM1
- (5) Beenden der Benutzer-Taskmessung und Schließen der Messwertedatei USER.TASKSTAT.1

### **2.2.2 Zusammenfügen mehrerer Messwertedateien mit SM2U1**

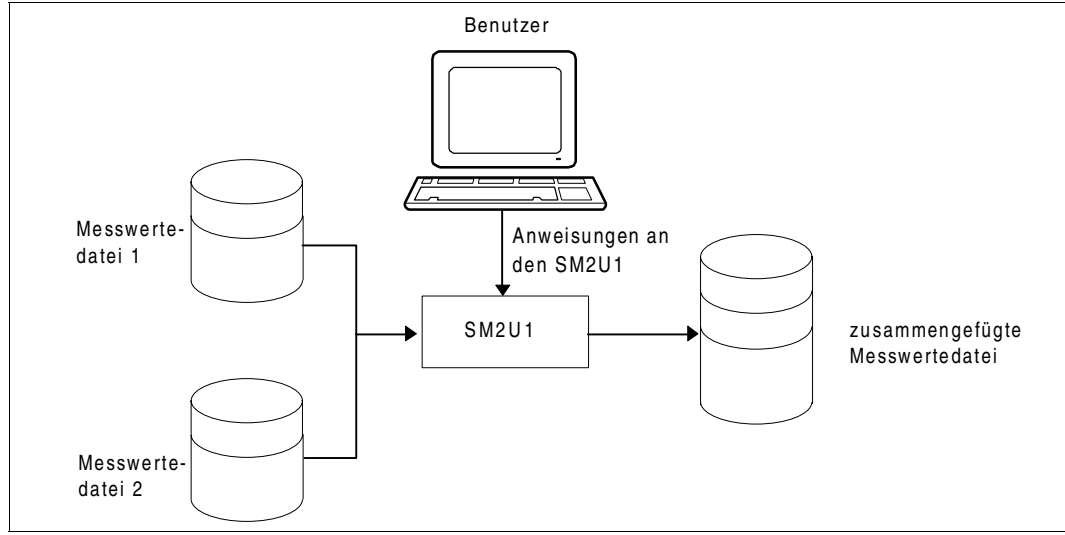

In folgendem Bild ist das Zusammenfügen von Messwertedateien mit SM2U1 dargestellt.

Bild 3: Zusammenfügen mehrerer Messwertedateien durch den Benutzer

Mehrere Messwertedateien (max. 99), die in verschiedenen Taskmessperioden erzeugt worden sind, können vor einer Auswertung mit der SM2U1-Anweisung MERGE-FILES zusammengefügt werden.

Dabei muss jeder Eingabedatei ein LINK-Name SM2UI1... SM2UI99 und der Ausgabedatei der LINK-Name SM2UO zugewiesen werden.

Die Eingabedateien können unterschiedliche Blocklängen haben; sie werden im INPUT-Modus eröffnet. Bei DVS-Fehlermeldungen zu einer Datei wird der Programmlauf abgebrochen.

Bei der Ausgabedatei kann der Benutzer die Blocklänge, die Speicherzuweisung und den OPEN-Modus (OUTPUT oder EXTEND) steuern. Standardmäßig wird eine SM2U1-Ausgabedatei mit OPEN-MODE=EXTEND eröffnet.

Einer neu eingerichteten Ausgabedatei wird standardmäßig

```
BUFFER-I FNGTH = STD(SIZF=16)SPACE = RELATIVE(PRIMARY-ALLOCATION=32,SECONDARY-ALLOCATION=96)
```
zugewiesen. Beide Zuweisungen werden nur dann wirksam, wenn der Anwender keine eigenen Werte definiert.

BUFFER-LENGTH-Angaben im SET-FILE-LINK-Kommando bei bereits existierenden Ausgabedateien, die nicht mit dem katalogisierten Wert übereinstimmen, werden ignoriert.

MERGE-FILES

TYPE = PA-FILE

#### **Operandenbeschreibung**

#### **TYPE =**

Wählt die Art der Messwertedatei aus.

#### **TYPE = PA-FILE**

Zusammenfügen benutzerspezifischer SM2-Messwertedateien.

Kommandofolge zum Zusammenfügen mehrerer Messwertedateien:

```
/SET-FILE-LINK LINK-NAME = SM2UI1, FILE-NAME = messwertedatei1 ————————— (1) 
/SET-FILE-LINK LINK-NAME = SM2UI2, FILE-NAME = messwertedatei2 ————————— (2) 
/CREATE-FILE FILE-NAME = gesamt-messwertedatei ————————————————————————— (3) 
/SET-FILE-LINK LINK-NAME = SM2UO, FILE-NAME = gesamt-messwertedatei ———— (4) 
/START-PROGRAM FROM-FILE = $SM2U1 —————————————————————————————————————— (5) 
//MERGE-FILES TYPE = PA-FILE ——————————————————————————————————————————— (6) 
//END —————————————————————————————————————————————————————————————————— (7)
```
- (1) Zuweisen der Eingabedatei "messwertedatei1" über den LINK-Namen SM2UI1
- (2) Zuweisen der Eingabedatei "messwertedatei2" über den LINK-Namen SM2UI2
- (3) Katalogeintrag für die Ausgabedatei "gesamt-messwertedatei" erstellen
- (4) Zuweisen der Ausgabedatei "gesamt-messwertedatei" über den LINK-Namen SM2UO
- (5) Starten des Programms SM2U1
- (6) SM2U1-Anweisung zum Zusammenfügen benutzerspezifischer SM2-Messwerte dateien ("messwertedatei1" und "messwertedatei2")
- (7) Starten der SM2U1-Verarbeitung mit anschließendem Beenden des Programms SM2U1.

#### *Hinweis*

Ein Zusammenfügen von Dateien ist nur dann sinnvoll, wenn identische Programmläufe unter verschiedenen Tasks zusammen betrachtet werden sollen. Dabei sollte auch die Ladestruktur dieser Programmläufe gleich sein.

### **2.2.3 Aufbau einer Messwertedatei**

Eine benutzerspezifische Messwertedatei enthält Daten zu einer oder mehreren Taskmessperioden für eine oder für verschiedene Tasks.

Alle Daten zu einer Taskmessperiode werden in einem Taskblock zusammengefasst. Ein Taskblock setzt sich aus einem START-TASK-Satz, keinem, einem oder mehreren Programmblöcken, einem Task-Satz und einem STOP-TASK-Satz zusammen.

Ein Datenblock zu einem vermessenen Programm besteht aus einem Programmstart-Satz, je nach angeforderten Messungen Befehlszähler- und/oder SVC-Sätzen, Modulinformations-Sätzen sowie einem Programmstop-Satz. Mehrere Befehlszähler- und SVC-Sätze können in gemischter Reihenfolge vorkommen.

**Taskblock** 

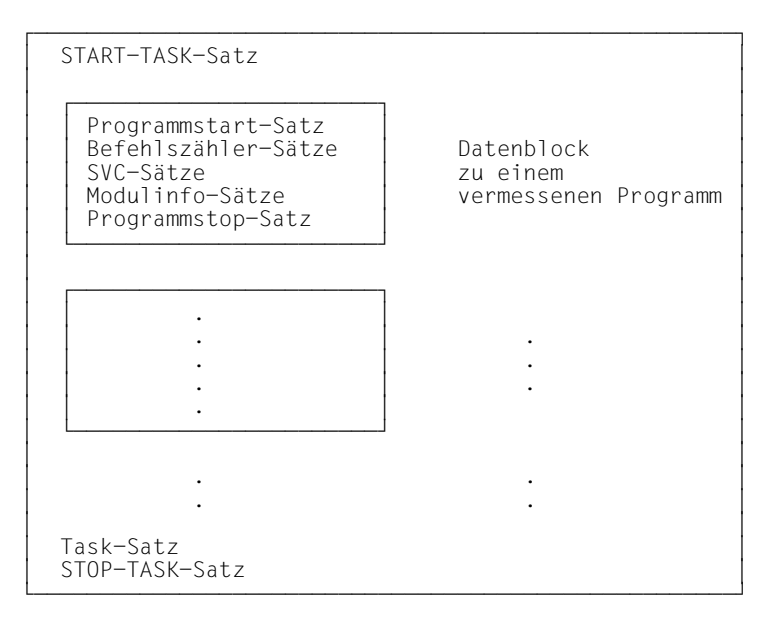

#### **Inhalt der einzelnen Datensätze**

#### START-TASK-Satz:

Satz-Typ, Stichprobenintervall, TSN der vermessenen Task, SVC-Statistik-Indikator (ON oder OFF für die Benutzer-Taskmessung). Das Stichprobenintervall wird beim Kommando /START-TASK-MEASUREMENT angegeben; wurde die Befehlszähler-Statistik für die Taskmessung nicht eingeschaltet, ist das Stichprobenintervall 0.

#### Programmstart-Satz:

Satz-Typ, Name des vermessenen Programms.

#### Befehlszähler-Satz:

Satz-Typ, Befehlszählerinhalte.

#### SVC-Satz:

Satz-Typ, aufgerufene SVC-Nummern, Aufrufadressen.

#### Modulinfo-Satz:

Satz-Typ, Modulinformationen (Anfangsadressen, Längen, Namen der Moduln), siehe [Abschnitt "Binde- und Ladeinformationen" auf Seite 21.](#page-20-1)

#### Programmstop-Satz:

Satz-Typ, Anzahl der Sätze, die während des Programmlaufs nicht in die Datei geschrieben werden konnten, Name des vermessenen Programms.

#### Task-Satz:

Satz-Typ, Daten zur Taskmessung, siehe [Seite 90](#page-89-0) ff., die Auswertungen zur Task-Statistik.

#### STOP-TASK-Satz:

Satz-Typ, Anzahl der Sätze, die während der Messung nicht in die Datei geschrieben werden konnten, TSN der vermessenen Task, Messbeendigungskennzeichen (gibt an, durch wen die Messung beendet wurde).

### <span id="page-20-1"></span>**2.2.4 Binde- und Ladeinformationen**

Für die Erstellung von Befehlszähler- und SVC-Statistiken wird die Ladeinformation (Ladeadresse und Länge) jeder CSECT benötigt, die in das vermessene Programm eingebunden ist oder die durch das vermessene Programm nachgeladen wird. In der Taskmessperiode wird diese Modulinformation von SM2 bei Programmbeendigung oder bei Messbeendigung durch /STOP-TASK-MEASUREMENT abgeholt und in die Messdatei übertragen.

Im Folgenden wird statt des Assembler-orientierten Begriffs CSECT generell der auch in höheren Programmiersprachen geläufige Begriff *Modul* verwendet. Der von Compilern generierte CSECT-Name ist im Allgemeinen identisch mit dem Namen der übersetzten Einheit (=Modul).

#### <span id="page-20-0"></span>**Fehlende oder unvollständige Modulinformation**

Unter bestimmten Umständen kann die Modulinformation von SM2 nur unvollständig oder gar nicht geliefert werden:

- Arbeitet das zu vermessende Programm mit Overlay-Technik, sollte die Modullade-Information mit LOAD-INFO=DETAILED (/START-TASK-MEASUREMENT) erfasst werden. Andernfalls werden die Stichproben und SVCs, die auf überladene Moduln entfallen, dem bei Messbeendigung geladenen Modul zugeordnet.
- Keine Information wird für "SHARED-geladene" Moduln/Subsysteme geliefert.
- Keine Information wird für Programme geliefert, die mit SYMTEST=NO gebunden wurden.
- Keine Information wird für Code-Teile geliefert, die nicht über Ladevorgänge erzeugt wurden (z.B. wenn das Coding per MOVE-Befehle in den dynamisch angeforderten Speicher gebracht wurde).

#### **Überprüfung der Modulinformation durch den SM2-PA**

Die Ladeinformation aller Moduln wird von SM2-PA auf ihre Gültigkeit geprüft, d.h. die Ladeadressen der einzelnen Moduln dürfen sich nicht überschneiden, und mehrere Ladeinformationen für einen Modul müssen identisch sein.

Inkonsistenzen können dann auftreten, wenn mehrere Programmläufe für die Erstellung einer Befehlszähler- bzw. einer SVC-Statistik zusammengefasst werden oder wenn in einem Programm verschiedene Moduln mit gleichem Namen gebunden sind.

#### **Einschränkung der Auswertung bei fehlender, unvollständiger oder inkonsistenter Modulinformation**

- Beim Erstellen von Befehlszähler- bzw. SVC-Statistiken über den Adressbereich des Programms gibt es keine Einschränkungen (PROGRAM-Auswertung).
- Das Erstellen von Befehlszähler- bzw. SVC-Statistiken über den Adressbereich einzelner Moduln (MODULE-Auswertung) ist dann möglich, wenn zu dem ausgewählten Modul eine gültige Ladeinformation vorhanden ist. Die Ladeinformation zu einem Modul ist nicht gültig, wenn
	-
	- der Adressbereich des Moduls von einem anderen Modul überlagert wird,
	- die Adressbereiche des Moduls (bei Zusammenfassung von mehreren Programmläufen) unterschiedliche Längen aufweisen.
- Beim Erstellen von Befehlszähler- bzw. SVC-Statistiken über alle erfassten Moduln (SUMMARY-Auswertung) gibt es folgende Einschränkungen:
	- Adressbereiche, die von mehreren Moduln überlagert werden (in den verschiedenen Programmläufen, die bei der entsprechenden Messobjektauswahl zusammengefasst wurden, wurden unterschiedliche Moduln angezeigt), werden als "OVERLAPPING MODULES" ausgewiesen. Wird in der SVC-SUMMARY- bzw. PCOUNTER-SUMMARY-Maske der Sondermodul "\*\*\* OVERLAPPING MODULES" für die MODULE-Auswertung ausgewählt, wird die Maske OVERLAPPED MODULES ausgegeben ([Beispiel 1](#page-22-0)).
	- Befehlszählerinhalte bzw. SVC's, deren Adressen keinem Modul zugeordnet werden können, werden zusammengefasst und am Ende der Liste aufgeführt (\*\*\* OUT OF MODULES an Stelle des Modulnamens, [Beispiel 2\)](#page-23-0).
	- Ein Modul, der durch mehrere Ladevorgänge auf verschiedene Adressbereiche geladen wurde, wird mehrmals aufgeführt.
	- Schreib-/Lese-SVCs können nicht immer einem Modul zugeordnet werden, da das Coding eventuell im Kl.4-Speicher liegt und bei OPEN (per MOVE) in den Kl.5-Speicher gebracht wird. Analoges gilt für Befehlszählerstichproben in diesem Bereich.

#### <span id="page-22-0"></span>*Beispiel 1*

Folgende Maske wird ausgegeben, wenn in der SVC-SUMMARY- bzw. PCOUNTER-SUMMARY-Maske der Sondermodul "\*\*\* OVERLAPPING MODULES" ausgewählt wurde:

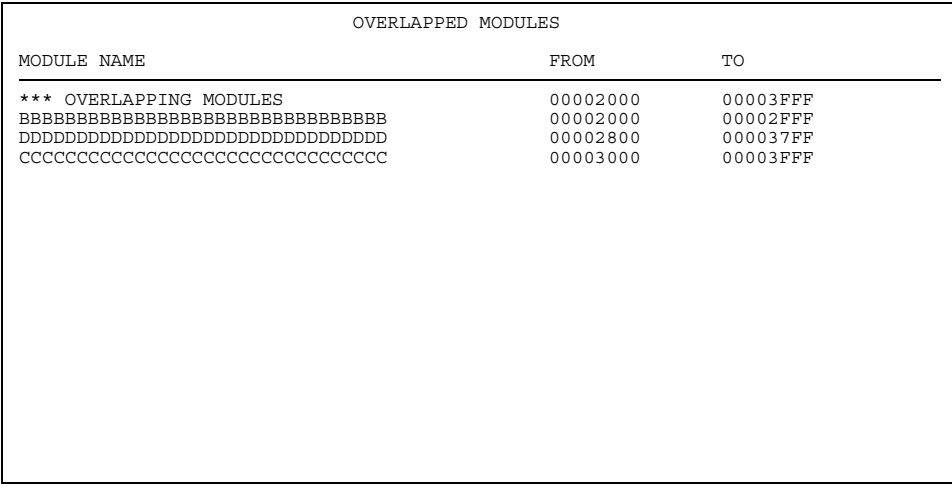

Ausgabebereich:

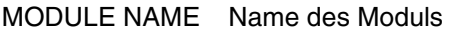

FROM Anfangsadresse des Moduls

TO Endeadresse des Moduls

Alle Moduln, die sich überladen, werden in dem Adressbereich von "OVERLAPPING MODULES" aufgelistet. Reicht ein Bildschirm für die Ausgabe nicht aus, kann geblättert werden.

Bestätigt der Benutzer diese Ausgabe mit [DÜ], erhält er die MODULE-Auswertung für den Sondermodul "\*\*\* OVERLAPPING MODULES".

#### <span id="page-23-0"></span>*Beispiel 2*

Folgende Maske zeigt eine SUMMARY-Auswertung zur Befehlszähler-Statistik. Wenn Befehlszählerstichproben außerhalb der bekannten Moduln gefunden wurden, sind sie am Ende der Ausgabe unter der Bezeichnung "\*\*\* OUT OF MODULES \*\*\*" an Stelle des Modulnamens aufgeführt.

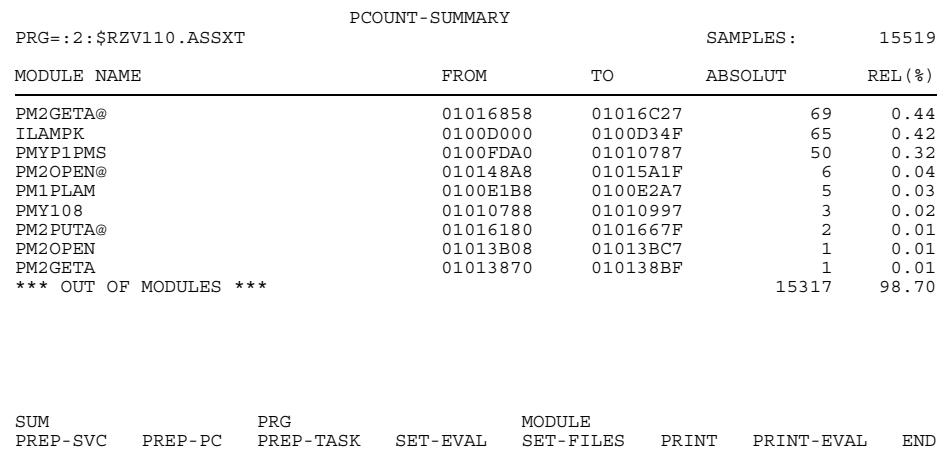

## **2.3 Benutzte Dateien**

#### **Auszuwertende Datei**

SM2-PA wertet die Messwerte aus, die im Rahmen der Benutzer-Taskmessung in die entsprechende Messwertedatei geschrieben wurden. Diese Eingabedatei liegt im SAM-Format vor. Für einen Auswertelauf wird sie mittels /SET-FILE-LINK-Kommando zugewiesen. Als LINK-Name ist PADTA festgelegt.

Mit der Maske SET-FILES (Dialogbetrieb) bzw. mit der SM2-PA-Anweisung MODIFY-FILE-ASSIGNMENT (Stapelbetrieb) kann während des Programmlaufs eine neue Eingabedatei zugewiesen werden.

#### **PLI1-Textdatei**

SM2-PA benötigt eine PLI1-Datei, die Meldungen zu programminternen Abläufen enthält. Diese ist ebenfalls mittels SET-FILE-LINK-Kommando zuzuweisen. LINK-Name ist TEXTLINK.

Diese Datei wird mit dem SM2-PA ausgeliefert.

#### **Ausgabedatei**

Die Auswertungsergebnisse können auf Bildschirm und/oder in eine druckaufbereitete Datei (im SAM-Format) ausgegeben werden. Eine entsprechende Ausgabedatei ist dabei über das Kommando SET-FILE-LINK vom Benutzer zuzuweisen.

Als LINK-Name für die Ausgabedatei ist PALST festgelegt.

Mit der Maske SET-FILES (Dialogbetrieb) bzw. mit der SM2-PA-Anweisung MODIFY-FILE-ASSIGNMENT (Stapel- bzw. Prozedurbetrieb) kann während des Programmlaufs eine neue Ausgabedatei zugewiesen werden. Fehlt diese Zuweisung und wird dennoch eine Statistikausgabe auf Datei angefordert, so wird in diesem Fall die gewünschte Ausgabe in Datei abgelehnt.

#### **SVC-Namen-Datei**

SM2-PA liest die SVC-Namen aus seiner eigenen Tabelle.

Der Benutzer hat außerdem die Möglichkeit, eine eigene SVC-Namen-Datei über den LINK-Namen PASVC zuzuweisen, die bei syntaxgerechtem Aufbau (siehe unten) als gültige Namenstabelle verwendet wird. Ansonsten werden die standardmäßigen SVC-Namen eingesetzt.

Mit der Maske SET-FILES (Dialogbetrieb) bzw. mit der SM2-PA-Anweisung MODIFY-FILE-ASSIGNMENT (Stapel-/Prozedurbetrieb) kann eine SVC-Namen-Datei auch während des Programmlaufs zugewiesen werden.

#### *Format der SVC-Namen-Datei*

Die Datei muss SAM-Format haben; sie kann mit einem Editor erstellt werden.

Für jeden SVC, dessen Name geändert oder neu eingetragen werden soll, muss eine Zeile geschrieben werden.

Zeilenaufbau:

- SVC-Nummer 3-stellig
- ein Blank
- SVC-Name 8-stellig, z.B. 009 TERM

Ist der SVC-Name kürzer als acht Zeichen, muss mit Blanks aufgefüllt werden. Für SVCs ohne Namen müssen ebenfalls acht Blanks eingetragen werden.

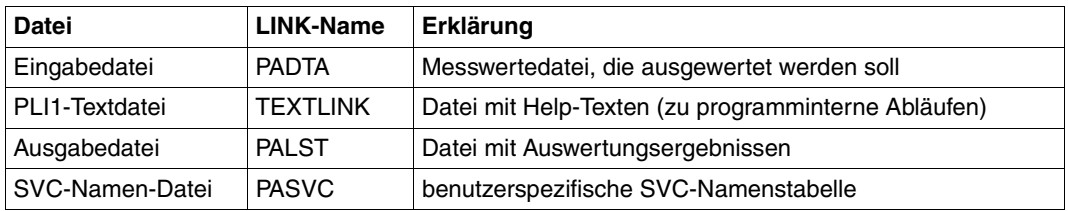

## **2.4 Programmablauf**

SM2-PA wertet die Messwerte aus, die im Rahmen der Benutzer-Taskmessung in die benutzerspezifische Messwertedatei geschrieben wurden, und gibt die angeforderten Statistiken auf Bildschirm und/oder Liste aus.

Der Benutzer steuert die Auswertung, indem er entweder eine Funktion in der Bedienoberfläche auswählt (Dialogbetrieb) oder eine Anweisungsfolge eingibt (Stapel- und Prozedurbetrieb).

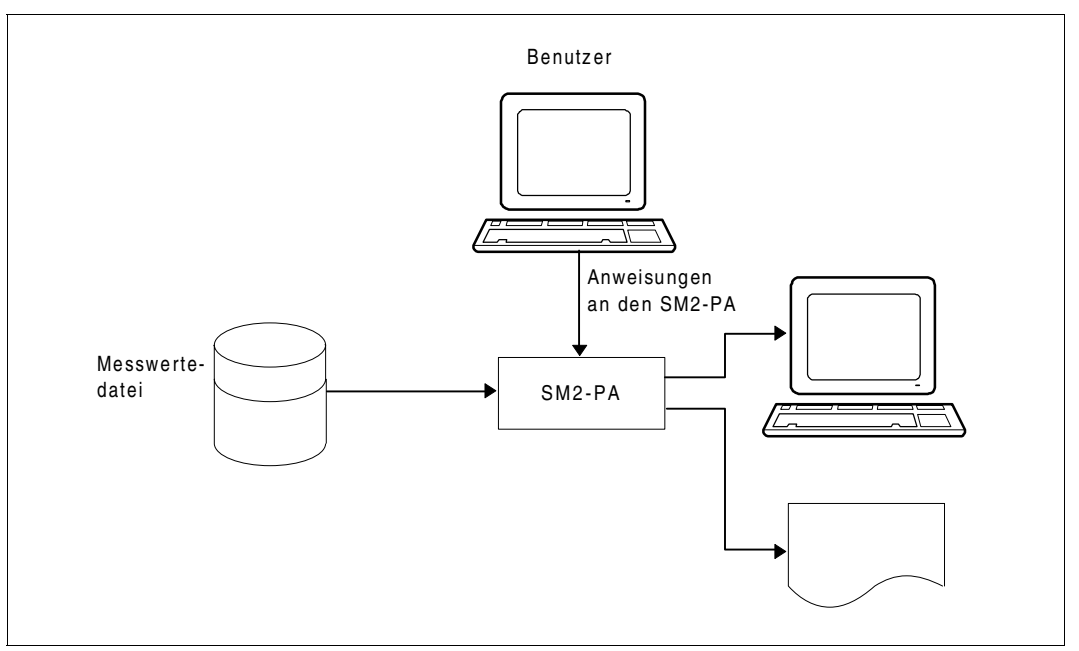

Bild 4: Auswertung der Messung durch den Benutzer

#### **Vorgehensweise bei der Auswertung**

- 1. Messobjektselektion
- 2. Statistikanforderung

Nach dem Starten des Programms muss der Benutzer zunächst die Messobjekte (Programmläufe, Tasks) auswählen, für die er Statistikausgaben anfordern will. (Anforderungen von Detailstatistiken ohne vorherige Messobjektauswahl werden von SM2-PA abgewiesen.)

Anschließend kann er die Statistiken festlegen, die ausgegeben werden sollen. Alle angeforderten Statistiken beziehen sich auf die zuvor getroffene Messobjektauswahl.

#### **Kommandofolge/Auswertungssteuerung**

/SET-FILE-LINK LINK-NAME=TEXTLINK, FILE-NAME=PLI1-textdatei ----------- (1) /START-PROGRAM FROM-FILE=\$SM2-PA - (2) Dialogbetrieb | Stapel- und Prozedurbetrieb

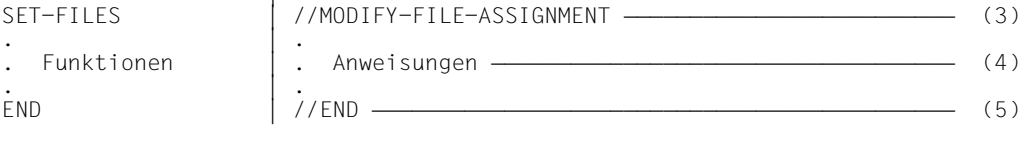

- (1) Zuweisen der Eingabedatei "PLI1-textdatei" über den LINK-Namen TEXTLINK
- (2) Starten des Programms SM2-PA
- (3) Zuweisen der Eingabedatei (Messwertedatei) über den LINK-Namen PADTA, Zuweisen der Ausgabedatei über den LINK-Namen PALST
- (4) Auswahl von SM2-PA-Funktionen bzw. Eingabe von SM2-PA-Anweisungen
- (5) Beenden des Programms SM2-PA

Die Arbeit mit SM2-PA erfolgt interaktiv:

Die ausgewählten Funktionen bzw. eingegebenen Anweisungen werden jeweils sofort ausgeführt; nach der Verarbeitung wartet SM2-PA auf die nächste Anforderung.

Der Benutzer schließt die Auswertung mit END ab, wenn er keine weitere Statistikausgabe wünscht.

Die ausgewerteten Messdaten werden auf Bildschirm dargestellt und/oder in eine druckaufbereitete Ausgabedatei geschrieben.

In dieser SM2-PA-Ausgabedatei wird im Inhaltsverzeichnis aufgelistet, zu welcher Messobjektauswahl die nachfolgenden Auswertungen gehören.

#### *Hinweis*

Durch Setzen des Benutzerschalters 1 (/MODIFY-USER-SWITCHES ON=1) vor Start des SM2-PA werden zunächst mit der Meldung \*RUNOPT OR \*END EXPECTED PLI1- Steueranweisungen angefordert. Nach Eingabe von Steueranweisungen (\*RUNOPT) und (\*END) (siehe PLI1 Benutzerhandbuch [\[2\]\)](#page-122-1) kann die Eingabe mit den SM2-PA-Anweisungen fortgesetzt werden.

# **3 Bedienung**

Dieses Kapitel beschreibt die Bedienung des Programms SM2-PA im Dialogbetrieb und im Stapel- bzw. Prozedurbetrieb.

Das Auswerteprogramm SM2-PA wird mit

#### **/START-PROGRAM FROM-FILE=\$SM2-PA**

gestartet.

## **3.1 Dialogbetrieb**

Im Dialogbetrieb erfolgt die Funktionsauswahl über eine maskenorientierte Bedienoberfläche.

### **3.1.1 Übersicht über die Funktionen der maskenorientierten Bedienoberfläche**

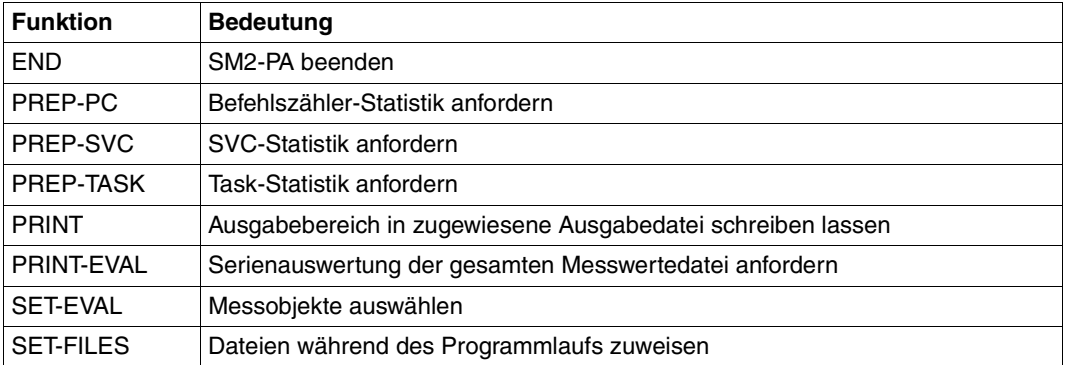

### **3.1.2 Allgemeiner Maskenaufbau der SM2-PA-Bedienoberfläche**

#### **Maskenformat**

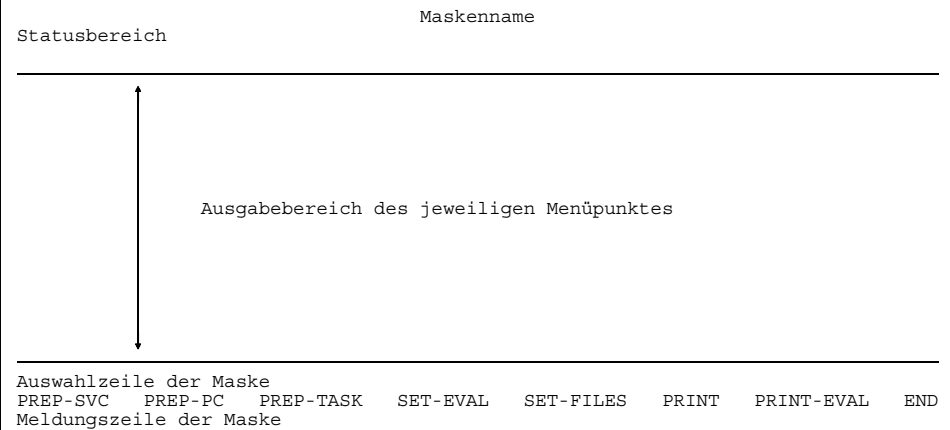

Maskenname: Ausführlicher Name der Funktion (z.B. SET-EVALUATION-OBJECTS) oder Bezeichnung der Unterfunktion (z.B. SVC-SUMMARY).

Statusbereich: – Statusinformationen zur aufgerufenen Funktion – Ausgewählte(s) Objekt(e): Angegeben wird das ausgewählte Programm, z.B. PRG=ASSEMB(0BEH(1,2,3,4),0AXL(2,3)), oder die ausgewählte Task, z.B. TASKS=(0LLE(1,2),1ABC(1)). Wenn die gesamte Ausgabe nicht in das dafür vorgesehene Feld passt, kann der Bildschirmausschnitt mit den Tasten F19 und F20 bewegt werden.

Ausgabebereich desjeweiligen Menüpunktes:

Hier werden die Daten der aufgerufenen Funktion ausgegeben.

Auswahlzeile der Maske:

Hier werden die zurzeit möglichen Auswahlpunkte dargestellt, die sich auf die angewählte Funktion beziehen, z.B. auf der Maske SVC-SUMMARY die Auswahlpunkte SUM, PRG, MODULE; wenn es keine Auswahlpunkte gibt, gehört dieser Bereich zum Ausgabebereich des Menüpunktes.

Hauptmenü: Hier werden immer alle Funktionen aufgeführt. Eine Funktion, die zu einem Zeitpunkt nicht sinnvoll ist, ist gesperrt, d.h. nicht anwählbar.

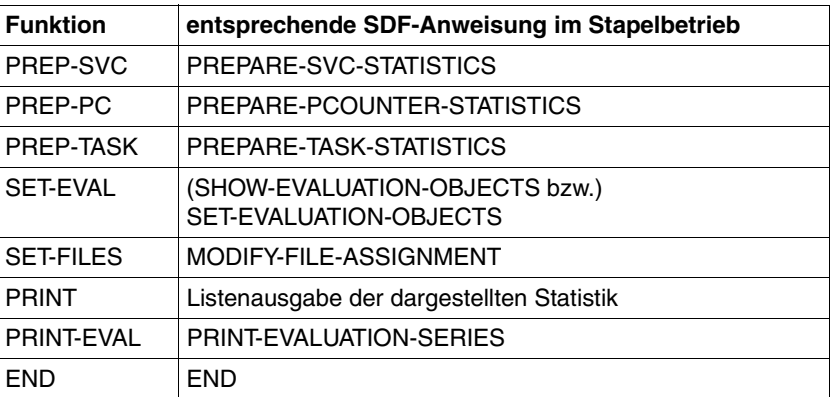

Meldungszeile: Hier werden Meldungen ausgegeben, wenn es zu Fehlern im Programmablauf gekommen ist.

Diese Zeile kann mit der Taste F2 wieder gelöscht werden. Passt die Meldung nicht vollständig in die Zeile, werden zwei Punkte am Ende der Meldung angehängt. Der Benutzer kann sich mit dem BS2000-Kommando /HELP <meldungsnummer> die vollständige Meldung ansehen.

### **3.1.3 Tastenbelegung**

Die nachfolgende Tabelle zeigt die programmspezifische Funktionstastenbelegung des SM2-PA.

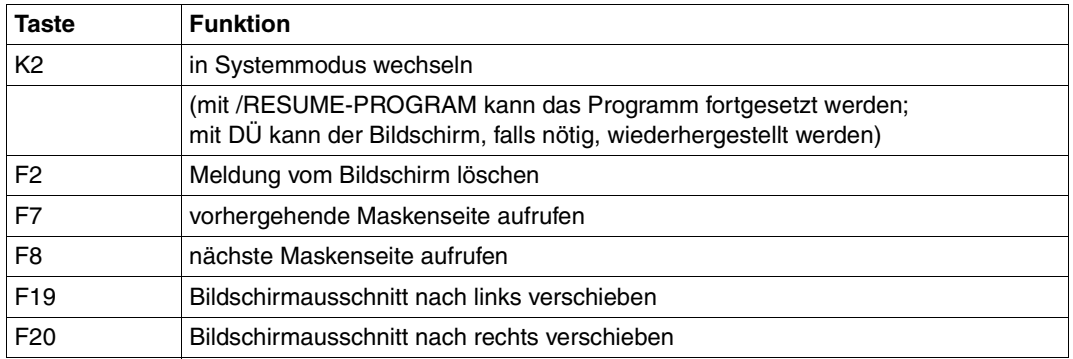

#### *Hinweis*

Falls eine Tastatur weniger als 20 Funktionstasten hat, werden die P-Tasten P7, P8, P19, P20 bei Programmstart mit dem Funktionscode der entsprechenden F-Tasten geladen; z.B. F8 -> P8: mit P8 kann jetzt vorwärts geblättert werden. Die P-Tastenbelegung des Benutzers geht dabei verloren.

#### **Bewegung des Bildschirmausschnitts (Scrolling)**

Wenn der Inhalt eines Ausgabefeldes nicht auf einmal ausgegeben werden kann, wird an den Inhalt dieses Feldes das Zeichen ">" angehängt. Damit wird angezeigt, dass die Ausgabe unvollständig ist. Um den weiteren Ausgabeinhalt zu sehen, kann der Benutzer den Bildschirmausschnitt verschieben (scrollen). Mittels der Tasten F19 und F20 kann der Bildschirmausschnitt aller Felder, die Überlänge haben, verschoben werden. Wenn der Inhalt eines Feldes beim ersten Verschieben immer noch nicht vollständig dargestellt ist, wird zu Beginn des Ausgabefeldes das Zeichen "< " und an das Ende das Zeichen "> "gesetzt. Hier kann der Bildschirm sowohl nach links (zurück) als auch nach rechts (vorwärts) bewegt werden. Wenn schließlich der Inhalt des Feldes vollständig dargestellt ist, wird nur zu Beginn des Ausgabefeldes das Zeichen "<" angezeigt: es kann nur noch nach links verschoben werden.

#### **Neue Maskenseite aufrufen (blättern)**

Wenn eine Statistikausgabe nicht auf einen Bildschirm passt, erscheint am rechten unteren Bildschirmrand eine der folgenden Steuerungshilfen:

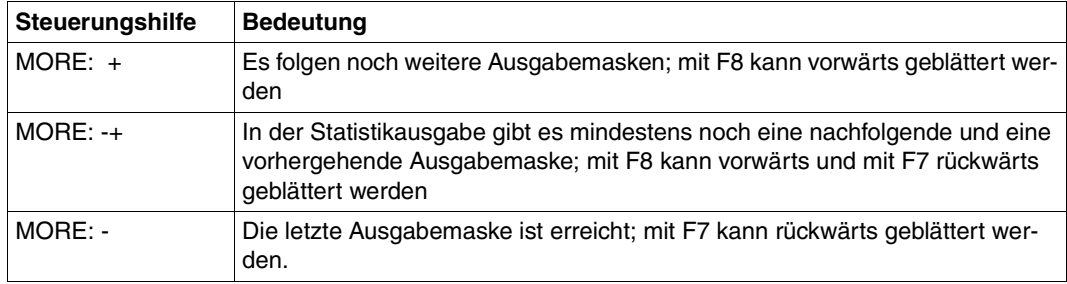

#### *Hinweis*

Bei Ausgabe der Taskstatistik erscheint "PAGE" an Stelle von "MORE".

#### **Funktions- und Objektauswahl**

Der Benutzer kann Funktionen, Unterfunktionen und Objekte auswählen. Folgende Tasten dienen zur Auswahl von Funktionen und Objekten:

Mit [MAR] bzw. [markieren] werden Funktionen und Objekte markiert (dazu muss der Cursor an der entsprechenden Stelle stehen), mit [DÜ] wird die Markierung bestätigt.

Prinzipiell besteht der Auswahlvorgang darin, ein Objekt und/oder eine Funktion auszuwählen. Beispielsweise wählt der Benutzer mittels [MAR] bzw. [markieren] einen Programmnamen in der SET-EVAL-Maske aus, ebenso die Funktion PREP-SVC und bestätigt die Auswahl mit [DÜ]. SM2-PA erstellt daraufhin eine SVC-Statistik für das ausgewählte Programm. Es gibt auch Funktionen, die keine Objekte bearbeiten, z.B. die Funktion PRINT-EVALUATION-SERIES, bei der das Programm selbst seine Objektauswahl trifft.

Die genauen Selektionsmöglichkeiten jeder Maske sind in den einzelnen Funktionsbeschreibungen enthalten.

#### **Interne Fehlerbehandlung**

Bei jedem aufgetretenen Fehler erfolgt eine Fehlermeldung.

Fehler, die bei der Auswahl entstehen, werden in der Meldungszeile beschrieben. Durch ihr Auftreten wird das Programm auf den Stand vor der Eingabe zurückgesetzt. Die Meldungszeile wird automatisch bei der nächsten richtigen Eingabe gelöscht.

Die Ausgabe der Fehlermeldungen erfolgt mittels Meldungstexten, die aus der Meldungsdatei gelesen werden.

### **3.1.4 Maskenaufbau und Beschreibung der einzelnen Funktionen**

Im folgenden werden die einzelnen Funktionsmasken in der Reihenfolge eines Auswertungsablaufs dargestellt und beschrieben.

### **SET-EVAL Messobjekte auswählen**

Mit dieser Funktion erhält der Benutzer alle wichtigen Informationen der für die Auswertung gültigen Messwertedatei. Auf Grund dieser Informationen kann er vermessene Programme und/oder Tasks für Statistikausgaben auswählen.

#### **Maskenformat**

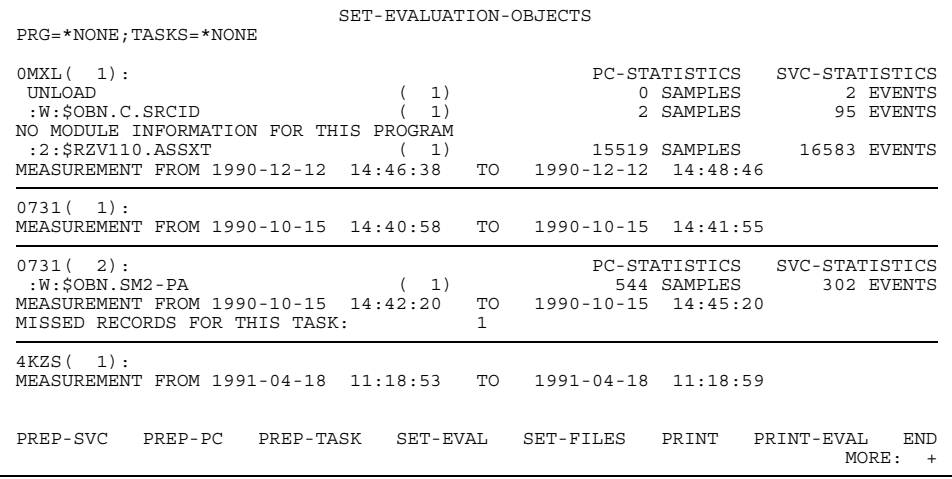

### **Maskenbeschreibung**

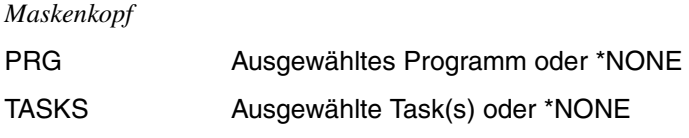

#### *Ausgabebereich*

Zu jeder in der Messwertedatei vorhandenen Messperiode wird ein Informationsblock ausgegeben, der sich - wie folgt - zusammensetzt:

- TSN der vermessenen Task mit Index (der Index dient zur Unterscheidung von gleichen TSNs, die in mehreren Taskmessperioden auftreten).
- Auflistung der in der betreffenden Messperiode vermessenen Programme. Dem Programmnamen ist der jeweilige taskspezifische Index beigefügt. Zu jedem Programmnamen wird angezeigt, wie viele Befehlszählerstichproben und SVCs gemessen wurden. Waren Befehlszähler- oder SVC-Statistik ausgeschaltet, erscheint OFF unter der jeweiligen Bezeichnung.
- Beginn und Ende der Messperiode.

Zusätzlich angezeigt werden folgende Fälle:

- wenn Modulinformationen zu einem Programm fehlen (NO MODULE INFORMATION FOR THIS PROGRAM)
- wenn Taskinformationen zu einer Taskmessperiode fehlen (NO TASK INFORMATION FOR THIS TASK)
- wenn ein STOP-TASK-Satz einer Taskmessperiode fehlt und damit über Datensätze, die während der Messung nicht in die Datei geschrieben werden konnten (Missed Records), keine genauen Aussagen gemacht werden können (INFORMATION FOR THIS TASK MAY BE INCOMPLETE)
- wenn die Messung durch den SM2-Verwalter beendet wurde (MEASUREMENT STOPPED BY SM2-ADMINISTRATOR)
- wenn programmspezifische Missed Records vorkamen (MISSED RECORDS FOR THIS PROGRAM)
- wenn taskspezifische Missed Records vorkamen (MISSED RECORDS FOR THIS TASK).

Die Funktion SET-EVALUATION-OBJECTS wird automatisch aufgerufen, wenn vor Programmstart eine Messwertedatei zugewiesen wurde oder wenn während des Programmlaufs die Funktion PRINT-EVALUATION-SERIES ausgeführt wurde (diese Funktion hat das Löschen aller Programm- und Taskauswahlen zur Folge).

Auswahlfelder sind die Programmnamen, die TSNs der einzelnen Messungen und die aufgeführten Funktionen.

Mittels [MAR] bzw. [markieren] können gleiche Programmnamen und gleiche oder verschiedene Tasks markiert werden.

Wenn der Benutzer die Funktion SET-EVALUATION-OBJECTS in dieser Maske noch einmal aufruft, wird ein RESET durchgeführt. Dadurch wird die gesamte Messobjektauswahl gelöscht und automatisch auf die erste Maskenseite positioniert.

Die Auswahl der Programme und Tasks erfolgt additiv.

Wird eine Programmessung mit einem anderen Programmnamen ausgewählt, erscheint eine Fehlermeldung, und die gesamte Programmauswahl wird gelöscht.

Bei wiederholter Auswahl der gleichen Programm- oder Taskmessung wird die Auswahl aufgehoben.

#### **Mögliche Fehler**

- Auswahl des gleichen Programms innerhalb der gleichen Task mehr als 32mal
- Auswahl des gleichen Programms innerhalb unterschiedlicher Tasks mehr als 32mal
- Auswahl von mehr als 16 Taskmessperioden innerhalb der gleichen Task
- Auswahl von mehr als 16 Taskmessperioden innerhalb unterschiedlicher Tasks
- Auswahl unterschiedlicher Programme
- Aufruf von PR-SVC, wenn noch kein Programm ausgewählt wurde bzw. beim Vermessen des Programms die SVC-Statistik ausgeschaltet war
- Aufruf von PR-PC, wenn noch kein Programm ausgewählt wurde bzw. beim Vermessen des Programms die Befehlszähler-Statistik ausgeschaltet war
- Aufruf von PR-TASK, wenn noch keine Task ausgewählt wurde
# **SET-FILES Dateien während des Programmlaufs zuweisen**

Mit dieser Funktion kann der Benutzer Messwerte-, Ausgabe- und SVC-Namen-Dateien während des Programmlaufs zuweisen. Diese Dateien können auch bereits vor Programmstart zugewiesen werden (über /SET-FILE-LINK: LINK-Namen PADTA (Messwertedatei), PALST (Ausgabedatei), PASVC (SVC-Namen-Datei)). Die Dateinamen werden dann in der Maske ausgegeben.

#### **Maskenformat**

SET-FILES EVAL-FILE(LINK=PADTA): :2OS6:\$OBN.PA.TUTTI LIST-FILE(LINK=PALST): \*NONE SVC-FILE(LINK=PASVC) : \*NONE PREP-SVC PREP-PC PREP-TASK SET-EVAL SET-FILES PRINT PRINT-EVAL END

### **Maskenbeschreibung**

*Ausgabebereich*

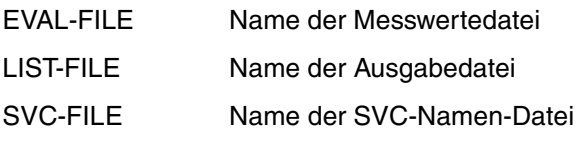

Bei LIST- und SVC-FILE kann \*NONE angegeben werden. Die entsprechenden LINK-Namen werden dann freigegeben.

Noch bestehende Dateizuweisungen können überschrieben werden.

Die Funktion SET-FILES wird automatisch aufgerufen, wenn vor Programmstart keine bzw. eine fehlerhafte Messwertedatei zugewiesen wurde.

Bei fehlerhaften Dateizuweisungen in der Maske wird die Anweisung unterstrichen und eine Fehlermeldung ausgegeben.

Bevor der Benutzer keine gültige Messwertedatei zugewiesen hat, kann er weder eine Ausgabedatei noch eine SVC-Namen-Datei zuweisen und außer END keine Funktion aufrufen. Allerdings kann er alle drei Dateien gleichzeitig zuweisen und dann mittels [MAR] bzw. [markieren] und [DÜ] zusätzlich noch eine Funktion anwählen, die nicht gesperrt ist. Hat der Benutzer die Eingabe der gültigen Dateinamen mit [DÜ] bestätigt, ohne noch eine weitere Funktion zu wählen, wird automatisch die Maske SET-EVALUATION-OBJECTS aufgerufen.

# **Mögliche Fehler**

- Aufruf der Funktionen PR-SVC oder PR-PC, ohne dass vorher ein Programm ausgewählt wurde
- Aufruf der Funktion PR-TASK, ohne dass vorher eine Task ausgewählt wurde
- Zuweisung einer SVC-Namen-Datei und/oder einer Ausgabedatei, bevor eine gültige Messwertedatei zugewiesen wurde

### *Hinweise*

Die Ausgabedateien werden nicht fortgeschrieben, sondern bei jedem neuen Öffnen überschrieben.

Wird bei SVC-FILE \*NONE angegeben, bleiben die SVC-Namen wie vor der Zuweisung erhalten, nur der LINK-Name (PASVC) wird freigegeben

# **PREP-SVC Auswertungen zur SVC-Statistik anfordern**

Mit der Funktion PREP-SVC erhält der Benutzer die Auswertungen zur SVC-Statistik.

SM2-PA liefert dabei Informationen über die Verteilung der einzelnen SVC-Aufrufe

- auf alle Moduln des Programms (SUMMARY-Auswertung) oder
- innerhalb festgelegter Adressbereiche (PROGRAM-Auswertung) oder
- innerhalb einzelner Moduln des Programms (MODULE-Auswertung)

(siehe auch Funktionsbeschreibung zur Anweisung PREPARE-SVC-STATISTICS, [Seite 69\)](#page-68-0).

Beim Aufruf von PREP-SVC wird immer zuerst die SUMMARY-Auswertung dargestellt.

#### *Ausnahme*

Wenn keine Modul-Ladeinformationen für das ausgewählte Programm vorhanden sind, wird automatisch die PROGRAM-Auswertung aufgerufen; SUMMARY- und MODULE-Auswertung werden dann nicht angeboten.

#### **Maskenformat der SUMMARY-Auswertung**

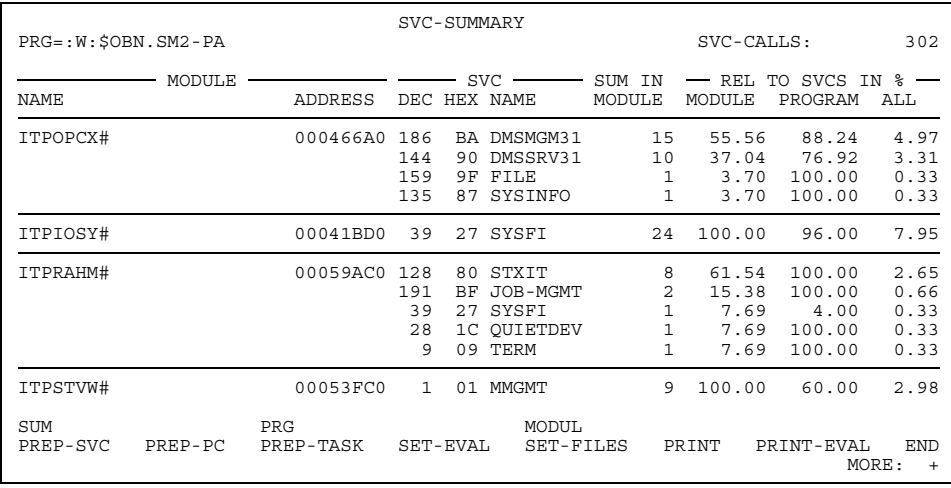

# **Maskenbeschreibung**

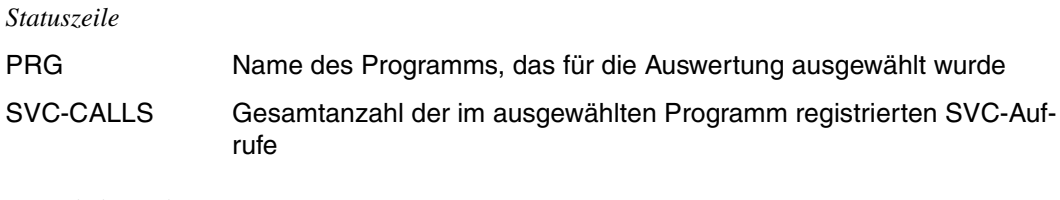

### *Ausgabebereich*

Die Statistikwerte werden in tabellarischer Form dargestellt. Die Felder der einzelnen Spalten haben folgenden Inhalt:

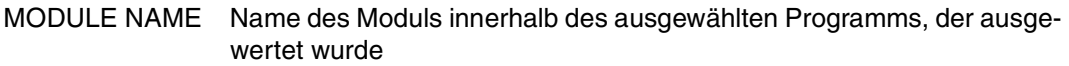

# MODULE ADDRESS

Anfangsadresse des Moduls

- SVC DEC SVC-Nummer, zu der im jeweiligen Modul Aufrufe registriert wurden, in dezimaler Form
- SVC HEX SVC-Nummer, zu der im jeweiligen Modul Aufrufe registriert wurden, in hexadezimaler Form
- SVC NAME Name des ausgewerteten SVCs

### SUM IN MODULE

Anzahl der erfassten Aufrufe jedes aufgelisteten SVCs im betreffenden Modul

# REL TO SVCS IN %

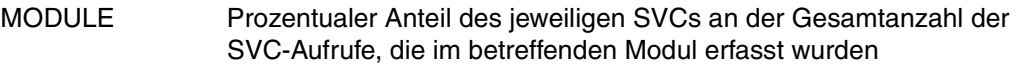

- PROGRAM Prozentualer Anteil des jeweiligen SVCs im betreffenden Modul an der Gesamtanzahl der SVC-Aufrufe, die für diese SVC-Nummer erfasst wurden
- ALL Prozentualer Anteil des jeweiligen SVCs im betreffenden Modul an der Gesamtanzahl der SVC-Aufrufe, die im ausgewählten Programm erfasst wurden

*Auswahlzeile*

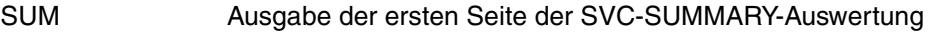

PRG Aufruf der SVC-PROGRAM-Auswertung

MODULE Aufruf der SVC-MODULE-Auswertung zum ausgewählten Modul

Die Moduln werden nach Anzahl der SVCs sortiert ausgegeben.

Wurden SVCs außerhalb der bekannten Moduln gefunden, dann werden sie am Ende der Ausgabe unter der Bezeichnung "\*\*\* OUT OF MODULES \*\*\*" an Stelle des Modulnamens aufgelistet.

Der Benutzer kann nun einen Modul oder die PROGRAM-Auswertung anwählen. Die Anwahl des Moduls erfolgt durch [MAR] bzw. [markieren] und [DÜ] (oder durch [MAR] bzw. [markieren] und [DÜ] in Verbindung mit MODULE). Die PROGRAM-Auswertung wird durch Anwahl von PRG mittels [MAR] bzw. [markieren] und [DÜ] aufgerufen.

Wählt der Benutzer noch einmal PREP-SVC, erhält er wieder die erste Seite der SUMMARY-Auswertung.

# **Maskenformat der PROGRAM-Auswertung**

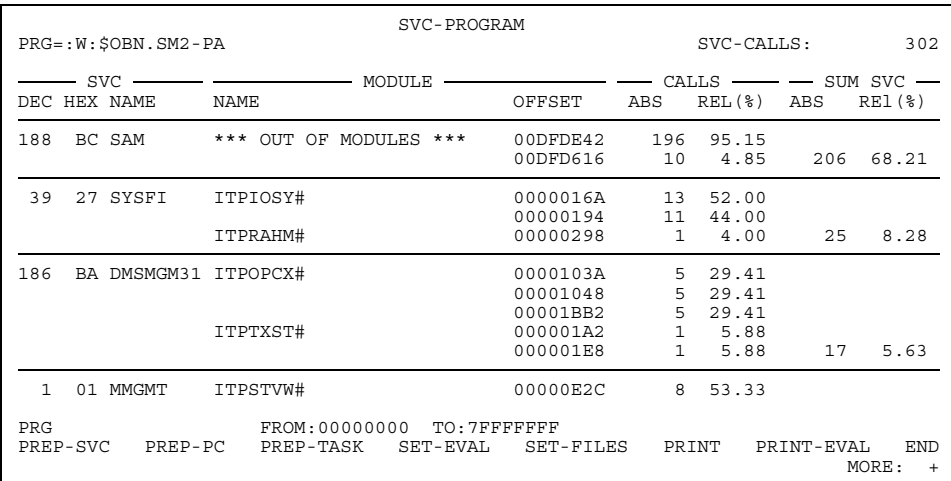

## **Maskenbeschreibung**

#### *Statuszeile*

PRG Name des Programms, das für die Auswertung ausgewählt wurde

SVC-CALLS Anzahl der im ausgewählten Programm registrierten SVC-Aufrufe

#### *Ausgabebereich*

Die Statistikwerte werden in tabellarischer Form dargestellt. Die Felder der einzelnen Spalten haben folgenden Inhalt:

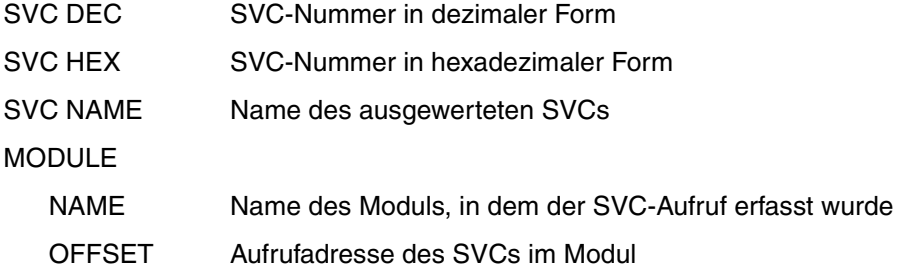

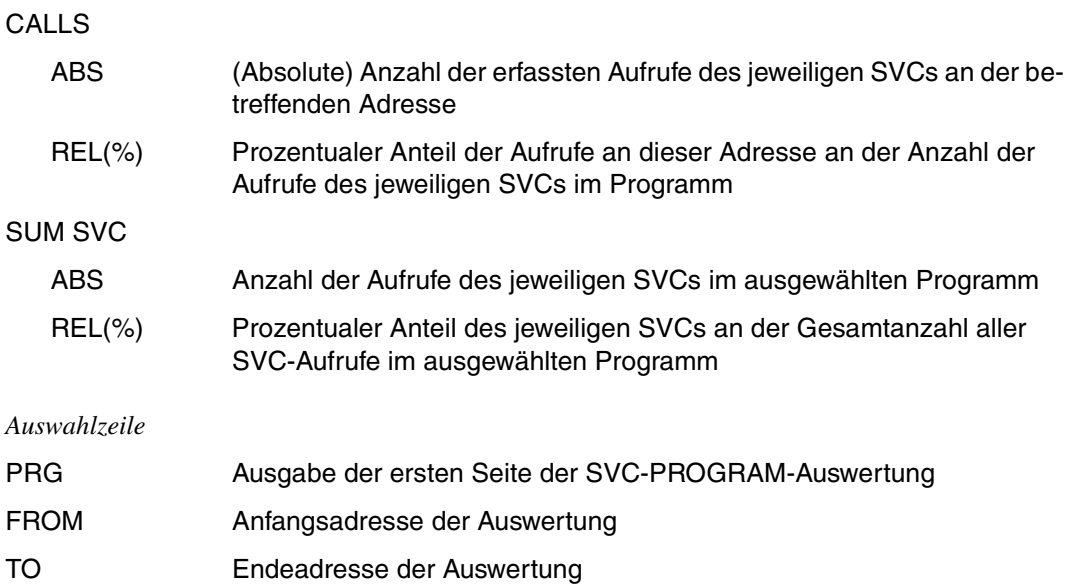

Die SVCs werden nach der Häufigkeit ihres Auftretens sortiert ausgegeben. Innerhalb der einzelnen SVC-Auswertungsbereiche werden die zugehörigen Moduln nach ihrer Anzahl an SVC-Aufrufen sortiert.

Bei den Sondermoduln "\*\*\* OVERLAPPING MODULES" und "\*\*\* OUT OF MODULES \*\*\*" werden anstatt modulspezifischer Adressen Absolutadressen ausgegeben. Existiert für das Programm keine Modul-Ladeinformation, wird an Stelle des Modulnamens "\*ABS+" ausgegeben. Die Adresse unter OFFSET ist in diesem Fall eine Absolutadresse. Bei Modulnamen, deren Länge 25 Buchstaben überschreitet, kann der vollständige Name durch Verschieben des Bildschirmausschnitts sichtbar gemacht werden.

Der Benutzer kann den in der Maske ausgegebenen Adressbereich durch explizite Eingabe der gewünschten Anfangs- oder Endadresse einschränken, indem er den alten Wert mit dem neuen Wert überschreibt und die Eingabe mit [DÜ] abschließt. Ist die Angabe des neuen Adressbereichs fehlerhaft, wird eine Fehlermeldung ausgegeben, und die Werte für FROM und TO werden auf den vorigen Stand zurückgesetzt.

Wenn der Benutzer in der Auswahlzeile PRG anwählt, werden die Ausgangswerte wieder eingesetzt, und die Statistikausgabe erfolgt wieder von Beginn an. Wählt er PREP-SVC an, wird (wieder) die erste Seite der SUMMARY-Auswertung ausgegeben.

# **Möglicher Fehler**

Die bei FROM angegebene Adresse ist größer als die bei TO angegebene Adresse.

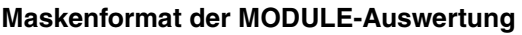

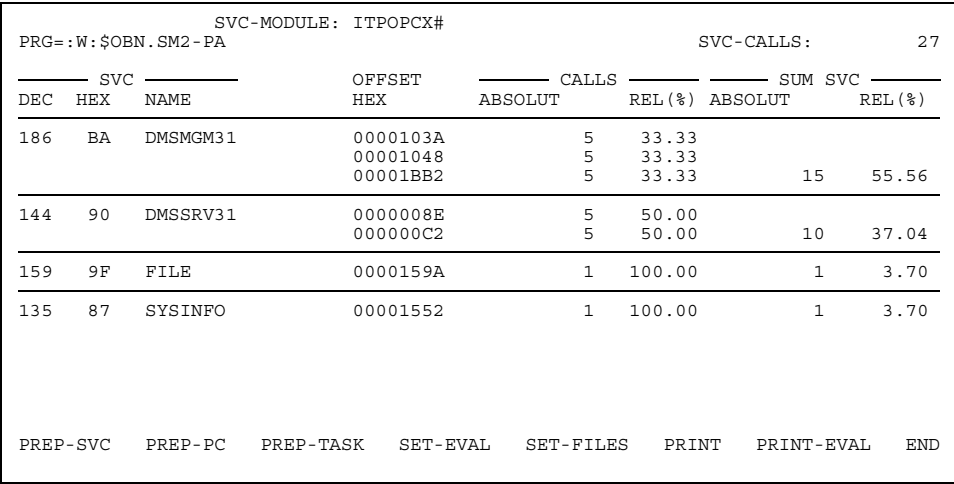

# **Maskenbeschreibung**

#### *Statuszeile*

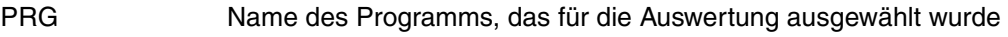

SVC-CALLS Anzahl der im ausgewählten Modul registrierten SVC-Aufrufe

### *Ausgabebereich*

Die Statistikwerte werden in tabellarischer Form dargestellt. Die Felder der einzelnen Spalten haben folgenden Inhalt:

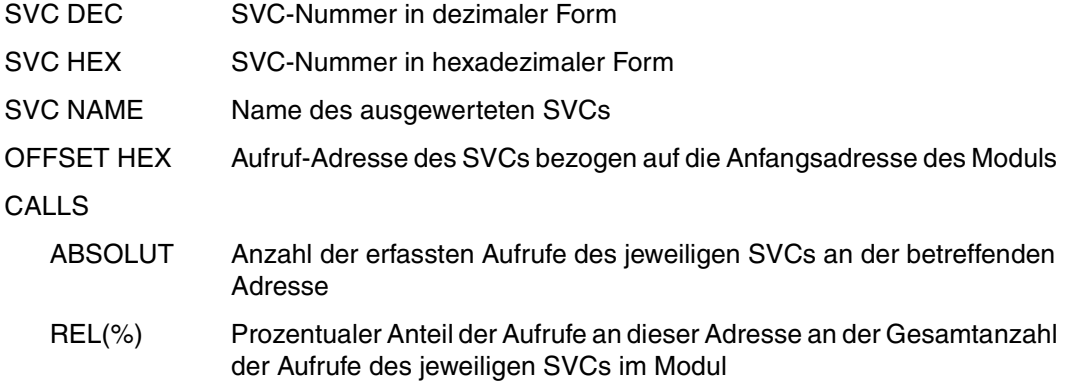

SUM SVC

- ABSOLUT Gesamtanzahl der Aufrufe des jeweiligen SVCs in dem betrachteten Adressbereich
- REL(%) Prozentualer Anteil des jeweiligen SVCs an der Gesamtanzahl der SVC-Aufrufe in diesem Modul

Die SVCs werden nach der Häufigkeit ihres Auftretens sortiert ausgegeben.

Der Benutzer kann alle Funktionen mit [MAR] bzw. [markieren] und [DÜ] anwählen. Wählt er PREP-SVC an, wird (wieder) die erste Seite der SUMMARY-Auswertung ausgegeben.

# **PREP-PC Auswertungen zur Befehlszähler-Statistik anfordern**

Mit der Funktion PREP-PC erhält der Benutzer die Auswertungen zur Befehlszähler-Statistik. SM2-PA liefert dabei Informationen über die Verteilung der Befehlszählerstichproben

- auf alle Moduln des Programms (SUMMARY-Auswertung) oder
- innerhalb festgelegter Adressbereiche (PROGRAM-Auswertung) oder
- innerhalb der einzelnen Moduln des Programms (MODULE-Auswertung)

(siehe auch Funktionsbeschreibung zur Anweisung PREPARE-PCOUNTER-STATISTICS, [Seite 64\)](#page-63-0).

Für die Befehlszähler-Statistik wird das Programm mithilfe eines Zeitgebers in bestimmten zeitlichen Abständen (bezogen auf die verbrauchte CPU-Zeit) unterbrochen, und die jeweils im PCounter enthaltene Adresse des nächsten auszuführenden Befehls wird von SM2 in die taskspezifische Messwertedatei übertragen (Aufzeichnung von Befehlszählerstichproben).

Ein gehäuftes Auftreten von Stichproben in einem Programmabschnitt oder Modul deutet darauf hin, dass der CPU-Zeit-Verbrauch in diesen Adressbereichen überdurchschnittlich hoch ist.

Beim Aufruf von PREP-PC wird immer zuerst die SUMMARY-Auswertung dargestellt.

#### *Ausnahme*

Wenn keine Modul-Ladeinformationen für das ausgewählte Programm vorhanden sind, wird automatisch die PROGRAM-Auswertung aufgerufen; SUMMARY- und MODULE-Auswertung werden dann nicht angeboten.

# **Maskenformat der SUMMARY-Auswertung**

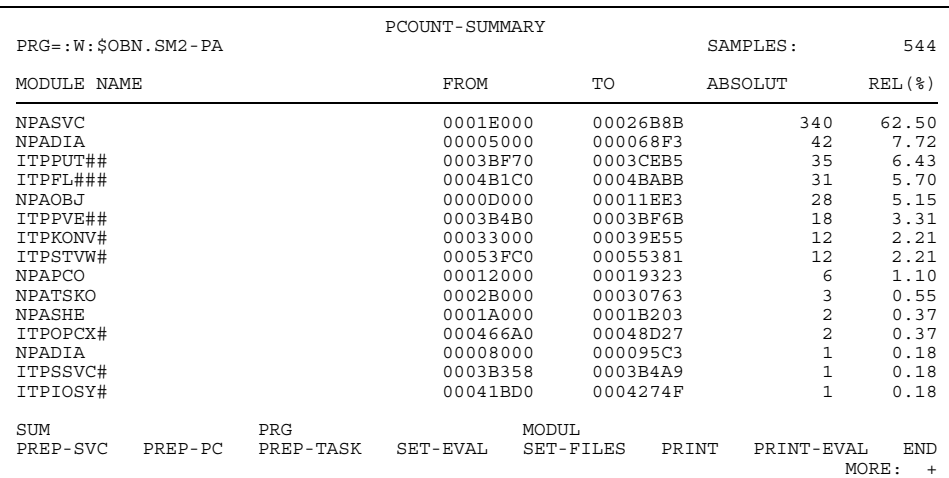

## **Maskenbeschreibung**

#### *Statuszeile*

PRG Name des Programms, das für die Auswertung ausgewählt wurde SAMPLES Gesamtanzahl der Befehlszählerstichproben, die für das ausgewählte Programm aufgezeichnet wurden

#### *Ausgabebereich*

Die Statistikwerte werden in tabellarischer Form dargestellt. Die Felder der einzelnen Spalten haben folgenden Inhalt:

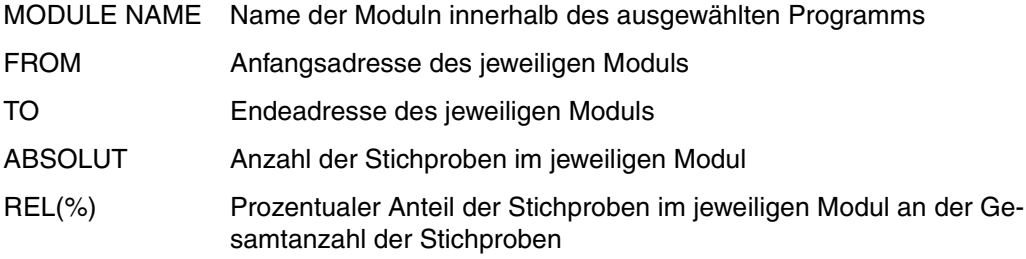

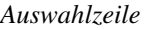

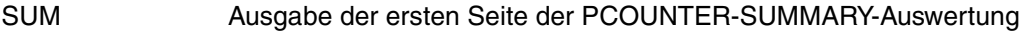

PRG Aufruf der PCOUNTER-PROGRAM-Auswertung

MODULE Aufruf der PCOUNTER-MODULE-Auswertung

Die Moduln werden nach Anzahl der Befehlszählerstichproben sortiert ausgegeben. Moduln, auf die keine Stichproben entfallen sind, werden nicht dargestellt. Wurden Stichproben außerhalb der bekannten Moduln gefunden, dann werden sie am Ende der Ausgabe unter der Bezeichnung "\*\*\* OUT OF MODULES \*\*\*" an Stelle des Modulnamens aufgelistet.

Der Benutzer kann nun einen Modul oder die PROGRAM-Auswertung anwählen. Die Anwahl des Moduls erfolgt durch [MAR] bzw. [markieren] und [DÜ] (oder durch [MAR] bzw. [markieren] und [DÜ] in Verbindung mit MODULE). Die PROGRAM-Auswertung wird durch Anwahl von PRG mittels [MAR] bzw. [markieren] und [DÜ] aufgerufen.

Wählt der Benutzer nochmals PREP-PC, erhält er wieder die erste Seite der SUMMARY-Auswertung.

Wählt er den Sondermodul "\*\*\* OUT OF MODULES \*\*\*" an, erscheint eine Fehlermeldung.

# **Maskenformat der PROGRAM-Auswertung**

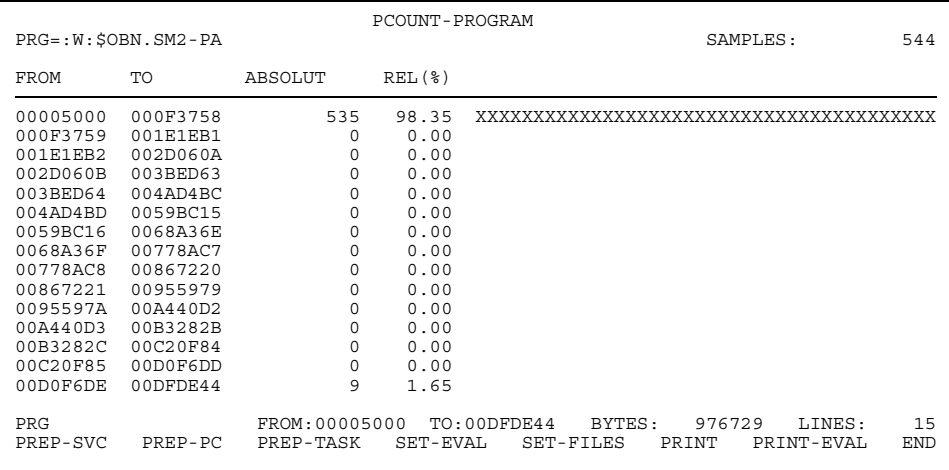

#### **Maskenbeschreibung**

#### *Statuszeile*

PRG Name des Programms, das für die Auswertung ausgewählt wurde

SAMPLES Gesamtanzahl der Befehlszählerstichproben, die für das ausgewählte Programm aufgezeichnet wurden

#### *Ausgabebereich*

Die Statistikwerte werden in tabellarischer Form dargestellt. Die Felder der einzelnen Spalten haben folgenden Inhalt:

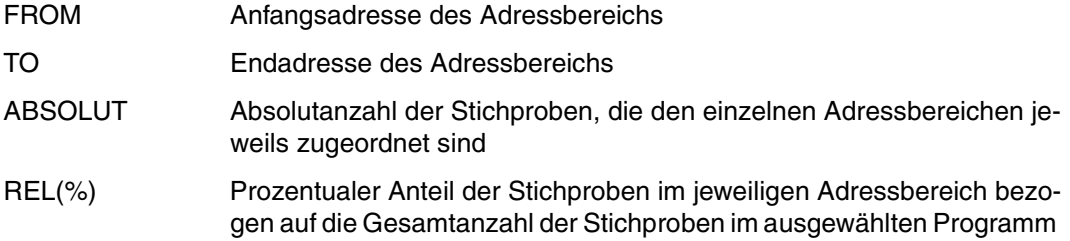

Neben der Textdarstellung werden die errechneten Trefferhäufigkeiten noch in Balkendarstellung (Histogramm) aufgetragen.

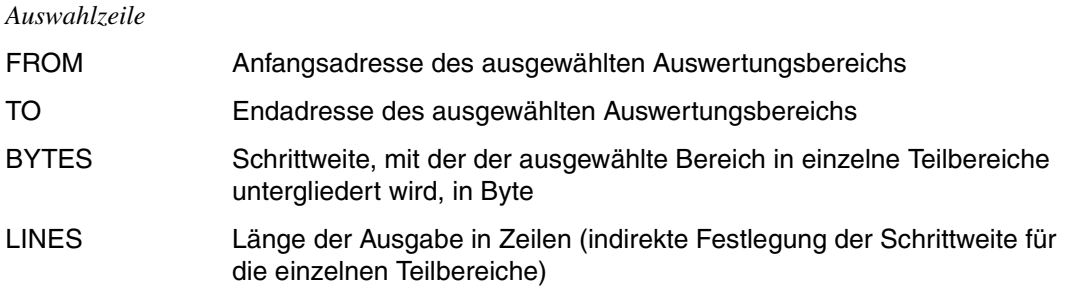

Der Benutzer kann den Auswertungsbereich in der Maske einschränken, indem er im Ausgabebereich die FROM- und TO-Werte markiert und den FROM- und TO-Wert in der Menüzeile überschreibt. Darüber hinaus kann er angeben, auf wie viele Zeilen sich die Ausgabe erstrecken soll (Standardausgabe: 15 Zeilen) oder wie groß (in Byte) der Adressbereich sein soll, der in einer Zeile dargestellt wird. Zur Änderung eines Wertes muss er diesen überschreiben und die Eingabe mit [DÜ] abschließen; verändert werden kann entweder der Wert für BYTES (zwischen 2 und 2147483647 (X'7FFFFFFE')) oder derjenige für LINES (zwischen 1 und 32760).

Wird nur die FROM-Adresse markiert oder überschrieben, wird als TO-Adresse die Adresse in der Auswahlzeile verwendet, ebenso umgekehrt. Wird keiner der beiden Werte markiert oder neu eingegeben, gelten bei Änderung der BYTES- oder LINES-Werte die Werte in der Auswahlzeile.

Bei fehlerhaften Angaben zum Auswertungsbereich wird eine Fehlermeldung ausgegeben und die Auswahlzeile auf den vorigen Wertestand gesetzt.

Ist einem Adressbereich kein Treffer zuzuordnen, wird die entsprechende Zeile trotzdem ausgegeben.

### **Mögliche Fehler**

- die BYTES- und LINES-Werte wurden gleichzeitig verändert
- BYTES-Wert < 2 oder > 2147483647 (X'7FFFFFFE')
- LINES-Wert <1 oder > 32760
- Adressbereich oder BYTES-/LINES-Werte wurden angegeben und mit PRG zusammen angewählt
- FROM-Adresse > TO-Adresse
- es wurde keine HEX-Adresse angegeben (falsche Syntax)
- Adressangabe > Modul-Endadresse

Wählt der Benutzer PREP-PC an, wird (wieder) die erste Seite der SUMMARY-Auswertung ausgegeben.

## **Maskenformat der MODULE-Auswertung**

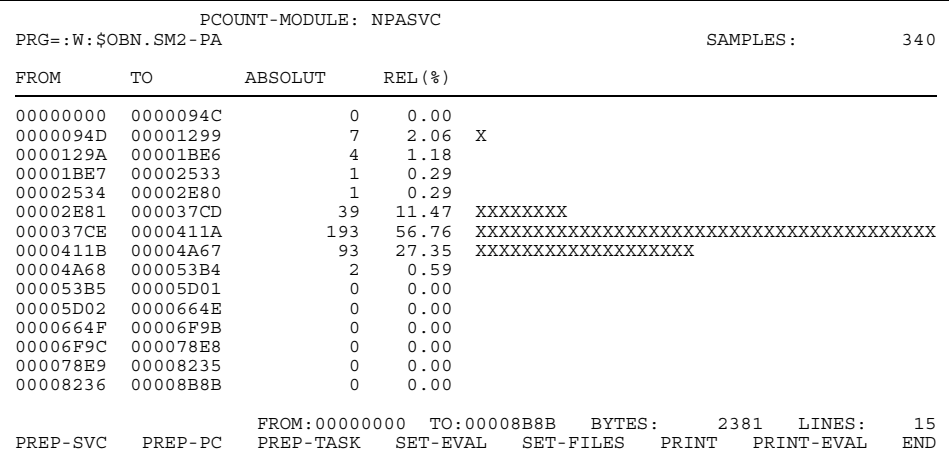

#### **Maskenbeschreibung**

#### *Statuszeile*

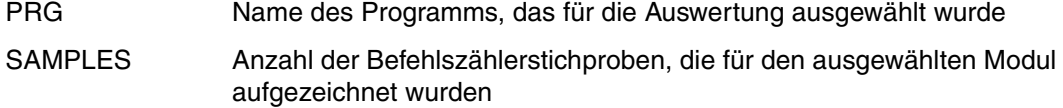

#### *Ausgabebereich*

Die Statistikwerte werden in tabellarischer Form dargestellt. Die Felder der einzelnen Spalten haben folgenden Inhalt:

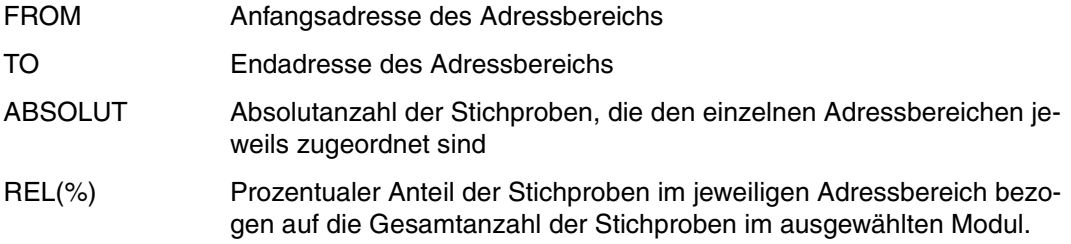

Neben der Textdarstellung werden die errechneten Trefferhäufigkeiten noch in Balkendarstellung (Histogramm) aufgetragen.

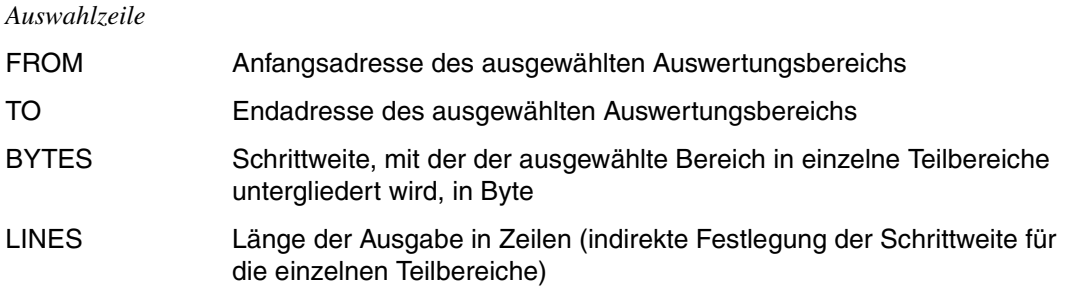

Der Benutzer kann den Auswertungsbereich in der Maske einschränken, indem er im Ausgabebereich die FROM- und TO-Werte markiert und den FROM- und TO-Wert in der Menüzeile überschreibt. Darüber hinaus kann er angeben, auf wie viele Zeilen sich die Ausgabe erstrecken soll (Standardausgabe: 15 Zeilen) oder wie groß (in Byte) der Adressbereich sein soll, der in einer Zeile dargestellt wird. Zur Änderung eines Wertes muss er diesen überschreiben und die Eingabe mit [DÜ] abschließen; verändert werden kann entweder der Wert für BYTES (zwischen 2 und 2147483647 (X'7FFFFFFE')) oder derjenige für LINES (zwischen 1 und 32760).

Wird nur die FROM-Adresse markiert oder überschrieben, wird als TO-Adresse die Adresse in der Auswahlzeile verwendet, ebenso umgekehrt. Wird keiner der beiden Werte markiert oder neu eingegeben, gelten bei Änderung der BYTES- oder LINES-Werte die vom Programm aktualisierten Werte in der Auswahlzeile.

Bei fehlerhaften Angaben zum Auswertungsbereich wird eine Fehlermeldung ausgegeben und die Auswahlzeile auf den vorigen Wertestand gesetzt.

Ist einem Adressbereich kein Treffer zuzuordnen, wird die entsprechende Zeile trotzdem ausgegeben.

### **Mögliche Fehler**

- die BYTES- und LINES-Werte wurden gleichzeitig verändert
- BYTES-Wert < 2 oder > 2147483647 (X'7FFFFFFE')
- LINES-Wert <1 oder > 32760
- Adressbereich oder BYTES-/LINES-Werte wurden angegeben und mit PRG zusammen angewählt
- FROM-Adresse > TO-Adresse
- es wurde keine HEX-Adresse angegeben (falsche Syntax)
- Adressangabe > Modul-Endadresse

Wählt der Benutzer PREP-PC an, wird (wieder) die erste Seite der SUMMARY-Auswertung ausgegeben.

# **PREP-TASK Taskauswertung anfordern**

Mit der Funktion PREP-TASK erhält der Benutzer eine Auflistung taskbezogener Daten, die ihm Informationen über den Betriebsmittelverbrauch der einzelnen Tasks liefern (zur Erläuterung der Messdaten siehe [Seite 94\)](#page-93-0).

Im Rahmen der Taskauswertung sind den verschiedenen taskspezifischen Möglichkeiten der Messobjektauswahl folgende Ausgabearten zugeordnet:

- Wenn nur eine einzige Taskmessperiode ausgewählt wurde (mit der Funktion SET-EVALUATION-OBJECTS), wird automatisch die Detailausgabe erstellt und keine weitere Auswertungsart angeboten.
- Wenn nur Taskmessperioden mit gleicher TSN ausgewählt wurden, wird die Ausgabe taskbezogener Summenwerte (TASK-SUMMARY FOR TSN) aufgerufen; angeboten wird nur noch die Detailausgabe.
- Wenn nur Taskmessperioden mit unterschiedlichen TSNs ausgewählt wurden, wird die Ausgabe globaler Summenwerte (TASK-SUMMARY FOR ALL TASKS) aufgerufen; angeboten wird nur noch die Detailausgabe.
- Andernfalls wird automatisch die Ausgabe globaler Summenwerte aufgerufen; Detailausgabe und die Ausgabe taskbezogener Summenwerte werden zusätzlich angeboten.

#### **Maskenformat der Ausgabe von globalen Summenwerten**

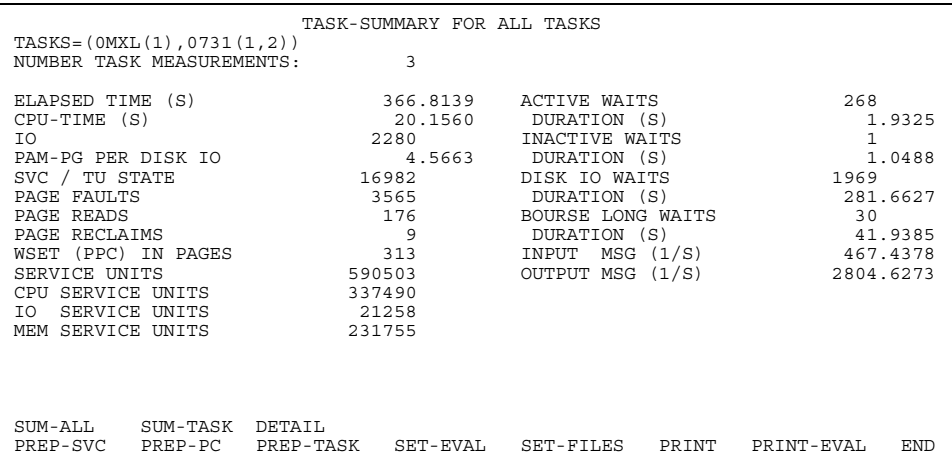

## **Maskenbeschreibung**

*Statuszeilen*

TASKS Angabe aller ausgewählten Taskmessperioden

#### NUMBER TASK MEASUREMENTS

Angabe, über wie viele Messperioden die einzelnen Messwerte zusammengefasst wurden

#### *Ausgabebereich*

Hier werden die taskbezogenen Daten aus allen ausgewählten Messungen wertemäßig zusammengefasst. Zur Bedeutung der einzelnen Messwerte siehe [Seite 94](#page-93-0).

#### *Auswahlzeile*

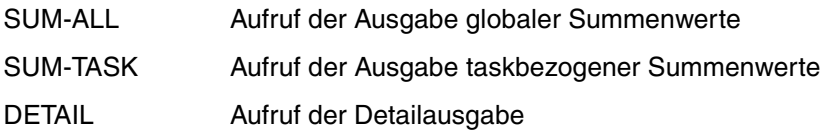

Wählt der Benutzer PREP-TASK an, wird (wieder) die erste Seite der globalen Summenauswertung ausgegeben.

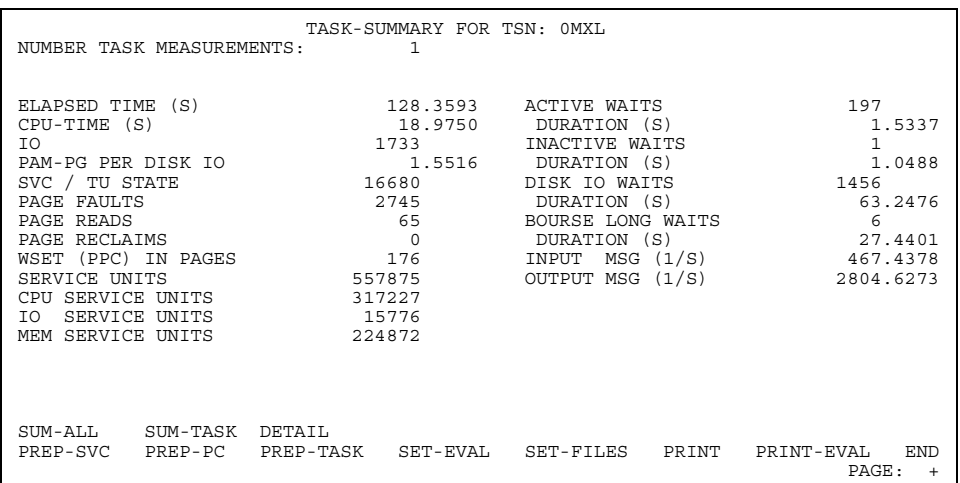

#### **Maskenformat der Ausgabe taskbezogener Summenwerte**

#### **Maskenbeschreibung**

*Maskentitel*

TASK-SUMMARY FOR TSN TSN der Task, die ausgewertet wird

*Statuszeile*

#### NUMBER TASK MEASUREMENTS

Angabe, über wie viele Messperioden die einzelnen Messwerte zusammengefasst wurden

#### *Ausgabebereich*

Hier werden die taskbezogenen Daten zu der Task mit der angegebenen TSN aus den ausgewählten Messperioden wertemäßig zusammengefasst.

Zur Bedeutung der einzelnen Messwerte siehe [Seite 94](#page-93-0).

*Auswahlzeile*

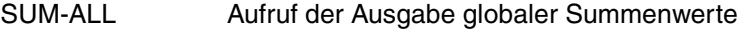

SUM-TASK Ausgabe der ersten Seite der taskbezogenen Summenauswertung

DETAIL Aufruf der Detailausgabe

Wählt der Benutzer PREP-TASK an, wird (wieder) die erste Seite der taskbezogenen Summenauswertung ausgegeben.

### **Maskenformat der Detailausgabe**

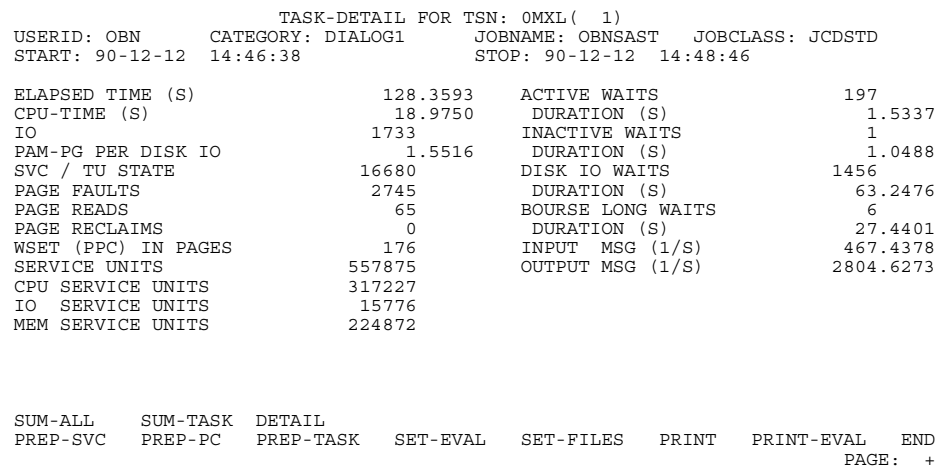

## **Maskenbeschreibung**

#### *Maskentitel*

DETAIL FOR TSN TSN der Task, die in der dargestellten Detailausgabe ausgewertet wird

#### *Statuszeilen*

Bei der Detailausgabe erscheinen hier folgende Angaben zur Identifizierung der Task sowie zur Messdauer:

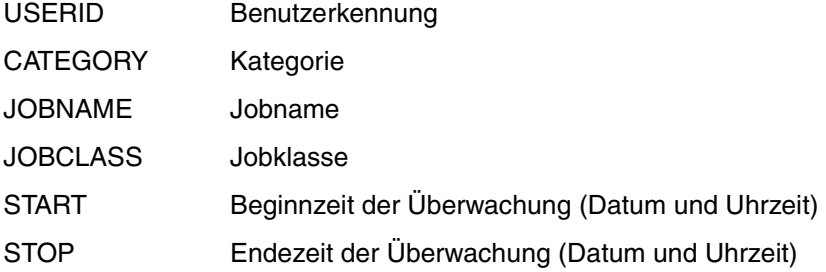

#### *Ausgabebereich*

Hier wird für jede ausgewählte Taskmessperiode eine Einzelauswertung ausgegeben. Zur Bedeutung der einzelnen Messwerte siehe [Seite 94.](#page-93-0)

#### *Auswahlzeile*

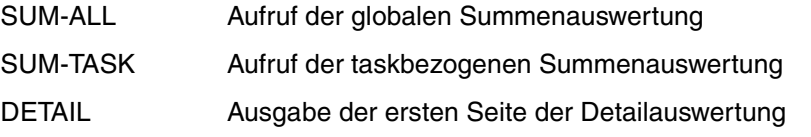

Wählt der Benutzer PREP-TASK an, wird (wieder) die erste Seite der Detailauswertung ausgegeben.

# **PRINT Auswertungsergebnisse in Datei ausgeben**

Die PRINT-Funktion wird in der Menüzeile jeder Maske angeboten.

Wählt der Benutzer in einer Maske diese Funktion an, wird der gesamte Ausgabebereich in eine druckaufbereitete Ausgabedatei geschrieben, die vor dem Starten von SM2-PA über das Kommando SET-FILE-LINK oder während des Programmlaufs über die Funktion SET-FILES zugewiesen wurde.

Wenn der Benutzer keine Ausgabedatei zugewiesen hat, ist diese Funktion gesperrt.

# **PRINT-EVAL Serienauswertung der gesamten Messwertedatei anfordern**

Die Funktion PRINT-EVAL wird in der Menüzeile jeder Maske angeboten.

Wählt der Benutzer in einer Maske diese Funktion an, wird die standardisierte Serienauswertung für die gesamte Messwertedatei in die SM2-PA-Ausgabedatei geschrieben, die vor dem Starten des Programms über das Kommando SET-FILE-LINK oder während des Programmlaufs über die Funktion SET-FILES zugewiesen wurde.

Bei dieser Funktion erzeugt SM2-PA Statistiken aller Typen (Befehlszähler-Statistik, SVC-Statistik, Task-Statistik) mit fest vorgegebenen Auswertungsparametern zu allen einzelnen Programmläufen und Taskmessperioden, zu denen Messwerte in der Datei hinterlegt sind. Detaillierte Angaben zu dieser Serienauswertung finden Sie in der Beschreibung der SM2-PA-Anweisung PRINT-EVALUATION-SERIES, [Seite 74](#page-73-0).

Die Funktion PRINT-EVAL ist gesperrt, wenn der Benutzer keine Ausgabedatei zugewiesen hat.

Nach Durchführung der Funktion ist die zuvor getroffene Messobjektauswahl nicht mehr gültig, die Maske SET-EVALUATION-OBJECTS wird erneut ausgegeben.

# **END SM2-PA beenden**

Die Funktion END wird in der Menüzeile jeder Maske angeboten.

Wählt der Benutzer diese Funktion an, wird das Programm SM2-PA beendet. Falls während des Programmlaufs eine Ausgabe auf Liste erfolgte, wird ein Inhaltsverzeichnis in die Ausgabedatei geschrieben.

# **3.2 Stapel-/Prozedurbetrieb**

SM2-PA wird im Stapelbetrieb über die SDF-Anweisungsschnittstelle bedient.

Wird in einer Prozedur vor Aufruf des SM2-PA das BS2000-Kommando /ASSIGN-SYSDTA TO-FILE=\*SYSCMD eingegeben, so wird ebenfalls die SDF-Anweisungsschnittstelle verwendet.

Alle Auswertungsergebnisse werden in die zugewiesene Ausgabedatei geschrieben.

Fehlt diese Dateizuweisung zum Zeitpunkt der Ausgabe, wird eine Fehlermeldung ausgegeben und der SM2-PA-Lauf beendet.

# **3.2.1 Übersicht über die Anweisungen des SM2-PA**

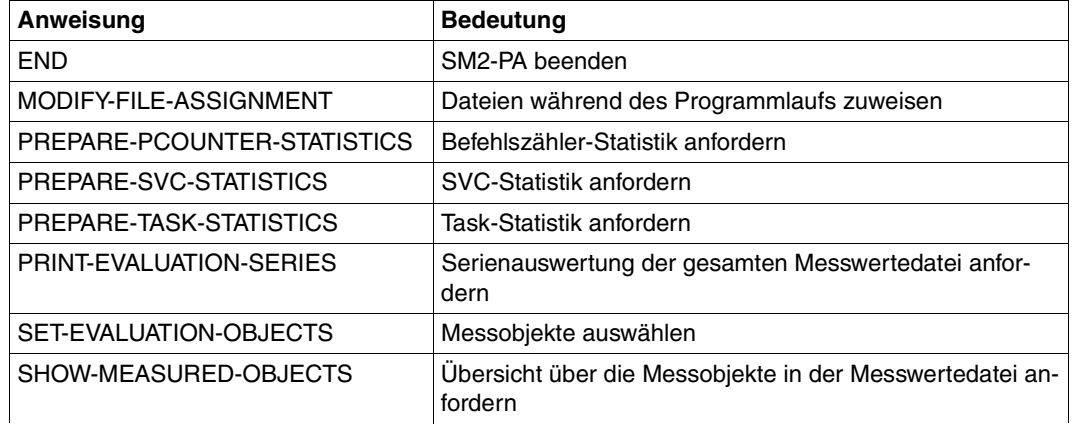

Die Anweisungen, die Statistikausgaben betreffen, lassen sich in drei Klassen einteilen:

- 1. Informieren
	- Mit der Anweisung SHOW-MEASURED-OBJECTS informiert sich der Benutzer über die vermessenen Programmläufe und Tasks in der aktuellen Messwertedatei. Er kann damit feststellen, welche Auswertungen möglich sind.
- 2. Auswählen
	- Mit der Anweisung SET-EVALUATION-OBJECTS wählt der Benutzer die Programmläufe und/oder Tasks aus, für die er Statistikausgaben anfordern will.
- 3. Auswerten
	- Mit der Anweisung PREPARE-TASK-STATISTICS fordert der Benutzer die Auswertung taskspezifischer Messwerte an (Task-Statistik).
	- Mit der Anweisung PREPARE-PCOUNTER-STATISTICS fordert der Benutzer die Auswertung zur Befehlszähler-Statistik an.
	- Mit der Anweisung PREPARE-SVC-STATISTICS fordert der Benutzer die Auswertung zur SVC-Statistik an.
	- Mit der Anweisung PRINT-EVALUATION-SERIES fordert der Benutzer die standardisierte Gesamtauswertung einer Messwertedatei an.

# **3.2.2 Anweisungen**

Im Folgenden sind die Anweisungen an das Programm SM2-PA in alphabetischer Reihenfolge beschrieben.

# **END SM2-PA beenden**

Mit der END-Anweisung wird das Auswerteprogramm SM2-PA beendet.

END

# **MODIFY-FILE-ASSIGNMENT Dateien während des Programmlaufs zuweisen**

Mit dieser Anweisung kann der Benutzer Dateien während des Programmlaufs zuweisen. Auf diese Weise kann er nacheinander mehrere Dateien auswerten und beschreiben, ohne das Programm beenden zu müssen.

Da von Version zu Version neue SVCs hinzukommen, können SVC-Namen-Dateien für jede Version erstellt werden. Will der Benutzer Messwertedateien aus verschiedenen BS2000-Versionen auswerten, kann er mit der Anweisung MODIFY-FILE-ASSIGNMENT außer den Eingabedateien mit den Messwerten und den Ausgabedateien mit den Auswertungsergebnissen auch unterschiedliche SVC-Namen-Dateien zuweisen.

MODIFY-FILE-ASSIGNMENT

EVAL-FILE = \*UNCHANGED / <filename>

,LIST-FILE = \*UNCHANGED / <filename>

,SVC-FILE = \*UNCHANGED / <filename>

#### **Operandenbeschreibung**

#### **EVAL-FILE =**

Legt die Eingabedatei mit den auszuwertenden Messwerten fest.

#### **EVAL-FILE = \*UNCHANGED**

Die für den Auswertungslauf bereits zugewiesene Eingabedatei bleibt unverändert.

#### **EVAL-FILE = <filename>**

Gibt den Namen der Eingabedatei an, die über den LINK-Namen PADTA zugewiesen werden soll.

#### **LIST-FILE =**

Legt die Ausgabedatei für die Auswertungsergebnisse fest.

### **LIST-FILE = \*UNCHANGED**

Die für den Auswertungslauf bereits zugewiesene Ausgabedatei für die Auswertungsergebnisse bleibt unverändert.

#### **LIST-FILE = <filename>**

Gibt den Namen der Ausgabedatei an, die über den LINK-Namen PALST zugewiesen werden soll.

## **SVC-FILE =**

Legt die gültige SVC-Namen-Datei fest.

## **SVC-FILE = \*UNCHANGED**

Die bereits zugewiesene SVC-Namen-Datei bleibt unverändert.

# **SVC-FILE = <filename>**

Gibt den Namen der SVC-Namen-Datei an, die über den LINK-Namen PASVC zugewiesen werden soll.

# <span id="page-63-0"></span>**PREPARE-PCOUNTER-STATISTICS Auswertungen zur Befehlszähler-Statistik anfordern**

Mit dieser Anweisung erhält der Benutzer die Auswertungen zur Befehlszähler-Statistik.

SM2-PA liefert dabei Informationen über die Verteilung der Befehlszählerstichproben

- auf alle Moduln des Programms (SUMMARY-Auswertung) oder
- innerhalb festgelegter Adressbereiche (PROGRAM-Auswertung) oder
- innerhalb der einzelnen Moduln des Programms (MODULE-Auswertung).

Die Anforderung einer Befehlszähler-Statistik setzt voraus, dass vorher mit der Anweisung SET-EVALUATION-OBJECTS eine entsprechende Messobjektauswahl vorgenommen wurde. Fehlt eine solche Auswahl, wird die Auswerteanforderung abgewiesen.

Die Darstellung der Befehlszähler-Statistik erfolgt in Text- und Bildform:

- Die Textdarstellung beinhaltet Modulnamen bzw. Adressbereiche (je nach Auswahlparameter) mit den zugehörigen Stichprobenanzahlen. Diese sind absolut sowie in relativem Anteil an der Gesamtstichprobenanzahl für den Adressbereich angegeben, auf den sich die aktuelle Statistik bezieht.
- In der bildlichen Darstellung (neben der Textdarstellung) werden die Trefferhäufigkeiten in Bezug auf die einzelnen Moduln bzw. Adressteilbereiche in Balkendarstellung (Histogramm) aufgetragen. Dabei wird der Maßstab so gewählt, dass die Bildschirmbreite bzw. das Listenformat insgesamt ausgenutzt wird.

Das detaillierte Layout der Ergebnisdarstellungen zur Anweisung PREPARE-PCOUNTER-STATISTICS ist im [Kapitel "Listenausgaben" auf Seite 80](#page-79-0) zu finden.

```
PREPARE-PCOUNTER-STATISTICS
STATISTICS = SUMMARY / PROGRAM(...) / MODULE(...)
   PROGRAM(...)
        FROM = STD / <x-string 1..8 ,TO = STD / <x-string 1..8>
         ,BY = STD / BYTES(...) / LINES(...)
            BYTES(...)
              S STEP = \langle x\text{-string }1..8\rangle LINES(...)
             \vert NUMBER = <integer 1..32760>
   MODULE(...)
         NAME = <filename 1..32 without-gen-vers>
        ,ADDRESS = STD / <x-string 1..8>
        , FROM = STD / <x-string 1..8>
        ,TO = STD / <x-string 1..8>
         ,BY = STD / BYTES(...) / LINES(...)
            BYTES(...)
              STEP = <x-string 1..8>
            LINES(...)
             \vert NUMBER = <integer 1..32760>
```
# **Operandenbeschreibung**

# **STATISTICS =**

Legt die Art der Auswertung fest, die im Rahmen der angeforderten Befehlszähler-Statistik geliefert werden soll.

# **STATISTICS = SUMMARY**

Die erfassten Befehlszählerstichproben werden den Moduln des Programms zugeordnet, das für die Auswertung ausgewählt wurde. Für jeden Modul wird ausgewiesen, wie viele Stichproben auf ihn entfallen sind und welchem prozentualen Anteil an der Gesamtzahl der Stichproben dies entspricht.

## **STATISTICS = PROGRAM(...)**

Eine Auswertung wird angefordert, die die Verteilung der Befehlszählerstichproben innerhalb eines noch genauer bestimmbaren Adressbereichs des ausgewählten Programms ermittelt. Für jeweils einzelne Teilbereiche wird ausgewiesen, wie viele Stichproben auf diese entfallen sind und welchem prozentualen Anteil an der Anzahl der Stichproben, die bei der Überwachung im ausgewählten Adressbereich insgesamt erfasst wurden, dies entspricht.

## **FROM =**

Angabe der Anfangsadresse des Bereichs, für den die PROGRAM-Auswertung erstellt werden soll.

## **FROM = STD**

Die Auswertung soll beim niedrigsten erfassten Befehlszählerstand des auszuwertenden Programms beginnen.

### **FROM = <x-string 1..8>**

Angabe eines absoluten hexadezimalen Adresswertes, bei dem die angeforderte PROGRAM-Auswertung beginnen soll. X-string muss zwischen X'0' und X'7FFFFFFE' liegen.

# **TO =**

Angabe der Endeadresse des Bereichs, für den die PROGRAM-Auswertung erstellt werden soll.

# **TO = STD**

Die Auswertung soll sich bis zum höchsten erfassten Befehlszählerstand des auszuwertenden Programms erstrecken.

### **TO = <x-string 1..8>**

Angabe eines absoluten hexadezimalen Adresswertes, bis zu dem sich die angeforderte PROGRAM-Auswertung erstrecken soll. X-string muss zwischen X'0' und X'7FFFFFFE' liegen und größer oder gleich dem bei FROM angegebenen Wert sein.

# **BY =**

Festlegung der Schrittweite, mit der der ausgewählte Adressbereich in einzelne Teilbereiche untergliedert werden soll, für die dann die Statistikwerte ermittelt werden.

# **BY = STD**

SM2-PA bestimmt für die Schrittweite (in Abhängigkeit vom gewählten Ausgabemedium) einen Wert, der die Darstellung der Ergebnisstatistik jeweils innerhalb eines Bildschirms bzw. einer Druckseite ermöglicht.

### **BY = BYTES(...)**

Explizite Festlegung der Schrittweite durch Angabe der Teilbereichsgröße in Bytes.

### **STEP = <x-string 1..8>**

Angabe der Schrittweite der Teilbereiche; die Teilbereichsgröße wird hexadezimal in Bytes angegeben. X-string muss zwischen X'1' und X'7FFFFFFF' liegen.

# **BY = LINES(...)**

Die Schrittweite für die Teilbereiche wird indirekt über die Angabe der Anzahl der gewünschten Ergebniszeilen (= Anzahl der Teilbereiche) festgelegt.

## **NUMBER = <integer 1..32760>**

Angabe der Anzahl der gewünschten Ergebniszeilen.

# **STATISTICS = MODULE(...)**

Eine Auswertung wird angefordert, die die Verteilung der Befehlszählerstichproben innerhalb eines Moduls des ausgewählten Programms ermittelt. Für jeweils einzelne Adressbereiche wird ausgewiesen, wie viele Stichproben auf diese entfallen sind und welchem prozentualen Anteil an der Anzahl der Stichproben dies entspricht, die bei der Überwachung im ausgewählten Modul(-Bereich) insgesamt erfasst wurden.

## **NAME = <filename 1..32 without-gen-vers>**

Festlegung des Moduls, für den die Auswertung durchgeführt werden soll, über Angabe des Modulnamens.

# **ADDRESS =**

Angabe der Anfangsadresse des Moduls, für den die Auswertung durchgeführt werden soll.

Dieser Parameter ist nur von Bedeutung, wenn es innerhalb des Programms mindestens zwei Moduln mit dem gleichen Namen gibt.

# **ADDRESS = STD**

Angabe der Anfangsadresse des Moduls mit den meisten Befehlszählerstichproben.

# **ADDRESS = <x-string 1..8>**

Angabe der Anfangsadresse des ausgewählten Moduls, für den die Auswertung durchgeführt werden soll.

# **FROM =**

Angabe der Anfangsadresse des Bereichs im ausgewählten Modul, für den die MODULE-Auswertung erstellt werden soll.

# **FROM = STD**

Die Auswertung soll ab dem Beginn des ausgewählten Moduls laufen.

# **FROM = <x-string 1..8>**

Angabe eines hexadezimalen Adresswertes im ausgewählten Modul (relativ zu seinem Anfang), bei dem die angeforderte MODULE-Auswertung beginnen soll. X-string muss zwischen X'0' und X'7FFFFFFE' liegen.

# **TO =**

Angabe der Endeadresse des Bereichs im ausgewählten Modul, für den die MODULE-Auswertung erstellt werden soll.

# **TO = STD**

Die Auswertung soll sich bis zum Ende des ausgewählten Moduls erstrecken.

## **TO = <x-string 1..8>**

Angabe eines hexadezimalen Adresswertes im ausgewählten Modul (relativ zu seinem Anfang), bis zu dem sich die angeforderte MODULE-Auswertung erstrecken soll. x-string muss zwischen X'0' und X'7FFFFFFE' liegen und größer oder gleich dem bei FROM angegebenen Wert sein.

# **BY =**

Festlegung der Schrittweite, mit der der auszuwertende Bereich in einzelne Teilbereiche untergliedert werden soll, für die dann die Statistikwerte ermittelt werden.

# **BY = STD**

SM2-PA bestimmt für die Schrittweite (in Abhängigkeit vom gewählten Ausgabemedium) einen Wert, der die Darstellung der Ergebnisstatistik jeweils innerhalb eines Bildschirms bzw. einer Druckseite ermöglicht.

# **BY = BYTES(...)**

Explizite Festlegung der Schrittweite durch Angabe der Teilbereichsgröße in Bytes.

## **STEP = <x-string 1..8>**

Angabe der Schrittweite der Teilbereiche; die Teilbereichsgröße wird hexadezimal in Bytes angegeben. X-string muss zwischen X'1' und X'FFFFFFF' liegen.

## **BY = LINES(...)**

Die Schrittweite für die Teilbereiche wird indirekt über die Angabe der Anzahl der gewünschten Ergebniszeilen (= Anzahl der Teilbereiche) festgelegt.

### **NUMBER = <integer 1..32760>**

Angabe der Anzahl der gewünschten Ergebniszeilen.

*Syntax-Beispiel*

```
PREPARE-PCOUNTER STATISTICS=PROGRAM(FROM=X'1000',TO=X'2000',
                                    BY=LINES(NUMBER=55))
```
PREPARE-PCOUNTER STATISTICS=MODULE(NAME=ABCD)

# <span id="page-68-0"></span>**PREPARE-SVC-STATISTICS Auswertungen zur SVC-Statistik anfordern**

Mit dieser Anweisung erhält der Benutzer die Auswertungen zur SVC-Statistik.

SM2-PA liefert dabei Informationen über die Verteilung der einzelnen SVC-Aufrufe

- <span id="page-68-1"></span>– auf alle Moduln des Programms (SUMMARY-Auswertung) oder
- innerhalb festgelegter Adressbereiche (PROGRAM-Auswertung) oder
- innerhalb einzelner Moduln des Programms (MODULE-Auswertung).

Bei der Auswertung werden alle SVC-Aufrufe berücksichtigt, eine Beschränkung auf bestimmte SVC-Nummern ist nicht möglich.

Ein SVC wird durch seine dezimale SVC-Nummer bezeichnet; zusätzlich wird die entsprechende hexadezimale SVC-Nummer in die Statistikausgaben übernommen sowie die zugehörigen SVC-Namen.

Die Anforderung einer SVC-Statistik setzt voraus, dass vorher mit der Anweisung SET-EVALUATION-OBJECTS eine entsprechende Messobjektauswahl getroffen wurde. Fehlt diese, wird die Auswerteanforderung von SM2-PA abgewiesen.

Die SVC-Statistik wird in tabellarischer Form dargestellt:

Für die SUMMARY-Auswertung wird für jeden Modul des untersuchten Programms eine Auflistung der dort aufgerufenen SVCs erzeugt. Für jeden SVC wird die Anzahl seiner Aufrufe im betreffenden Modul folgendermaßen ausgewiesen:

- in absoluter Zahl,
- in prozentualem Anteil an der Anzahl der SVC-Aufrufe im betreffenden Modul insgesamt,
- in prozentualem Anteil an der Gesamtanzahl der Aufrufe dieses SVCs, die bei der Überwachung des entsprechenden Messobjekts erfasst wurden,
- in prozentualem Anteil aller erfassten SVC-Aufrufe.

<span id="page-68-2"></span>Im Rahmen der PROGRAM- und MODULE-Auswertung wird für jeden SVC eine Auflistung der jeweiligen Aufrufadressen innerhalb des ausgewählten Adressbereichs erzeugt. Für jede Aufrufadresse wird angegeben, wie oft der entsprechende SVC an dieser Adresse aufgerufen wurde. Diese Häufigkeit wird folgendermaßen dargestellt:

- in absoluter Zahl.
- in prozentualem Anteil an der Anzahl der Aufrufe dieses SVCs, die bei der Überwachung des ausgewählten Messobjektes für den Adressbereich insgesamt erfasst wurden.

Für jeden in die Auswertung einbezogenen SVC wird außerdem die Summe seiner Aufrufe in dem betrachteten Adressbereich geliefert. Diese Angabe erfolgt

- in absoluter Zahl,
- in prozentualem Anteil an der Anzahl der für den Adressbereich insgesamt aufgezeichneten SVC-Aufrufe.

Der Anwender erhält also jeweils eine Auflistung der in die Auswertung einbezogenen SVCs, deren Aufrufadressen und Aufrufhäufigkeiten innerhalb des ausgewählten Adressbereichs.

Das detaillierte Layout der Ergebnisdarstellungen zur Anweisung PREPARE-SVC-STATISTICS ist im [Kapitel "Listenausgaben" auf Seite 84](#page-83-0)ff. zu finden.

```
PREPARE-SVC-STATISTICS
STATISTICS = SUMMARY / PROGRAM(...) / MODULE(...)
   PROGRAM(...)
       FROM = STD / <x-string 1..8>
       ,TO = STD / <x-string 1..8>
   MODULE(...)
        NAME = <filename 1..32 without-gen-vers>
        ,ADDRESS = STD / <x-string 1..8>
```
# **Operandenbeschreibung**

### **STATISTICS =**

Auswahl, welche Art von Auswertung im Rahmen der angeforderten SVC-Statistik geliefert werden soll.

### **STATISTICS = SUMMARY**

Die aufgezeichneten SVC-Aufrufe werden den Moduln des ausgewählten Programms zugeordnet. Zur Darstellungsweise der in die Auswertung einbezogenen SVCs siehe [Seite 69](#page-68-1) (SUMMARY-Auswertung).

## **STATISTICS = PROGRAM(...)**

Eine Auswertung wird angefordert, die die Verteilung der aufgezeichneten SVC-Aufrufe innerhalb eines noch genauer bestimmbaren Adressbereichs im ausgewählten Programm berücksichtigt. Zur Darstellungsweise der in die Auswertung einbezogenen SVCs siehe [Seite 69](#page-68-2) (PROGRAM-Auswertung).

## **FROM =**

Angabe der Anfangsadresse des Bereichs, für den die PROGRAM-Auswertung erstellt werden soll.

## **FROM = STD**

Die Auswertung soll bei der niedrigsten erfassten Programmadresse beginnen.

### **FROM = <x-string 1..8>**

Angabe eines absoluten hexadezimalen Adresswertes, ab dem die angeforderte PRO-GRAM-Auswertung beginnen soll. X-string muss zwischen X'0' und X'7FFFFFFE' liegen.

# **TO =**

Angabe der Endeadresse des Bereichs, für den die PROGRAM-Auswertung erstellt werden soll.

# **TO = STD**

Die Auswertung soll sich bis zur höchsten erfassten Programmadresse erstrecken.

### **TO = <x-string 1..8>**

Angabe eines absoluten hexadezimalen Adresswertes, bis zu dem sich die angeforderte PROGRAM-Auswertung erstrecken soll. X-string muss zwischen X'0' und X'7FFFFFFE' liegen und größer oder gleich dem bei FROM angegebenen Wert sein.

# **STATISTICS = MODULE(...)**

Eine Auswertung wird angefordert, die die Verteilung der aufgezeichneten SVC-Aufrufe innerhalb eines wählbaren Moduls im ausgewählten Programm berücksichtigt. Zur Darstellungsweise der in die Auswertung einbezogenen SVCs siehe [Seite 69](#page-68-2) (MODULE-Auswertung).

### **NAME = <filename 1..32 without-gen-vers>**

Über den Modulnamen wird der Modul festgelegt, für den die Auswertung durchgeführt werden soll.

### **ADDRESS =**

Angabe der Anfangsadresse des Moduls, für den die MODULE-Auswertung erstellt werden soll.

Dieser Parameter ist nur von Bedeutung, wenn es innerhalb des Programms mindestens zwei Moduln mit dem gleichen Namen gibt.

### **ADDRESS = STD**

Angabe der Anfangsadresse des Moduls, in dem die meisten SVC-Aufrufe erfasst wurden.

#### **ADDRESS = <x-string 1..8>**

Angabe der Anfangsadresse des ausgewählten Moduls, für den die MODULE-Auswertung erstellt werden soll.

*Syntax-Beispiel*

PREPARE-SVC STATISTICS=PROGRAM(TO=X'50000') PREPARE-SVC STATISTICS=MODULE(EDOR,X'1000')
# **PREPARE-TASK-STATISTICS Taskauswertung anfordern**

Mit dieser Anweisung erhält der Benutzer eine Auflistung taskbezogener Daten, die ihm Informationen über den Betriebsmittelverbrauch der einzelnen Tasks liefern (zur Erläuterung der Messdaten siehe [Seite 94f](#page-93-0)f.).

Die Anforderung einer Task-Statistik setzt voraus, dass vorher mit der Anweisung SET-EVALUATION-OBJECTS eine entsprechende Messobjektauswahl vorgenommen wurde. Fehlt eine solche Auswahl, wird die Auswerteanforderung von SM2-PA abgewiesen. Eine Auswertung bezieht sich jeweils auf die Messobjekte, die mit der letzten gültigen SET-EVALUATION-OBJECTS-Anweisung ausgewählt wurden.

Das detaillierte Layout der Ergebnisdarstellung zur Anweisung PREPARE-TASK-STATISTICS ist im [Kapitel "Listenausgaben" auf Seite 90](#page-89-0)ff. zu finden.

PREPARE-TASK-STATISTICS

INFORMATION = ALL / DETAIL / GLOBAL

## **Operandenbeschreibung**

## **INFORMATION =**

Legt die Art der Auswertung fest, die im Rahmen der angeforderten Task-Statistik geliefert werden soll.

## **INFORMATION = ALL**

Es werden sowohl die Auswertungen entsprechend dem Operanden DETAIL als auch die Auswertungen entsprechend dem Operanden GLOBAL angefordert.

## **INFORMATION = DETAIL**

Es wird eine Auswertung angefordert, bei der für jede bei der Messobjektauswahl erfasste Messperiode (jeweils abgegrenzt durch /START- und /STOP-TASK-MEASUREMENT) eine einzelne Taskauswertung durchgeführt und eine entsprechende Statistikausgabe erzeugt wird.

## **INFORMATION = GLOBAL**

Es wird eine Auswertung angefordert, bei der für die ausgewählten Messperioden gemeinsame Taskauswertungen durchgeführt werden. Deren Ergebnisse werden in zweifacher Weise geliefert:

- in der Form taskbezogener Summenwerte (die Werte zu den Messperioden für jede einzelne der ausgewählten Tasks werden aufsummiert) und
- in der Form globaler Summenwerte (die Werte zu allen ausgewählten Tasks und Messperioden werden aufsummiert).

# **PRINT-EVALUATION-SERIES Serienauswertung anfordern**

Mit dieser Anweisung fordert der Anwender die standardisierte Serienauswertung für eine gesamte Messwertedatei an.

SM2-PA erzeugt dann Statistiken aller Typen (Befehlszähler-Statistik, SVC-Statistik, Task-Statistik) mit fest vorgegebenen Auswertungsparametern zu allen einzelnen Programmläufen und Taskmessperioden, zu denen Messwerte in der Datei hinterlegt sind. Hierbei ist keinerlei Messobjektauswahl wie für die anderen SM2-PA-Anweisungen zur Anforderung von Einzelstatistiken erforderlich und wird auch nicht berücksichtigt.

Wegen der Ausgabemenge, die durch eine solche Auswertung über eine gesamte Messwertedatei entsteht, ist hier als Ausgabemedium nur eine SM2-PA-Ausgabedatei zugelassen; diese muss vorher zugewiesen worden sein. Eine Darstellung der Ergebnisse auf Bildschirm wird hier nicht angeboten.

Bei dieser standardisierten Auswertung werden für die Befehlszähler- und SVC-Statistik zu jeder Programmüberwachung, die in der Datei hinterlegt ist, getrennte Auswertungen erzeugt (keine Zusammenfassung von mehreren Programmläufen zu einer Auswerteeinheit). Im Rahmen der Task-Statistik werden getrennte Auswertungen zu jeder Messperiode (jeweils /START- bis /STOP-TASK-MEASUREMENT) ausgegeben.

Für jeden Programmlauf, der für die Befehlszähler- und SVC-Statistik wurde, gibt SM2-PA als Überblick eine SUMMARY-Auswertung aus. Zusätzlich werden für die zehn Moduln mit den meisten Stichproben MODULE-Auswertungen mit Standardparametern angestoßen. Wenn keine Modullade-Information vorhanden ist, wird eine PROGRAM-Auswertung mit Standardparametern angestoßen.

Die Task-Statistik wird für alle Messperioden in der Datei einzeln erstellt (INFORMATION=DETAIL).

Die Darstellungsform der Ergebnisstatistiken entspricht insgesamt den Ausgaben, die auch aus nacheinander folgenden Einzelanforderungen resultieren würden (siehe Listen-Lay-outs, [Kapitel "Listenausgaben" auf Seite 79](#page-78-0)ff.).

PRINT-EVALUATION-SERIES

#### *Hinweis*

Nach dieser Anweisung ist eine zuvor getroffene Messobjektauswahl nicht mehr gültig (Auswahl \*NONE für PROGRAM und TASK).

# **SET-EVALUATION-OBJECTS Messobjekte für nachfolgende Statistikausgaben festlegen**

Mit dieser Anweisung kann der Anwender die Messobjekte (Tasks und Programmläufe) festlegen, die im Rahmen nachfolgender Statistikausgaben zu betrachten sind. Durch die so getroffene Auswahl wird zugleich bestimmt, welche Statistiken angefordert werden können.

Messobjektauswahl für programmlaufbezogene Statistiken:

Um bei entsprechenden nachfolgenden Anforderungen von Befehlszähler- bzw. SVC-Statistiken Auswertungen für genau einen Programmlauf zu erhalten, muss der Anwender die Messobjektauswahl so detailliert vornehmen, dass genau der gewünschte Programmlauf ausgewählt wird.

Wird dagegen für diese Statistiken eine Messobjektauswahl durchgeführt, deren Ergebnis nicht ein einzelner vermessener Programmlauf ist (es werden z.B. bei Angabe nur eines Programmnamens und einer TSN alle Läufe dieses Programms unter der angegebenen TSN ausgewählt), so wird von SM2-PA jeweils eine gemeinsame (Befehlszähler- und/ oder SVC-) Statistik über alle ausgewählten Programmläufe erzeugt. Die Messwerte aus den ausgewählten Programmläufen werden zusammengemischt und wie Messwerte eines einzigen Laufs behandelt.

Messobjektauswahl für die Task-Statistik:

Hier werden alle taskspezifischen Messdaten für die ausgewählten Tasks bereitgestellt.

SET-EVALUATION-OBJECTS

```
PROGRAM = *NONE / <filename 1..54 without-gen-vers>(...)
<filename 1..54 without-gen-vers>(...)
     TSN = *ANY / list-poss(32): <alphanum-name 1..4>(...)
          <alphanum-name 1..4>(...)
              INDEX = <u>*ANY</u> / list-poss(32): <i>integer</i> 1..255,TASK = NNONE / *ALL / list-poss(64): <alphanum-name 1..4>(...)
<alphanum-name 1..4>(...)
     INDEX = <i>*ANY</i> / list-poss(16): <i>integer</i> 1..255
```
## **Operandenbeschreibung**

## **PROGRAM =**

Messobjektauswahl für die programmlaufbezogenen Statistiken (Befehlszähler-Statistik, SVC-Statistik).

## **PROGRAM = \*NONE**

Es werden keine programmlaufbezogenen Messwerte ausgewählt; bei den nachfolgenden Statistikanforderungen sind keine Befehlszähler- oder SVC-Auswertungen möglich.

## **PROGRAM = <filename 1..54 without-gen-vers>(...)**

Durch Angabe des Programmnamens wird das Programm ausgewählt, dessen Messwerte in den nachfolgenden Statistiken betrachtet werden sollen. Als Programmname wird dabei der Dateiname bzw. der Name des Bibliothekselements, unter dem das Programm abgelegt ist (Behältername), verwendet. Bezüglich der relevanten Messungen zu diesem Programm kann eine noch genauere Auswahl getroffen werden.

## **TSN =**

Auswahl der Tasks, für die Messungen zu diesem Programm betrachtet werden sollen.

## **TSN = \*ANY**

Die Messungen zu diesem Programm sollen für alle (in der Datei vorhandenen) Tasks betrachtet werden.

## **TSN = list-poss(32): <alphanum-name 1..4>(...)**

Durch Angabe der entsprechenden TSN(s) werden die Tasks ausgewählt, für die Messungen zu dem bestimmten Programm betrachtet werden sollen. Für jede Task kann die Auswahl auf bestimmte Programmläufe eingeschränkt werden.

## **INDEX =**

Auswahl der Programmläufe, die für die jeweilige Task betrachtet werden sollen.

## **INDEX = \*ANY**

Es sollen alle Programmläufe unter der Task mit der angegebenen TSN betrachtet werden.

## **INDEX = list-poss(32): <integer 1..255>**

Durch Angabe von Indizes werden die Programmläufe ausgewählt, die unter der Task mit der angegebenen TSN betrachtet werden sollen. Die Indizes entsprechen dabei der taskspezifischen Durchnummerierung der verschiedenen Aufrufe des Programms (s. SHOW-MEASURED-OBJECTS-Anweisung).

## **TASK =**

Messobjektselektion für die Task-Statistik durch Auswahl der Tasks, die betrachtet werden sollen.

## **TASK = \*NONE**

Es sollen keine Task-Messdaten ausgewählt werden. Damit sind Taskauswertungen in den nachfolgenden Statistikanforderungen nicht möglich.

## **TASK = \*ALL**

Die Task-Messdaten zu allen in der Datei vorhandenen Messperioden werden ausgewählt.

## **TASK = list-poss(64): <alphanum-name 1..4>**

Auswahl der Tasks, deren Task-Messdaten betrachtet werden sollen, die zu den einzelnen Messperioden in der Datei vorhanden sind.

Die Auswahl erfolgt durch Angabe der entsprechenden TSN(s).

## **INDEX =**

Auswahl der Taskmessperioden, die für die angegebene(n) Task(s) betrachtet werden sollen.

## **INDEX = \*ANY**

Alle Taskmessperioden der Tasks mit der angegebenen TSN werden ausgewertet.

## **INDEX = list-poss(16): <integer 1..255>**

Durch Angabe von Indizes werden die Taskmessperioden ausgewählt, die unter der Task mit der angegebenen TSN betrachtet werden sollen.

*Syntax-Beispiel*

SET-EVAL-OBJECTS PROGRAM=ABCDE(TSN=1234(INDEX=(1,3)),TSN=1256)

# **SHOW-MEASURED-OBJECTS Übersicht über die Messobjekte in der Messwertedatei anfordern**

Diese Informationsanweisung liefert dem Anwender eine Übersicht, zu welchen Tasks und Programmläufen Messwerte aus SM2-Benutzer-Taskmessungen in der aktuellen Messwertedatei vorhanden sind. Er kann damit feststellen, welche Auswertungen zu welchen Programmen bzw. Tasks möglich sind.

Die Ausgabe zu den in der Messwertedatei vorhandenen Benutzertask- und Programm-Messungen erfolgt in Form einer Auflistung zu den hintereinander in der Datei vorhandenen Messperioden (jeweilige Abschnitte zwischen /START- und /STOP-TASK-MEASURE-MENT). Dabei wird zu jeder Messperiode angegeben, für welche Task die Messung aktiviert wurde und welche Programmläufe dabei überwacht wurden. Für jeden Programmlauf wird zusätzlich vermerkt, ob Befehlszähler- und/oder SVC-Statistik eingeschaltet waren und wie viele Befehlszählerstichproben bzw. SVC-Aufrufe erfasst wurden.

Bei dieser Auflistung ist die Task anhand der jeweiligen TSN zu identifizieren und das Programm anhand des jeweiligen Programmnamens. Für den Programmnamen wird der Dateiname verwendet bzw. der Name des Bibliothekselements, unter dem das Programm abgelegt ist (Behältername).

Um mehrere Aufrufe desselben Programms unterscheiden zu können, werden die verschiedenen Aufrufe eines Programms (identischer Programmname) jeweils taskspezifisch durchnummeriert. Mithilfe dieses Indexes sind sie im Rahmen folgender Programmselektionen bei der Messobjektauswahl eindeutig ansprechbar. Bei der Informationsausgabe kann sich damit z.B. folgende Kennzeichnung von Programmessungen ergeben:

- 1. Messung von Programm 1 unter Task A,
- 2. Messung von Programm 1 unter Task A,
- 1. Messung von Programm 2 unter Task A,
- 1. Messung von Programm 1 unter Task B,
- 1. Messung von Programm 2 unter Task B,
- 3. Messung von Programm 1 unter Task A,
- 2. Messung von Programm 1 unter Task B, usw.

Das detaillierte Layout der Ausgabe der SHOW-MEASURED-OBJECTS-Anweisung ist im [Kapitel "Listenausgaben" auf Seite 97](#page-96-0)f. zu finden.

SHOW-MEASURED-OBJECTS

# <span id="page-78-0"></span>**4 Listenausgaben**

SM2-PA wird im Stapel- bzw. Prozedurbetrieb über die SDF-Anweisungsschnittstelle bedient.

Alle Auswertungsergebnisse werden in die zugewiesene Ausgabedatei geschrieben. Wählt der Benutzer im Dialogbetrieb die PRINT-Funktion an, die in der Menüzeile jeder Maske angeboten wird, wird auch hier der gesamte Ausgabebereich in die zugewiesene Datei ausgegeben.

Im Folgenden werden Beispiele für Listenausgaben zu den einzelnen SM2-PA-Anweisungen bzw. -Funktionen dargestellt; sie sind in alphabetischer Reihenfolge der Anweisungsnamen angeordnet.

Die Listenausgaben entsprechen dabei prinzipiell den Bildschirmausgaben. Unterschiede ergeben sich nur an den Stellen, an denen das Bildschirm- bzw. Listenformat Einfluss auf das Ausgabelayout hat.

# **Listenausgaben zur Anweisung PREPARE-PCOUNTER-STATISTICS (Funktion PREP-PC)**

Ausgabe zur SUMMARY-Auswertung:

SM2-PA PCOUNTER STATISTICS (SUMMARY EVALUATION)

PROGRAM : :W:\$OBN.SM2-PA

PCOUNT AREA : \*STD - \*STD NO. MODULES WITHOUT PCOUNTER: 155 NUMBER OF SAMPLES: 544 SAMPLING INTERVAL (MSEC) : 1

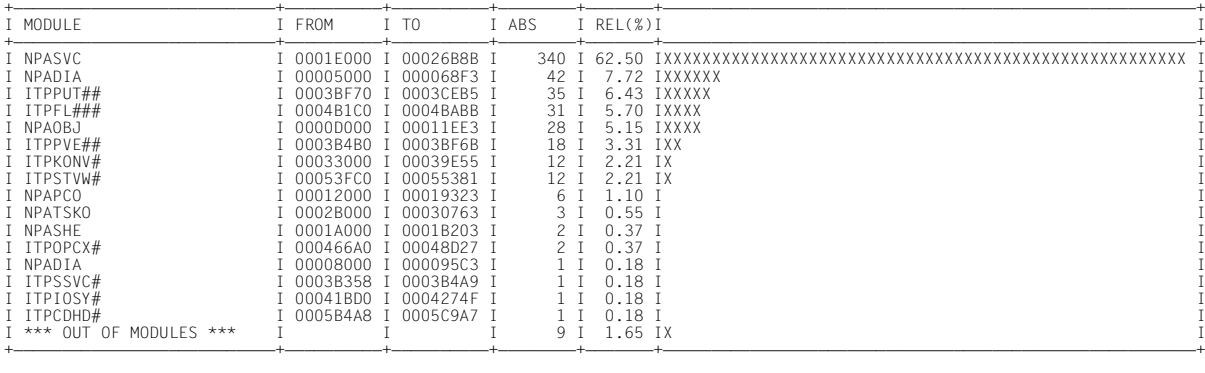

## Erläuterungen zur Ausgabe:

In den Kopfzeilen erscheinen folgende Angaben:

PROGRAM:

Name des Programms, auf das sich die Auswertung bezieht

```
PCOUNT AREA:
```
Adressbereich, der für diese Auswertung ausgewählt wurde

NUMBER OF SAMPLES:

Anzahl der Befehlszählerstichproben, die für diesen Bereich aufgezeichnet wurden

NO. MODULES WITHOUT PCOUNTER: Anzahl der Moduln, auf die keine Stichproben entfallen sind

SAMPLING INTERVAL (MSEC):

Stichprobenintervall in Millisekunden

Im Datenbereich werden folgende Auswertungen ausgegeben:

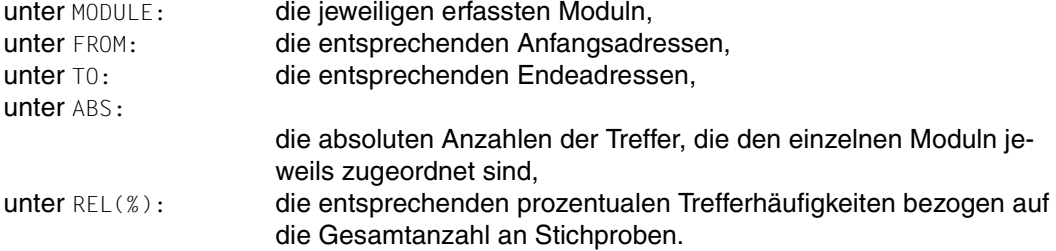

Die Moduln werden nach Anzahl der Stichproben sortiert ausgegeben.

Wurden Stichproben außerhalb der bekannten Moduln gefunden, dann werden sie am Ende der Ausgabe unter der Bezeichnung "\*\*\* OUT OF MODULES \*\*\*" an Stelle des Modulnamens aufgelistet.

Bei der Listenausgabe werden (in Erweiterung der Bildschirmausgabe) auch bei der SUMMARY-Auswertung die Trefferhäufigkeiten neben der Zahlendarstellung zusätzlich als Balkendiagramm (Histogramm) wiedergegeben.

#### Ausgabe zur PROGRAM-Auswertung:

SM2-PA PCOUNTER STATISTICS (PROGRAM EVALUATION)

PROGRAM : :W:\$OBN.SM2-PA<br>PCOUNT AREA : \*STD - \*STD PCOUNT AREA : \*STE<br>PCOUNT AREA : \*STE<br>NUMBER OF SAMPLES: 544

SAMPLING INTERVAL (MSEC): 1

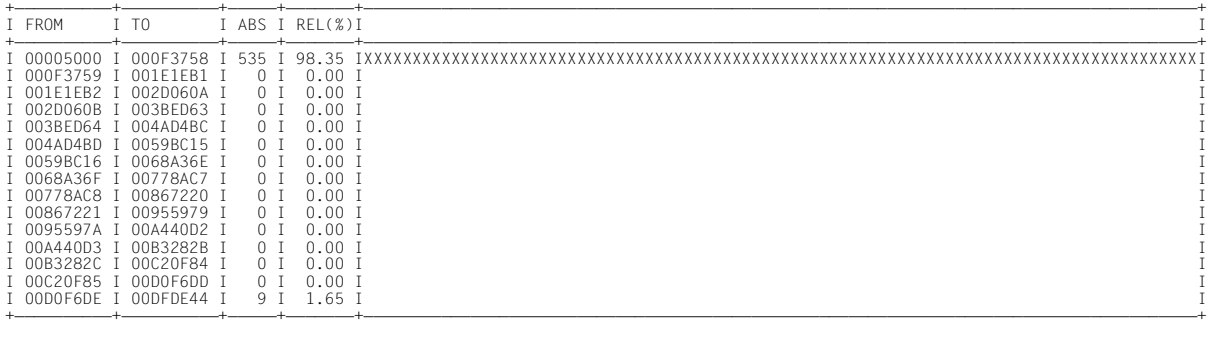

Erläuterungen zur Ausgabe:

In den Kopfzeilen erscheinen folgende Angaben:

PROGRAM:

Name des Programms, auf das sich die Auswertung bezieht

PCOUNT AREA:

Programmadressbereich, der für diese Auswertung ausgewählt wurde

```
NUMBER OF SAMPLES:
```
Anzahl der Befehlszählerstichproben, die für diesen Bereich aufgezeichnet wurden

```
SAMPLING INTERVAL (MSEC):
```
Stichprobenintervall in Millisekunden

Im Datenbereich werden folgende Auswertungen ausgegeben:

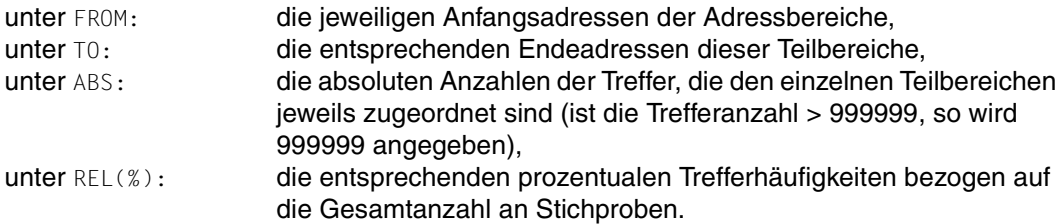

Neben der Textdarstellung werden die errechneten Trefferhäufigkeiten noch in Balkendarstellung (Histogramm) aufgetragen.

### Ausgabe zur MODULE-Auswertung:

SM2-PA PCOUNTER STATISTICS (MODULE EVALUATION)

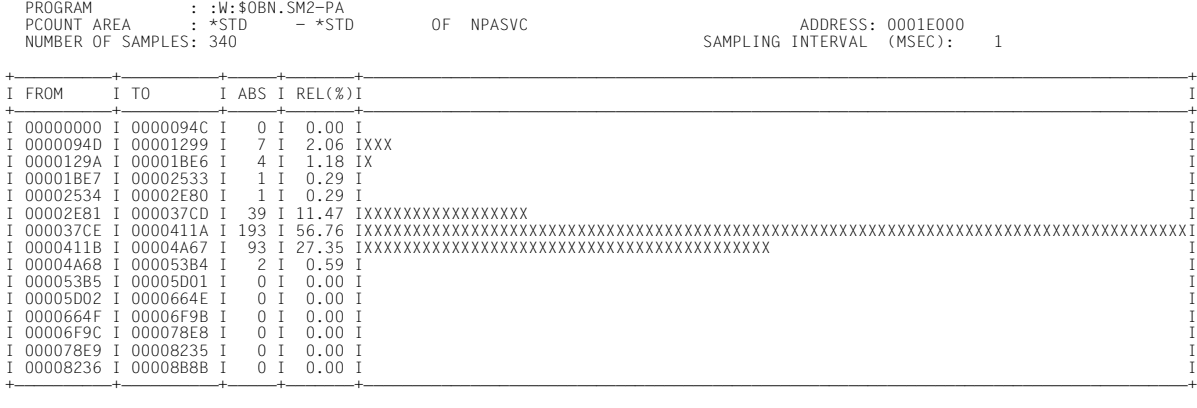

Erläuterungen zur Ausgabe:

In den Kopfzeilen erscheinen folgende Angaben:

PROGRAM:

Name des Programms, auf das sich die Auswertung bezieht

PCOUNT AREA:

Adressbereich, der für diese Auswertung ausgewählt wurde, mit Angabe des Namens des ausgewählten Moduls (alle Adressangaben erfolgen hier relativ zum Anfang des ausgewählten Moduls)

```
NUMBER OF SAMPLES:
```
Anzahl der Befehlszählerstichproben, die für diesen Bereich aufgezeichnet wurden

```
ADDRESS:
```
Anfangsadresse des ausgewerteten Moduls

SAMPLING INTERVAL (MSEC):

Stichprobenintervall in Millisekunden

Im Datenbereich werden folgende Auswertungen ausgegeben:

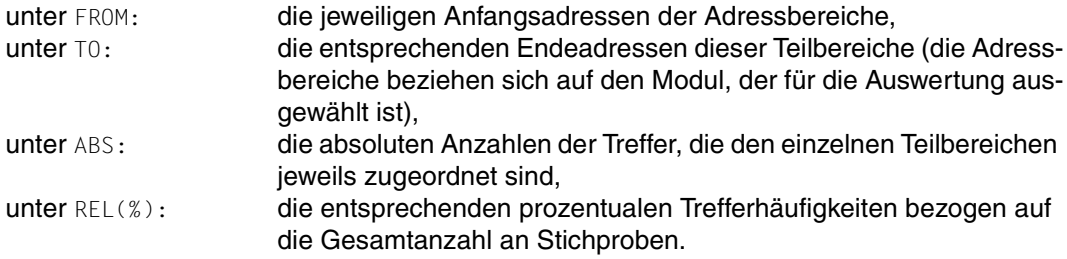

Neben der Textdarstellung werden die errechneten Trefferhäufigkeiten noch in Balkendarstellung (Histogramm) aufgetragen.

# **Listenausgaben zur Anweisung PREPARE-SVC-STATISTICS (Funktion PREP-SVC)**

## Ausgabe zur SUMMARY-Auswertung:

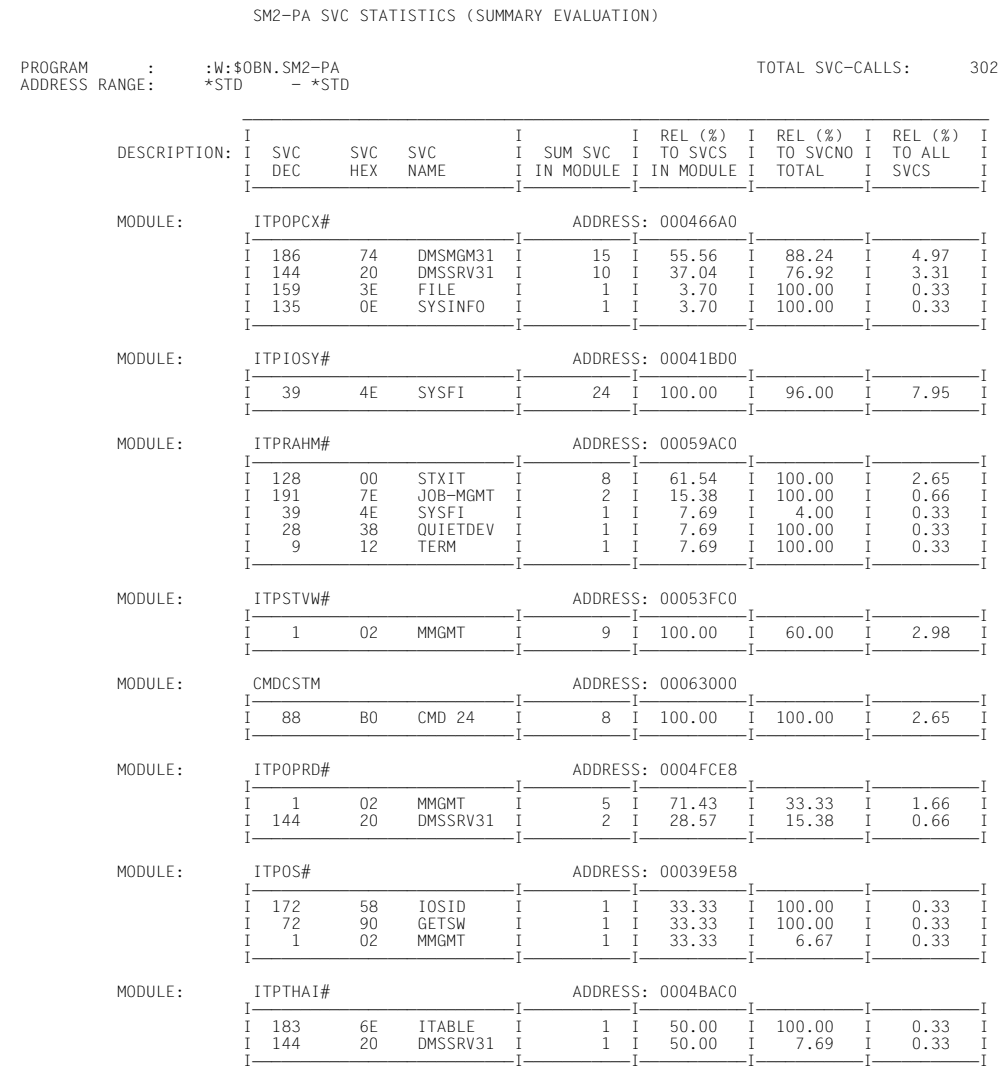

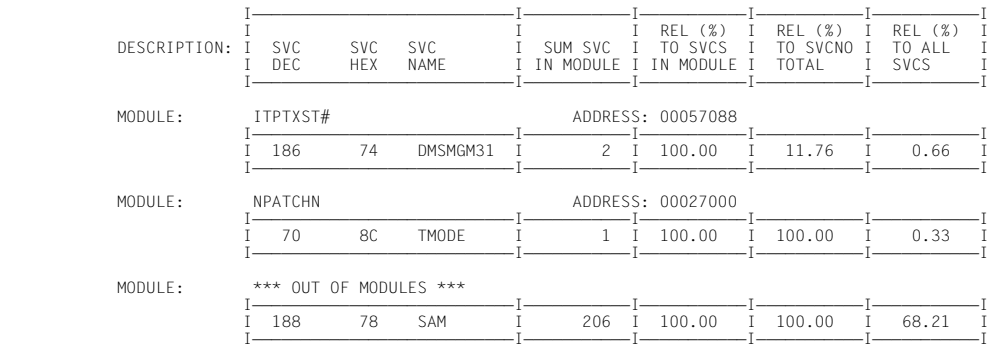

Erläuterungen zur Ausgabe:

In den Kopfzeilen erscheinen folgende Angaben:

```
PROGRAM:
```
Name des Programms, auf das sich die Auswertung bezieht

```
ADDRESS RANGE:
```
Adressbereich, der für diese Auswertung ausgewählt wurde

```
TOTAL SVC-CALLS:
```
Anzahl der im angegebenen Adressbereich registrierten SVC-Aufrufe

Die eigentlichen Statistikwerte werden in den sich anschließenden Informationsblöcken zu den SVC-Aufrufen in den einzelnen Moduln des überwachten Programms geliefert, wobei Name (MODULE:) und Anfangsadresse (ADDRESS) des betreffenden Moduls angegeben werden.

In den DESCRIPTION-Zeilen werden die Form der Nummerierung, die jeweiligen Namen und die verschiedenen Arten der Auswertung der SVC-Aufrufe in den einzelnen Spalten der Informationsblöcke angegeben:

In der Spalte SVC DEC werden für jeden Modul die jeweiligen SVC-Nummern, zu denen Aufrufe ausgewertet wurden, dezimal aufgelistet.

In der Spalte SVC HEX werden die SVC-Nummern, zu denen Aufrufe ausgewertet wurden, hexadezimal aufgelistet.

In der Spalte SVC NAME werden die Namen der ausgewerteten SVCs aufgeführt.

In der Spalte SUM SVC IN MODULE wird zu jeder aufgelisteten SVC-Nummer die Anzahl der erfassten Aufrufe dieses SVCs im betreffenden Modul genannt.

In der Spalte REL(%) TO SVCS IN MODULE wird der entsprechende prozentuale Anteil dieses SVCs an der Gesamtanzahl der SVC-Aufrufe genannt, die für diesen Modul betrachtet wurden.

In der Spalte REL(%) TO SVCNO TOTAL wird der entsprechende prozentuale Anteil dieses SVCs im betreffenden Modul an der Gesamtanzahl der SVC-Aufrufe genannt, die für diese SVC-Nummer ausgewertet wurden.

In der Spalte REL(%) TO ALL SVCS wird der entsprechende prozentuale Anteil dieses SVCs im betreffenden Modul an der Anzahl der insgesamt betrachteten SVC-Aufrufe genannt.

Die Moduln werden nach Anzahl der SVCs sortiert ausgegeben.

Wurden SVCs außerhalb der bekannten Moduln gefunden, dann werden sie am Ende der Ausgabe unter der Bezeichnung "\*\*\* OUT OF MODULES \*\*\*" an Stelle des Modulnamens aufgelistet.

## Ausgabe zur PROGRAM-Auswertung:

SM2-PA SVC STATISTICS (PROGRAM EVALUATION)

%: %: \$0BN.SM2-PA:<br>\*STD - \*STD

PROGRAM : :W:\$OBN.SM2-PA TOTAL SVC-CALLS: 433<br>ADDRESS RANGE: \*STD -\*STD

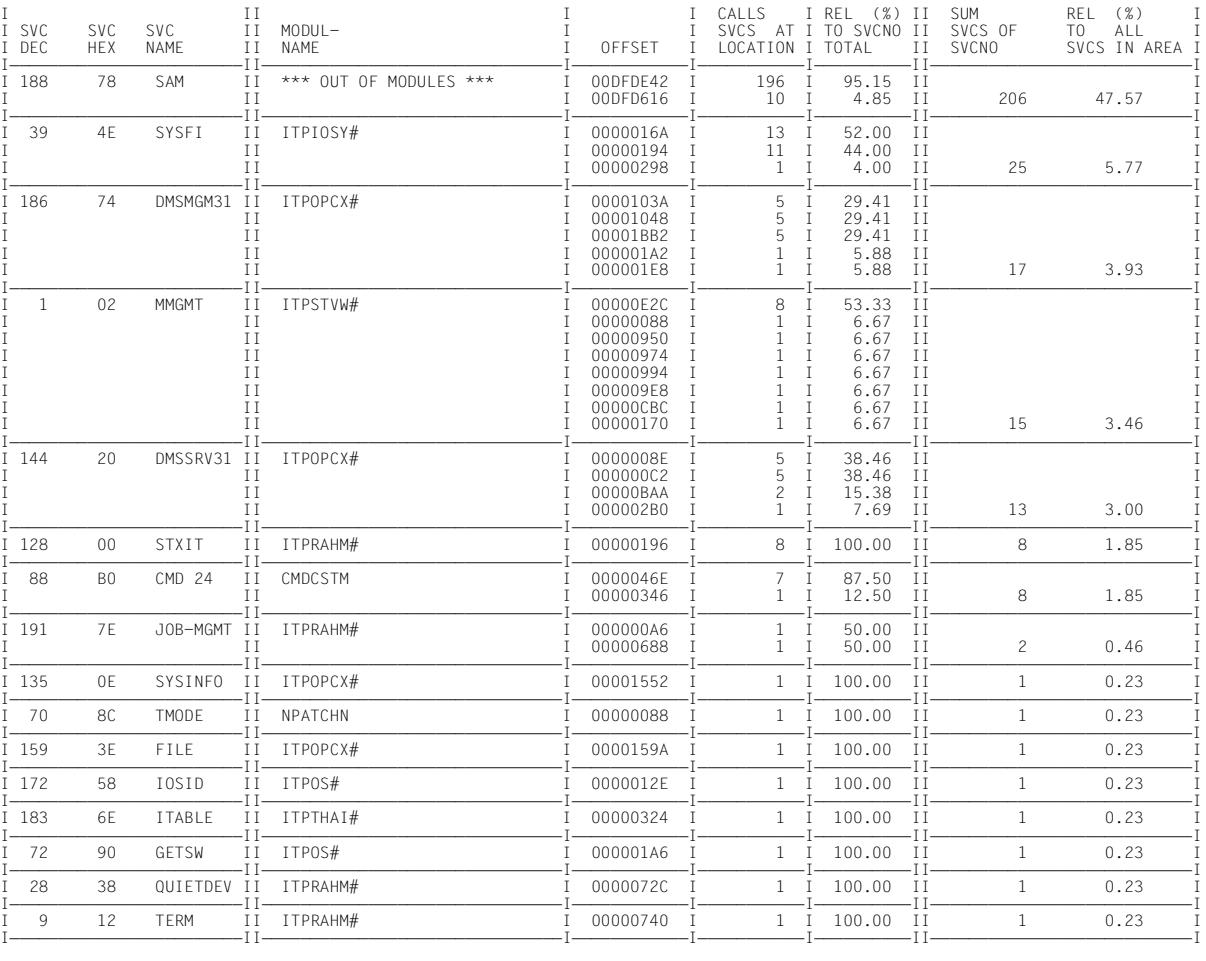

-

Erläuterungen zur Ausgabe:

In den Kopfzeilen erscheinen folgende Angaben:

PROGRAM:

Name des Programms, auf das sich die Auswertung bezieht

ADDRESS RANGE:

Adressbereich, der für diese Auswertung ausgewählt wurde

## TOTAL SVC-CALLS:

Anzahl der im angegebenen Adressbereich registrierten SVC-Aufrufe

Im Auswertungsteil wird in den Spalten SVC DEC und SVC HEX die jeweilige SVC-Nummer dezimal bzw. hexadezimal aufgeführt, in der Spalte SVC NAME der jeweilige Name des ausgewerteten SVCs.

In der Spalte MODULNAME werden die Modulnamen aufgelistet, in denen die jeweiligen SVC-Aufrufe erfasst wurden.

In der Spalte OFFSET werden zu jedem SVC die Aufrufadressen innerhalb des betreffenden Moduls angegeben.

In der Spalte CALLS SVCS AT LOCATION folgt zu jeder Aufrufadresse die Anzahl der erfassten Aufrufe dieses SVCs an der betreffenden Adresse.

In der Spalte REL(%) TO SVCNO TOTAL wird zu jeder Aufrufadresse der entsprechende prozentuale Anteil der Aufrufe an dieser Adresse an der Gesamtanzahl der hier betrachteten Aufrufe dieses SVCs aufgeführt.

In der Spalte SUM SVCS OF SVCNO wird zu jeder aufgeführten SVC-Nummer die absolute Gesamtanzahl der Aufrufe dieses SVCs in dem betrachteten Bereich genannt.

In der Spalte REL(%) TO ALL SVCS IN AREA wird der entsprechende prozentuale Anteil dieses SVCs an der Anzahl der hier insgesamt betrachteten SVC-Aufrufe angegeben.

Die SVCs werden nach der Häufigkeit ihres Auftretens im ausgewählten Programm sortiert aufgelistet. Innerhalb der einzelnen SVC-Auswertungsbereiche werden die zugehörigen Moduln nach ihrer Anzahl an SVC-Aufrufen sortiert.

Bei den Sondermoduln "\*\*\* OVERLAPPING MODULES" und "\*\*\* OUT OF MODULES \*\*\*" werden anstatt modulspezifischer Adressen Absolutadressen ausgegeben. Existiert für das Programm keine Modul-Ladeinformation, wird an Stelle des Modulnamens "\*ABS+" ausgegeben. Die Adresse unter OFFSET ist in diesem Fall eine Absolutadresse.

## Ausgabe zur MODULE-Auswertung:

SM2-PA SVC STATISTICS (MODULE EVALUATION)

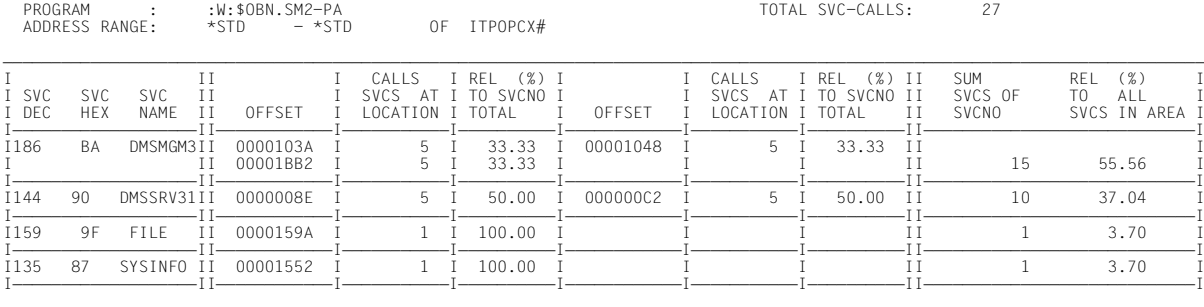

#### Erläuterungen zur Ausgabe:

In den Kopfzeilen erscheinen folgende Angaben:

PROGRAM:

Name des Programms, auf das sich die Auswertung bezieht

#### ADDRESS RANGE:

Adressbereich, der für diese Auswertung ausgewählt wurde, mit Angabe des ausgewählten Moduls (alle Adressangaben erfolgen hier relativ zum Anfang des ausgewählten Moduls)

#### TOTAL SVC-CALLS:

Anzahl der im angegebenen Adressbereich registrierten SVC-Aufrufe

Im Auswertungsteil wird in den Spalten SVC DEC und SVC HEX die jeweilige SVC-Nummer dezimal bzw. hexadezimal aufgeführt, in der Spalte SVC NAME der Name des ausgewerteten SVCs.

In den Spalten OFFSET werden zu jedem SVC die Aufrufadressen innerhalb des betreffenden Moduls angegeben.

In den Spalten CALLS SVCS AT LOCATION folgt zu jeder Aufrufadresse die Anzahl der dort erfassten Aufrufe dieses SVCs.

In den Spalten REL(%) TO SVCNO TOTAL wird zu jeder Aufrufadresse der entsprechende prozentuale Anteil der Aufrufe an dieser Adresse an der Gesamtanzahl der hier betrachteten Aufrufe dieses SVCs aufgeführt.

In der Spalte SUM SVCS OF SVCNO wird zu jeder aufgeführten SVC-Nummer die Gesamtanzahl der Aufrufe dieses SVCs in dem betrachteten Bereich genannt.

In der Spalte REL(%) TO ALL SVCS IN AREA wird der entsprechende prozentuale Anteil dieses SVCs an der Gesamtanzahl der hier betrachteten SVC-Aufrufe angegeben.

Die SVCs werden nach der Häufigkeit ihres Auftretens im ausgewählten Modul sortiert ausgegeben.

# <span id="page-89-0"></span>**Listenausgaben zur Anweisung PREPARE-TASK-STATISTICS (Funktion PREP-TASK)**

Detailausgaben für einzelne Messperioden:

SM2-PA TASK STATISTICS ( DETAIL )

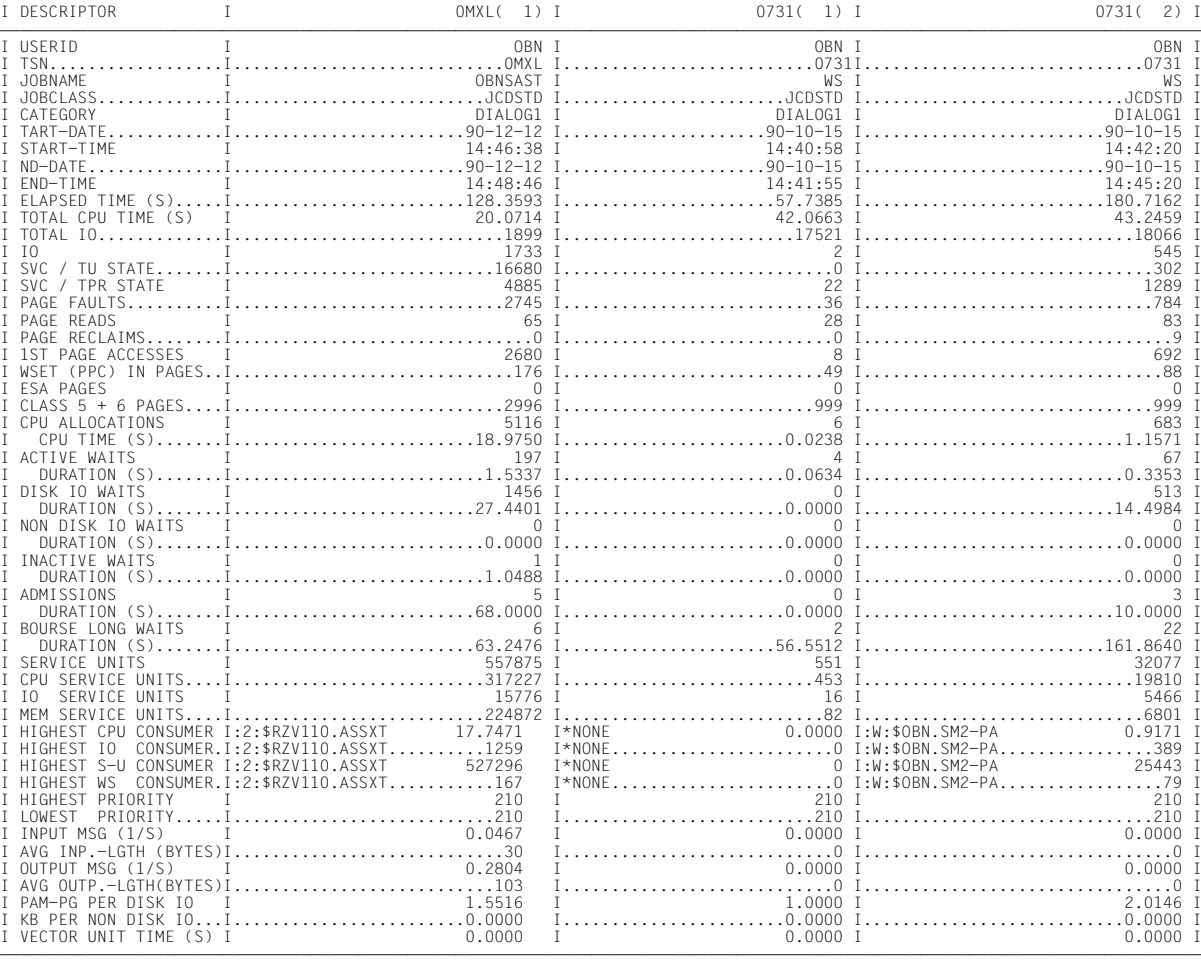

## Ausgabe von taskbezogenen Summenwerten

## (Summe der Werte zu den Messperioden ausgewählter Tasks):

SM2-PA TASK STATISTICS ( TASK-SUM )

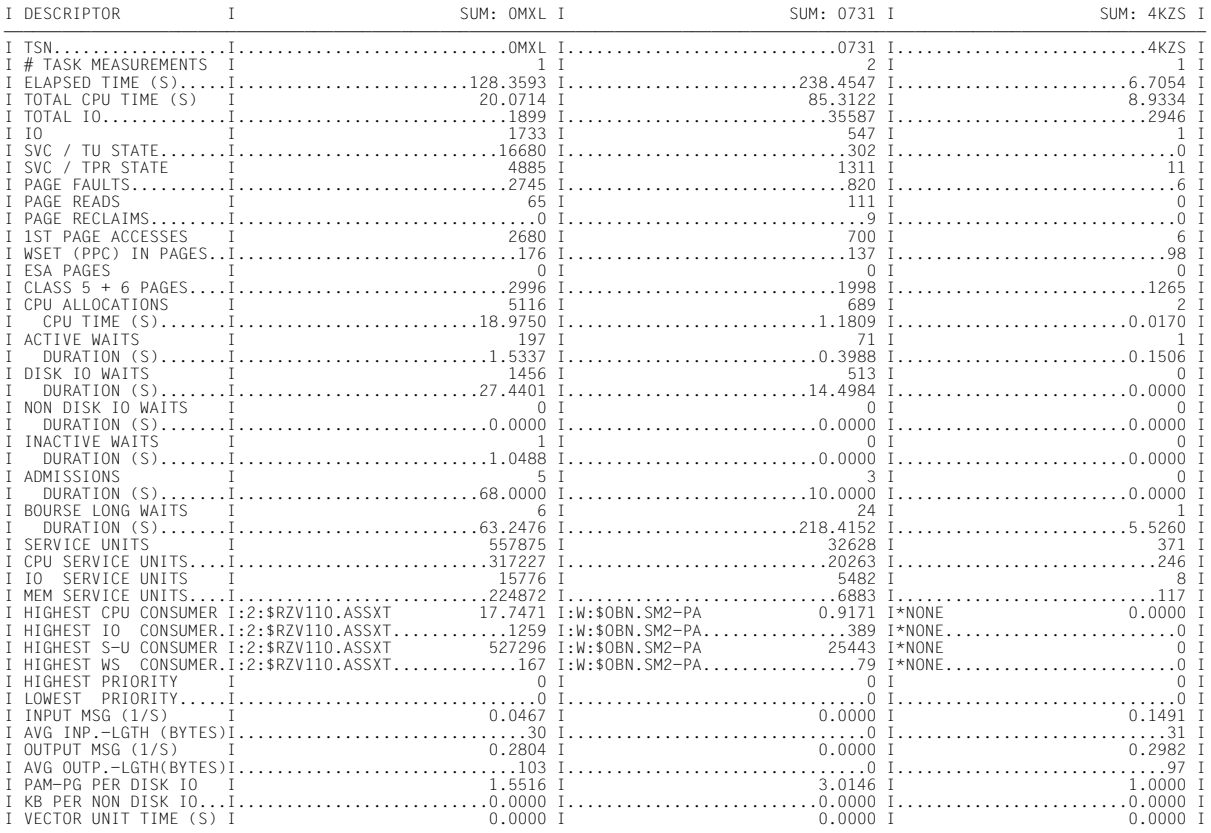

## Ausgabe von globalen Summenwerten (Summe der Werte zu allen ausgewählten Tasks und Messperioden):

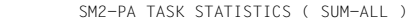

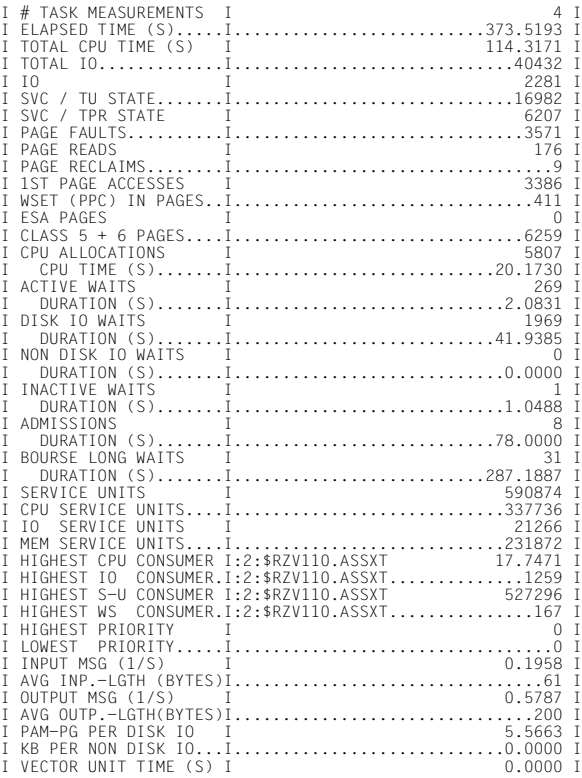

Erläuterungen zu den Ausgaben:

Die Listenausgaben sind umfangreicher als die Bildschirmausgaben, da die Ausgabe an das Listenformat angepasst ist. Es können jeweils drei Auswertungen zu einzelnen Messperioden bzw. zu taskbezogenen Summenbildungen nebeneinander dargestellt werden. Zusätzlich ist die Listenausgabe um einige taskspezifische Werte erweitert. Zur Bedeutung der Messwerte siehe [Seite 94.](#page-93-1)

```
DETAIL / TASK-SUM / SUM-ALL
```
In der Überschriftszeile wird angegeben, ob es sich um Detailausgaben für einzelne Messperioden oder um die Ausgabe von Summenwerten handelt.

tsn(index) / SUM: tsn

In der 'DESCRIPTOR'-Zeile wird durch die betreffende TSN angegeben, auf welche Task sich die Einzel- bzw. Summenauswertung bezieht; bei der Detailausgabe wird durch den Index in Klammern hinzugefügt, für welche Taskmessperiode die Auswertungsergebnisse gelten.

Bei den Einzelauswertungen werden zunächst allgemeine Informationen zu den vermessenen Tasks geliefert

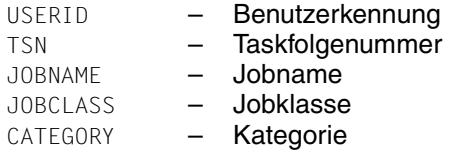

sowie die Beginn- (START-DATE, START-TIME) und Endezeit (END-DATE, END-TIME) der Überwachung (Datum und Uhrzeit).

# TASK MEASUREMENTS:

Bei den Summenauswertungen wird angegeben, über wie viele Messperioden die einzelnen Messwerte zusammengefasst wurden.

## <span id="page-93-1"></span><span id="page-93-0"></span>**Bedeutung der Messwerte**

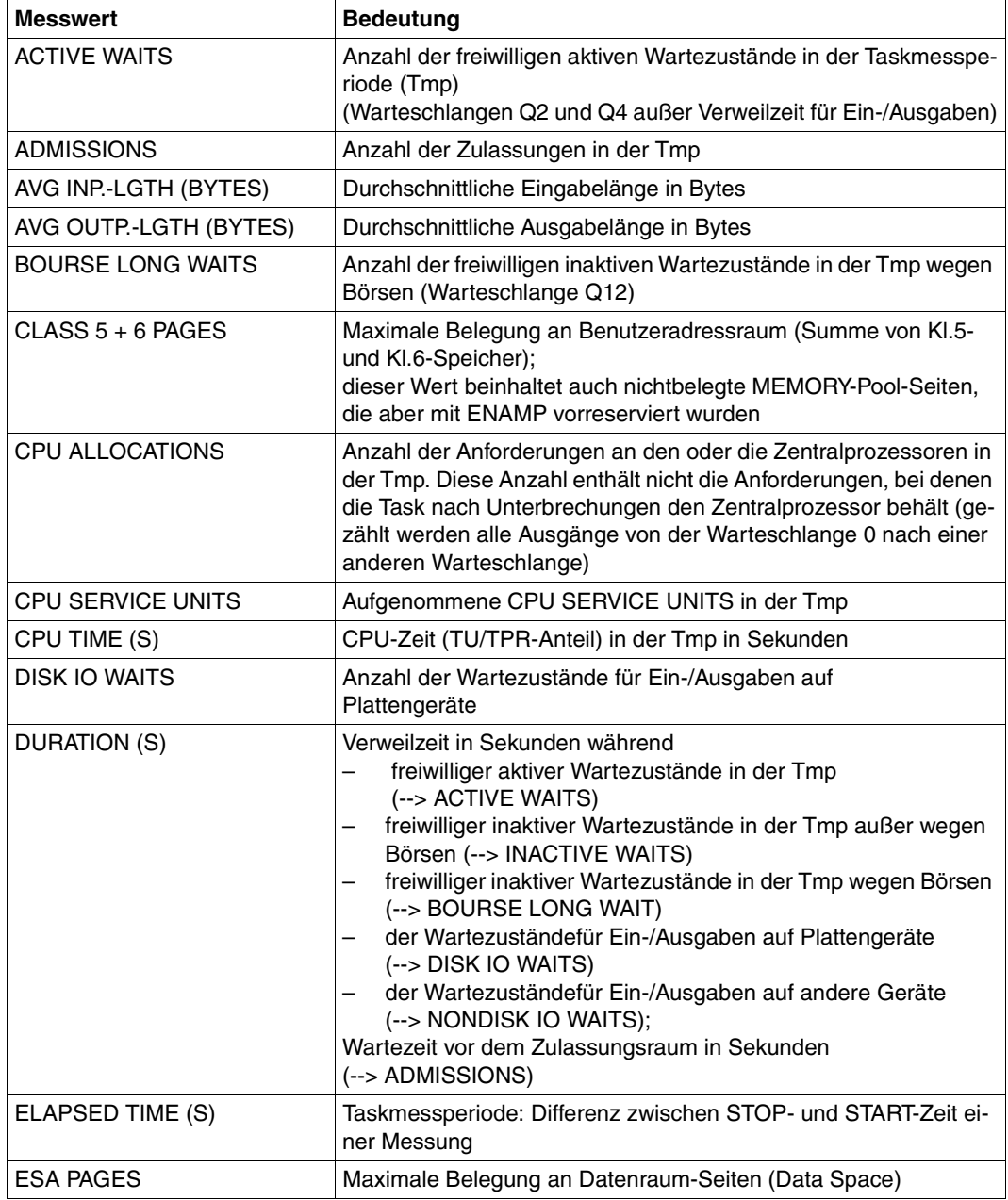

Tabelle 2: Messwerte und ihre Bedeutung (Teil 1 von 3)

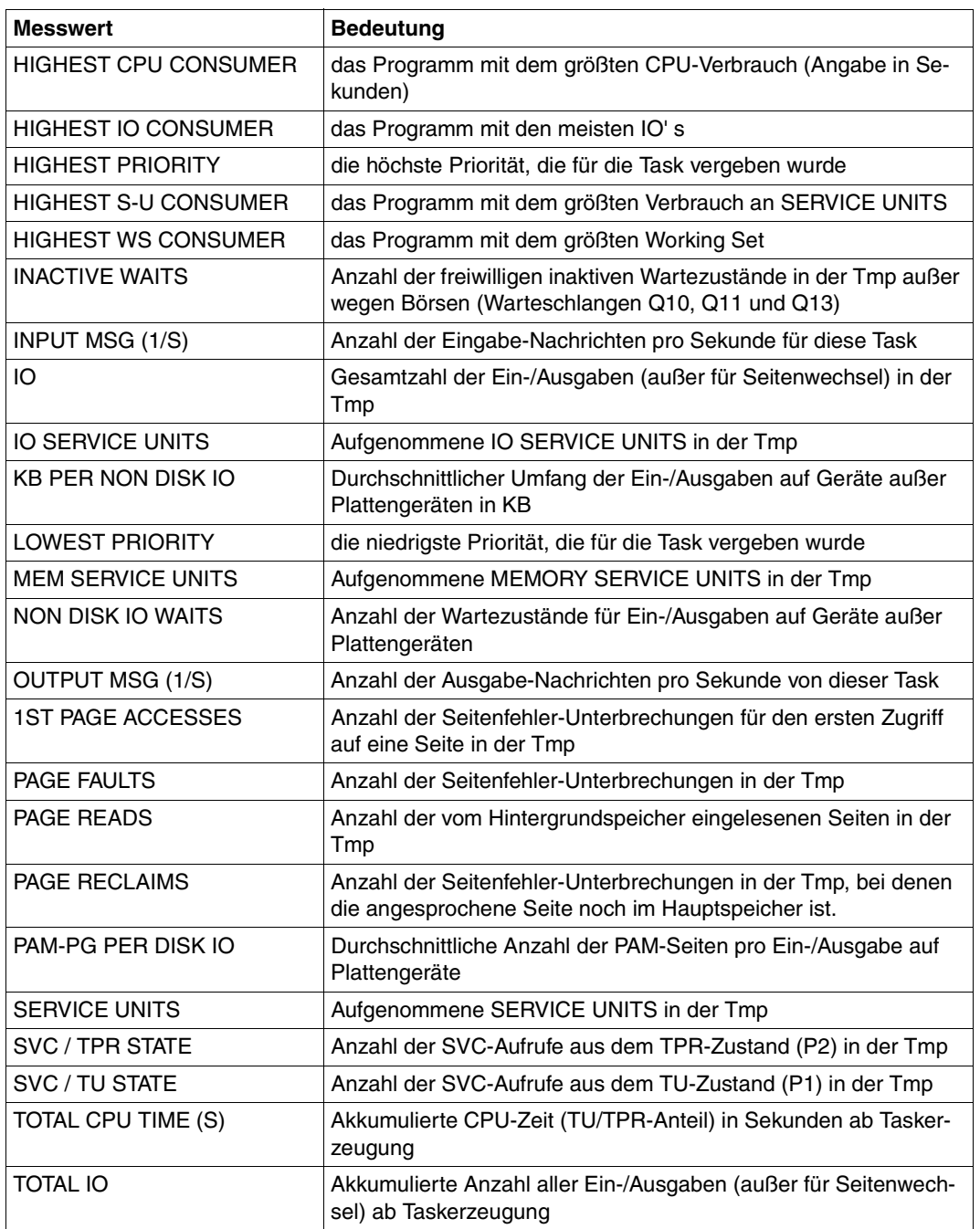

Tabelle 2: Messwerte und ihre Bedeutung (Teil 2 von 3)

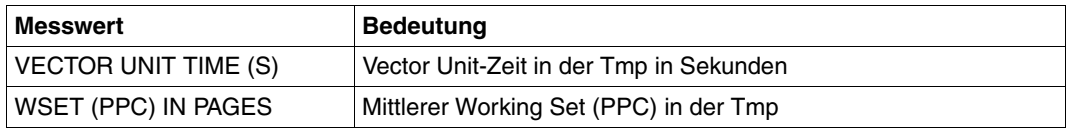

Tabelle 2: Messwerte und ihre Bedeutung (Teil 3 von 3)

Zur ausführlichen Erläuterung der Messwerte siehe SM2-Handbuch [\[1\]](#page-122-0) (Glossar) und Performance-Handbuch [\[3\].](#page-123-0)

# <span id="page-96-0"></span>**Listenausgabe zur Anweisung SHOW-MEASURED-OBJECTS**

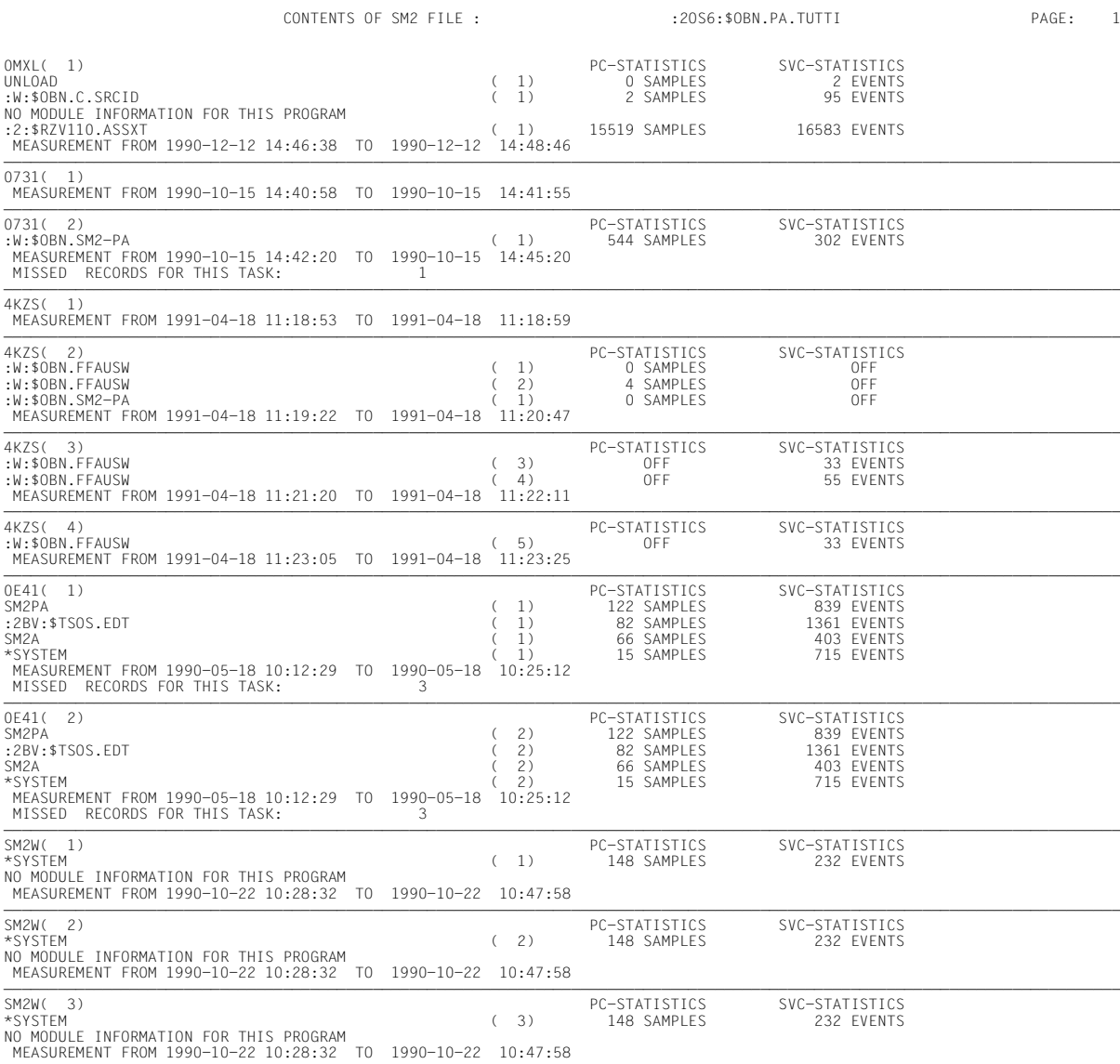

Erläuterungen zur Ausgabe:

Zu jeder in der Messwertedatei vorhandenen Messperiode wird ein Informationsblock ausgegeben (Angabe der TSN, für die die Messung erfolgte).

Aufgeführt werden die in der betreffenden Periode vermessenen Programme und der jeweilige taskspezifische Index zum Programmnamen. (Der Index dient zur Unterscheidung mehrerer Aufrufe desselben Programms: der zu betrachtende Programmlauf kann bei der Messobjektauswahl eindeutig angesprochen werden.)

## PC-STATISTICS:

SVC-STATISTICS:

Diese Angaben zeigen an, ob bei der Programmüberwachung Befehlszähler- und/oder SVC-Statistik eingeschaltet waren und wie viele Befehlszählerstichproben (SAMPLES) bzw. SVC-Aufrufe (EVENTS) erfasst wurden oder ob diese Statistiken nicht eingeschaltet waren (OFF).

#### NO MODULE INFORMATION FOR THIS PROGRAM

Diese Meldung erscheint, wenn Modulinformationen zu einem Programm fehlen.

MEASUREMENT FROM ... TO ...

Beginn (FROM) und Ende (TO) der Messperiode (Datum und Uhrzeit) werden angegeben.

## MISSED RECORDS FOR THIS TASK:

Angabe der Anzahl von Sätzen, die während der Messung nicht in die Messwertedatei geschrieben werden konnten.

# **Inhaltsverzeichnis zur Listenausgabe**

Bei Statistikausgaben in eine SM2-PA-Ausgabedatei wird in einem Inhaltsver-

zeichnis am Ende der Datei aufgelistet, zu welchen Messobjekten und Auswahlparametern Auswertungen vorgenommen wurden und an welcher Stelle sich die einzelnen Auswertungsergebnisse in der Datei befinden.

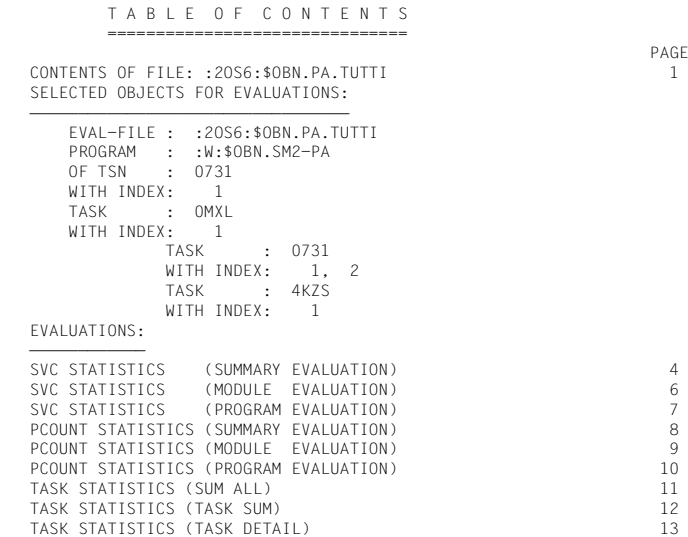

Erläuterungen zur Ausgabe:

PAGE

Es wird jeweils angegeben, auf welcher Seite der erzeugten Liste sich die einzelnen Informationsausgaben befinden.

#### CONTENTS OF FILE:

Auf der ersten Seite wird der Inhalt der ausgewerteten Messwertedatei aufgelistet.

#### SELECTED OBJECTS FOR EVALUATIONS:

In diesem Informationsblock erhält der Benutzer Angaben über die gültige Messobjektauswahl.

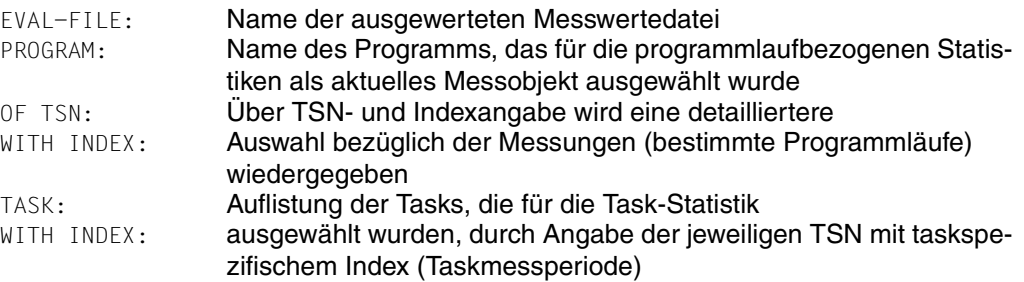

#### EVALUATIONS:

Hier werden die angeforderten Statistikausgaben aufgeführt. Sie beziehen sich immer auf die vorher genannte Messobjektauswahl (SELECTED OBJECTS FOR EVALUATIONS:). Hat der Anwender während des SM2-PA-Laufs eine neue Messobjektauswahl getroffen, so wird diese in einem weiteren Informationsblock (SELECTED OBJECTS FOR EVALU-ATIONS: ) vor den Hinweisen auf die Statistikausgaben im Inhaltsverzeichnis dargestellt.

# **5 Installation**

## (1) Einlesen des Produktbandes

Folgende Dateien werden mit dem Produktband zu SM2-PA V2.0 ausgeliefert:

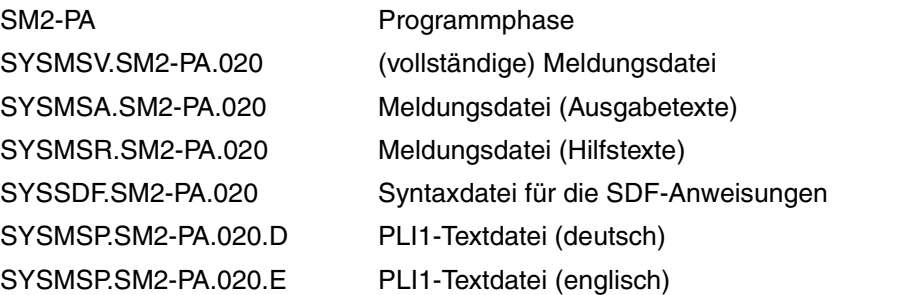

(2) Einmischen der Syntaxdatei SYSSDF.SM2-PA.020 in die Systemsyntaxdatei mittels SDF-I.

## *Beispiel*

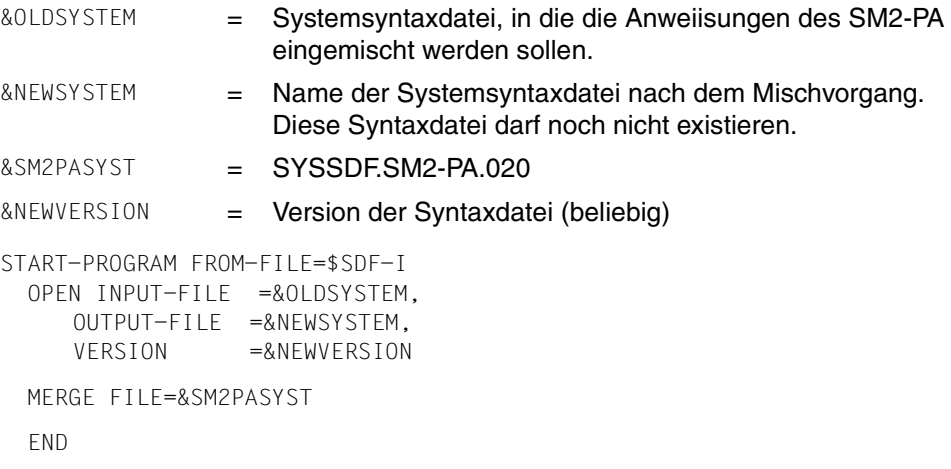

Nach dem Mischvorgang muss die neu erstellte Syntaxdatei aktiviert werden. Hinweise und weitere Informationen siehe "SDF-Verwaltung" [\[4\]](#page-123-1), SDF-I.

(3) Anmeldung der Meldungsdatei SYSMSA.SM2-PA.020 mittels des BS2000-Kommandos /MODIFY-MSG-FILE-ASSIGNMENT.

## *Hinweis*

Die PLI1-Textdatei SYSMSP.SM2-PA.020.D bzw. SYSMSP.SM2-PA.020.E muss vor Programmstart mit dem LINK-Namen TEXTLINK zugewiesen werden.

# **6 Meldungen**

NPA0001 ASSIGNED INPUT FILE EMPTY NPA0001 ZUGEWIESENE EINGABEDATEI LEER

#### **Bedeutung**

Die mit Linknamen PADTA zugewiesene SM2-PA-Eingabedatei enthaelt keine Saetze.

NPA0002 ASSIGNED INPUT FILE IS NOT A PA-FILE NPA0002 ZUGEWIESENE EINGABE-DATEI IST KEINE PA-DATEI

#### **Bedeutung**

Die mit Link-Namen PADTA zugewiesene Eingabedatei entspricht nicht dem Dateiformat der SM2-PA Eingabedateien und kann deshalb nicht verarbeitet werden.

NPA0003 NO INPUT FILE ASSIGNED NPA0003 KEINE EINGABEDATEI ZUGEWIESEN

#### **Bedeutung**

Es wurde noch keine SM2-PA-Eingabedatei mit dem Linknamen PADTA zugewiesen.

#### **Maßnahme**

Eingabedatei mit Anweisung //MODIFY-FILE-ASSIGNMENT zuweisen, anschliessend die Anweisung wiederholen.

NPA0004 ERROR IN COMMAND /SET-FILE-LINK NPA0004 FEHLER BEI /SET-FILE-LINK

#### **Bedeutung**

Die Datei konnte nicht mit /SET-FILE-LINK zugewiesen werden

NPA0005 SVC FILE IS EMPTY NPA0005 SVC-DATEI IST LEER

#### **Bedeutung**

Die zugewiesene SVC-Datei ist leer.

NPA0006 ERROR IN SYNTAX OF SVC-FILE NPA0006 SYNTAXFEHLER IN ZUGEWIESENER SVC-DATEI

## **Bedeutung**

Der Aufbau der zugewiesenen SVC-Datei ist nicht korrekt.

## **Maßnahme**

SVC-Datei korrigieren

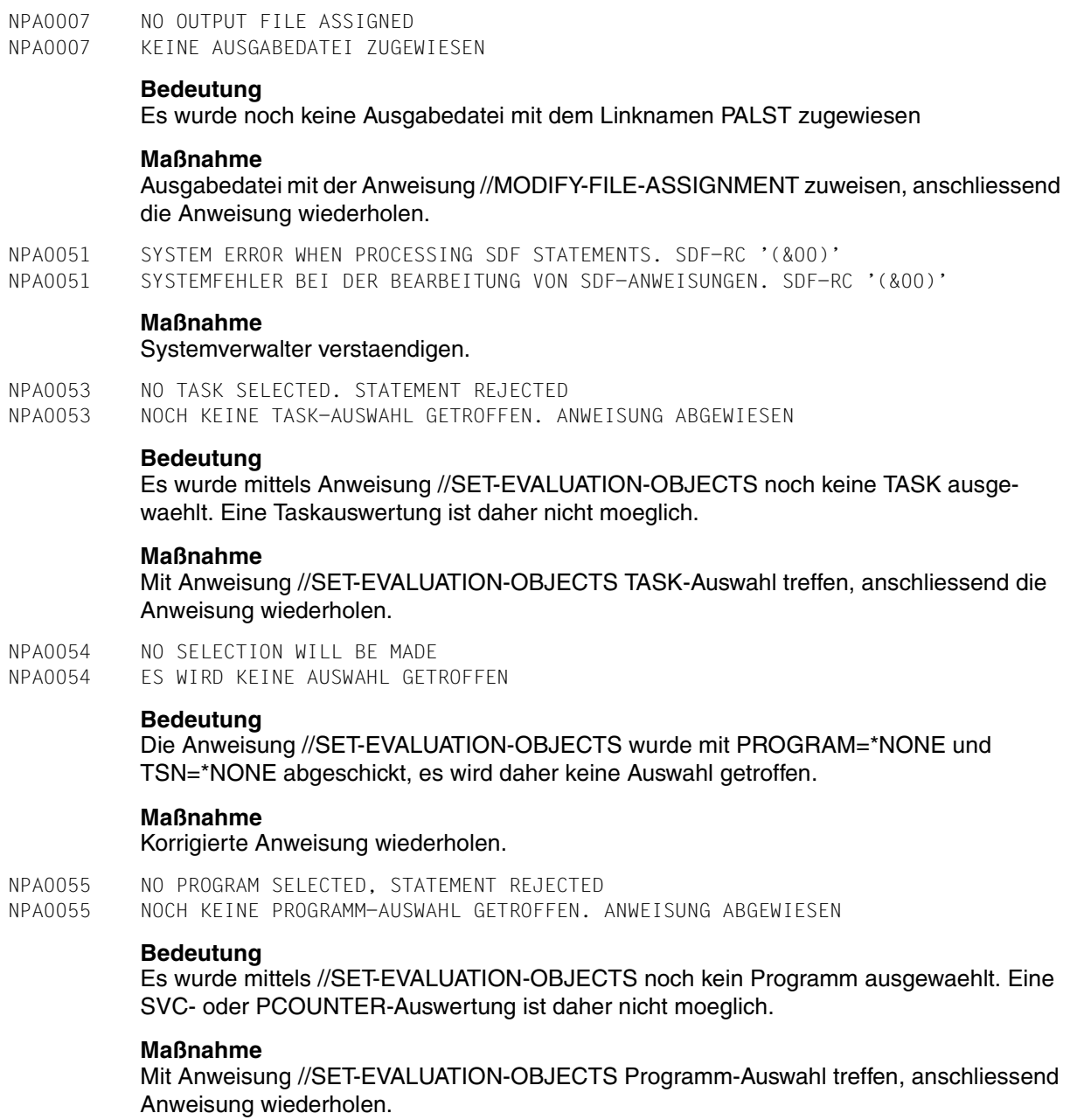

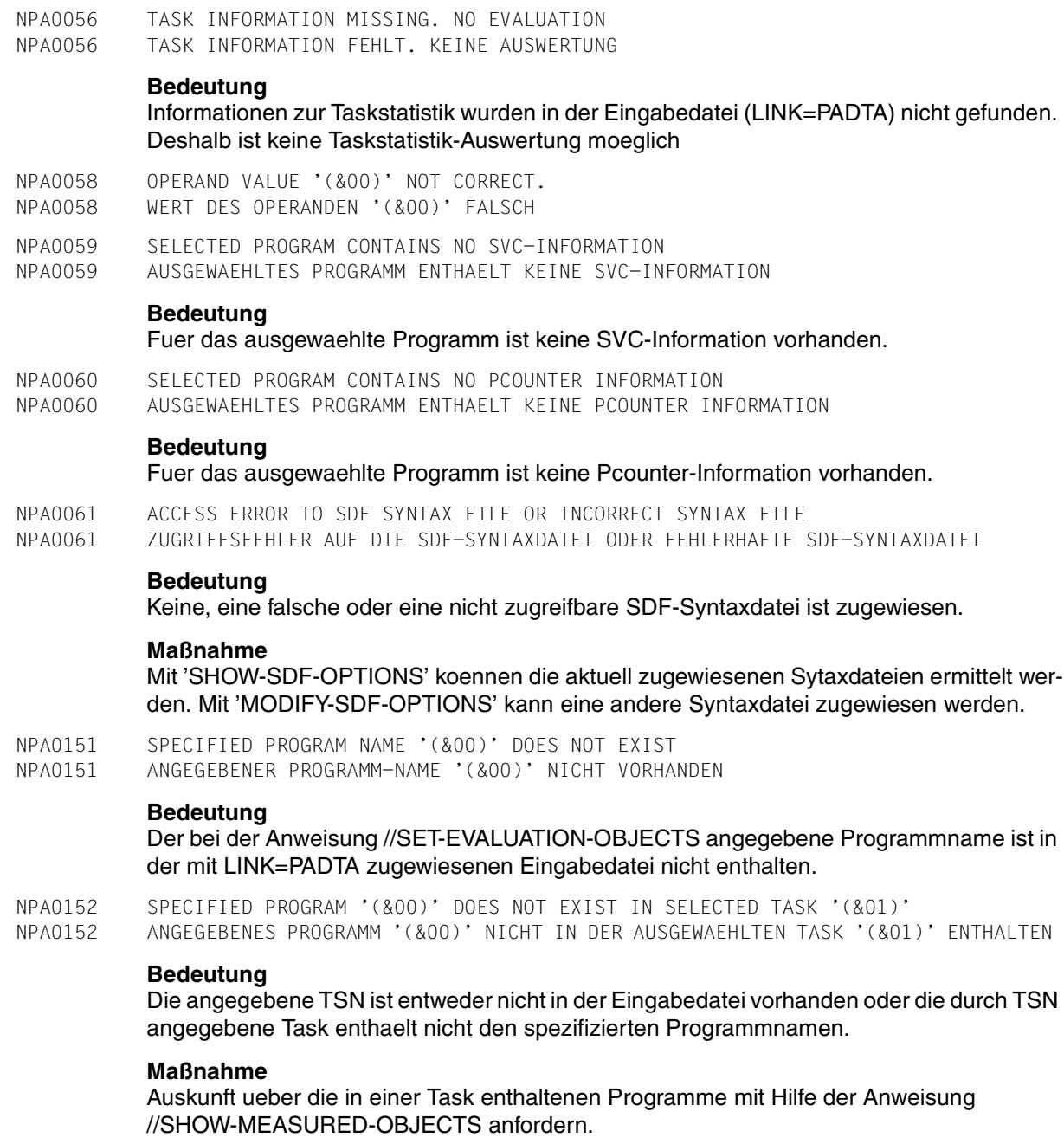

NPA0153 SPECIFIED PROGRAM '(&00)' DOES NOT EXIST IN SELECTED TASK '(&01)' WITH GIVEN INDEX (INDICES) '(&02)'

NPA0153 ANGEGEBENES PROGRAM '(&00)' IN DER TASK '(&01)' NICHT UNTER DEM (DEN) AUSGEWAEHLTEN INDEX(EN) '(&02)' ENTHALTEN

#### **Bedeutung**

Die durch INDEX ausgewaehlten Programmlaeufe sind in keiner der durch die TSN angegebenen Task enthalten.

#### **Maßnahme**

Information ueber die in einer Task-Messperiode enthaltenen Programmlaeufe mittels der Anweisung //SHOW-MEASURED-OBJECTS anzeigen lassen.

NPA0154 SPECIFIED TASK(S) '(&00)' DO(ES) NOT EXIST

NPA0154 ANGEGEBENE TASK(S) '(&00)' NICHT VORHANDEN

#### **Bedeutung**

Die bei der Anweisung //SET-EVALUATION-OBJECTS angegebenen Tasks sind in in der mit LINK=PADTA zugewiesenen Eingabedatei nicht enthalten.

NPA0155 SPECIFIED TASK '(&00)' DOES NOT EXIST WITH GIVEN INDEX(ES) '(&01)' NPA0155 ANGEGEBENE TASK '(&00)' NICHT UNTER DEM (DEN) AUSGEWAEHLTEN INDEX(EN) '(&01)' VORHANDEN

#### **Bedeutung**

Die bei der Anweisung SET-EVALUATION-OBJECTS angegebene Task ist unter den ausgewaehlten Indexen in der mit LINK=PADTA zugewiesenen Eingabedatei nicht enthalten

NPA0251 MODULE INFORMATION MISSING. NO EVALUATION NPA0251 MODUL-INFORMATION FEHLT. KEINE AUSWERTUNG

#### **Bedeutung**

Informationen zu

- Modulnamen
- zugehoerigen Ladeadressen und Laengen der jeweiligen Module wurden in der Eingabedatei (LINK=PADTA) nicht gefunden.

Eine Zuordnung der SVC's oder PCOUNTER auf einzelnen Module (\*MODULE oder \*SUMMARY-Auswertung) ist deshalb nicht moeglich.

### **Maßnahme**

Gruende fuer die fehlende Modulinformation, s. SM2-PA-Beschreibung.

NPA0252 INVALID ADDRESS AREA. NO EVALUATION NPA0252 UNGUELTIGER ADDRESSBEREICH. KEINE AUSWERTUNG

#### **Bedeutung**

Die durch \*STD implizit oder durch X'..'-String explizit angegebene Anfangsadresse ist groesser als die - in gleicher Weise implizit oder explizit - angegebene Endadresse. Eine Auswertung ist deshalb nicht moeglich.

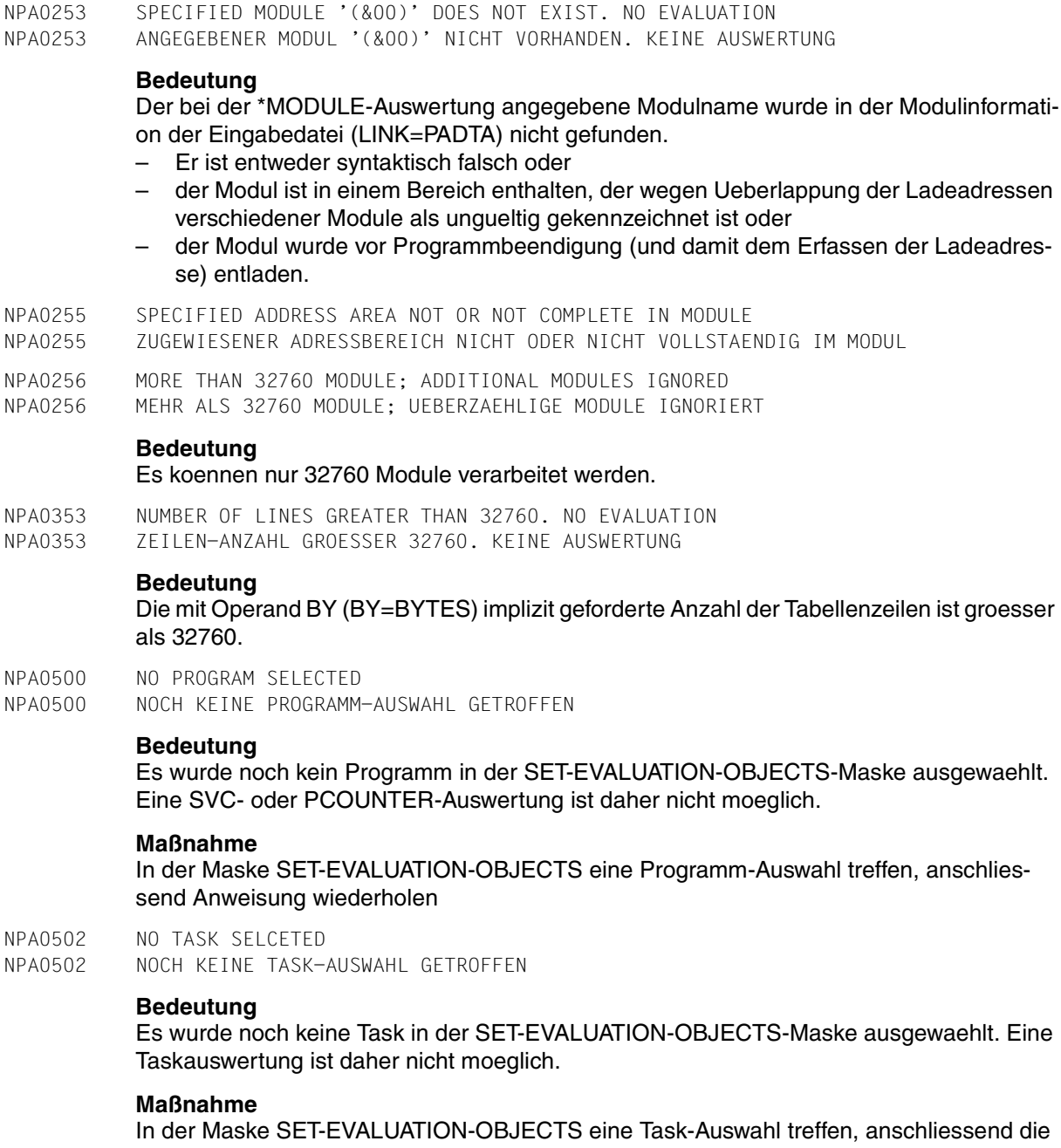

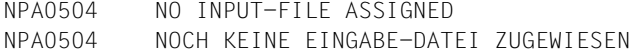

#### **Bedeutung**

Es wurde noch keine Eingabe-Datei (LINK = PADTA) zur Auswertung zugewiesen.

## **Maßnahme**

Korrekte Eingabe-Datei zuweisen

NPA0505 SELECTION NOT POSSIBLE NPA0505 AUSWAHLKOMBINATION NICHT ZULAESSIG

#### **Bedeutung**

Die Auswahl von:

- einem Modul und einem Menuepunkt
- zwei oder mehreren Menuepunkten
- zwei oder mehreren Modulen
- Programmen oder Tasks und den Menuepunkten 'SET-EVAL', 'PRINT', 'PR-EVAL' oder 'END'

ist nicht moeglich.

#### **Maßnahme**

#### Eingabe korrigieren

NPA0509 NO MODULE SELECTED NPA0509 NOCH KEINE MODUL-AUSWAHL GETROFFEN

#### **Bedeutung**

Es wurde noch kein Modul zur Auswertung ausgewaehlt

#### **Maßnahme**

Einen Modul auswaehlen und Anweisung wiederholen

- NPA0511 MODUL-SELECTION IS CLEARED. DISPLAY FIRST PAGE NPA0511 MODUL-AUSWAHL WURDE DESELEKTIERT. ERSTE SEITE WIRD AUSGEGEBEN
- NPA0518 TO SELECT \*\*\* OUT OF MODULES \*\*\* IS NOT POSSIBLE NPA0518 AUSWAHL VON '\*\*\* OUT OF MODULES \*\*\*' NICHT MOEGLICH

## **Bedeutung**

Die PCounter-Auswertung des Sondermoduls '\*\*\* OUT OF MODULES \*\*\*' ist nicht moeglich
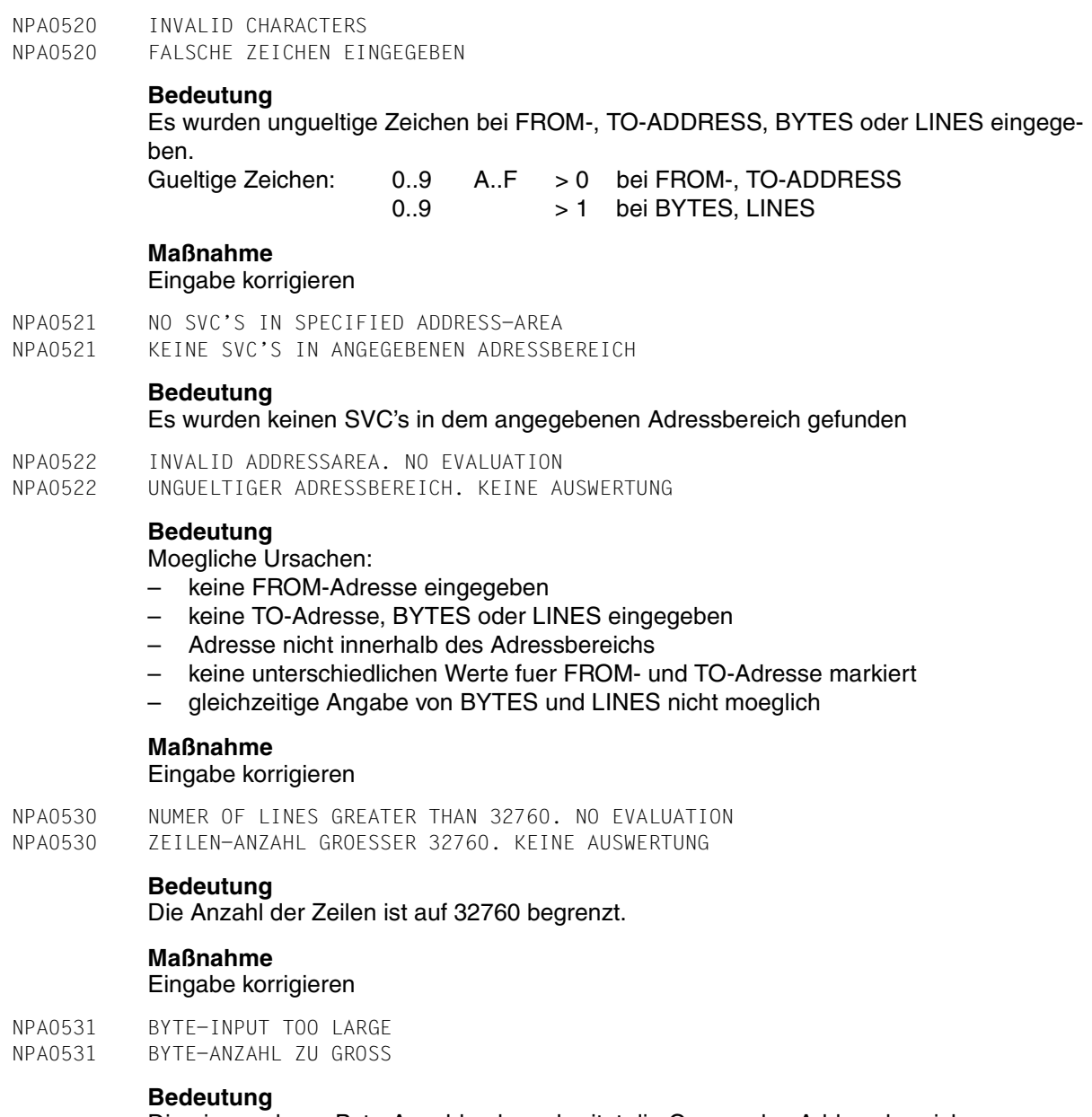

Die eingegebene Byte-Anzahl ueberschreitet die Grenze des Addressbereichs.

### **Maßnahme**

Kleinere Byte-Anzahl waehlen

- NPA0532 32 PROGRAMS SELECTED. SURPLUS PROGRAM-SELCTIONS IGNORED
- NPA0532 32 PROGRAMME AUSGEWAEHLT. UEBERZAEHLIGE PROGRAMME IGNORIERT

#### **Bedeutung**

Es wurden mehr als 32 gleiche Programme der gleichen Task bzw verschiedener Tasks in der SET-EVALUATION-OBJECTS-Maske ausgewaehlt. Die Zahl der auswertbaren Programme ist auf 32 begrenzt. Zusaetzlich ausgewaehlte Programme werden nicht ausgewertet

NPA0533 LINE INPUT TOO GREAT NPA0533 LINE-ANZAHL ZU GROSS

#### **Bedeutung**

Die eingegebene LINE-Anzahl ueberschreitet die Grenzen des Adressbereichs.

#### **Maßnahme**

Kleinere LINE-Anzahl waehlen

NPA0534 TWO DIFFERENT PROGRAMS SELECTED NPA0534 ZWEI VERSCHIEDENE PROGRAMME AUSGEWAEHLT

#### **Bedeutung**

Es wurden zwei verschiedene Programme ausgewaehlt. Nur gleiche Programme koennen ausgewertet werden.

#### **Maßnahme**

Programm-Auswahl korrigieren

NPA0536 MORE THAN 16 TASKS SELECTED. SURPLUS TASKS IGNORED NPA0536 MEHR ALS 16 TASKS AUSGEWAEHLT. UEBERZAEHLIGE TASKS IGNORIERT

#### **Bedeutung**

Es wurden mehr als 16 Taskmessperioden der gleichen Task oder verschiedener Tasks in der SET-EVLUATION-OBJECTS-Maske ausgewaehlt. Die Anzahl der auswertbaren Tasks ist auf 16 begrenzt. Zusaetzlich ausgewaehlte Tasks werden nicht ausgewertet.

# <span id="page-110-3"></span>**7 Anhang**

## <span id="page-110-4"></span>**7.1 SDF-Syntaxbeschreibung**

<span id="page-110-2"></span>Diese Syntaxbeschreibung basiert auf der SDF-Version 3.0A. Die Syntax der SDF-Kommando-/Anweisungssprache wird im Folgenden in drei Tabellen erklärt.

#### <span id="page-110-1"></span>*Zu [Tabelle 3:](#page-112-0) Metasyntax*

In den Kommando-/Anweisungsformaten werden bestimmte Zeichen und Darstellungsformen verwendet, deren Bedeutung in [Tabelle 3](#page-112-0) erläutert wird.

#### <span id="page-110-0"></span>*Zu [Tabelle 4:](#page-114-0) Datentypen*

Variable Operandenwerte werden in SDF durch Datentypen dargestellt. Jeder Datentyp repräsentiert einen bestimmten Wertevorrat. Die Anzahl der Datentypen ist beschränkt auf die in [Tabelle](#page-114-0) 4 beschriebenen Datentypen.

Die Beschreibung der Datentypen gilt für alle Kommandos und Anweisungen. Deshalb werden bei den entsprechenden Operandenbeschreibungen nur noch Abweichungen von [Tabelle](#page-114-0) 4 erläutert.

#### <span id="page-111-1"></span><span id="page-111-0"></span>*Zu [Tabelle 5:](#page-119-0) Zusätze zu Datentypen*

Zusätze zu Datentypen kennzeichnen weitere Eingabevorschriften für Datentypen. Die Zusätze enthalten eine Längen- bzw. Intervallangabe, schränken den Wertevorrat ein (Zusatz beginnt mit *without*), erweitern ihn (Zusatz beginnt mit *with*) oder erklären eine bestimmte Angabe zur Pflichtangabe (Zusatz beginnt mit *mandatory*). Im Handbuch werden folgende Zusätze in gekürzter Form dargestellt:

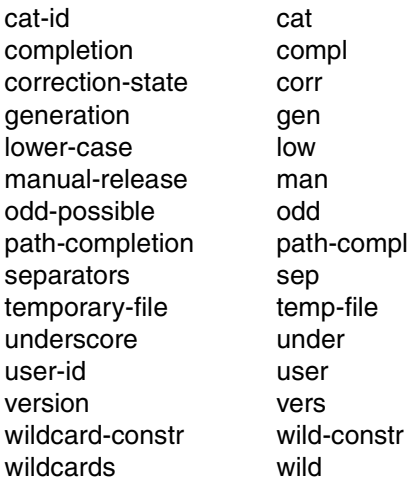

Für den Datentyp integer enthält [Tabelle](#page-119-0) 5 außerdem kursiv gesetzte Einheiten, die nicht Bestandteil der Syntax sind. Sie dienen lediglich als Lesehilfe.

Für Sonderdatentypen, die durch die Implementierung geprüft werden, enthält [Tabelle 5](#page-119-0) kursiv gesetzte Zusätze (siehe Zusatz *special*), die nicht Bestandteil der Syntax sind.

Die Beschreibung der Zusätze zu den Datentypen gilt für alle Kommandos und Anweisungen. Deshalb werden bei den entsprechenden Operandenbeschreibungen nur noch Abweichungen von [Tabelle](#page-119-0) 5 erläutert.

## <span id="page-112-1"></span>**Metasyntax**

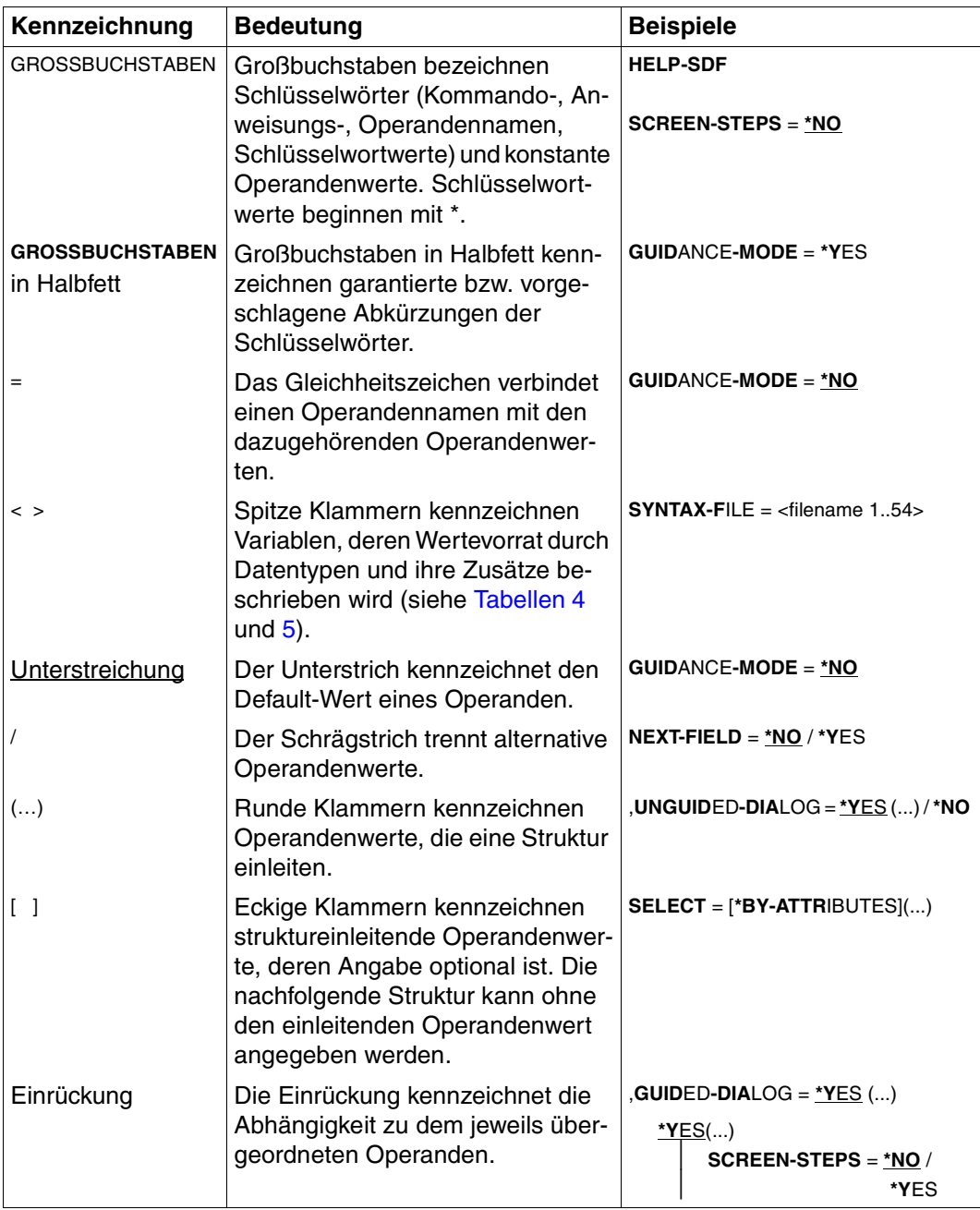

<span id="page-112-0"></span>Tabelle 3: Metasyntax (Teil 1 von 2)

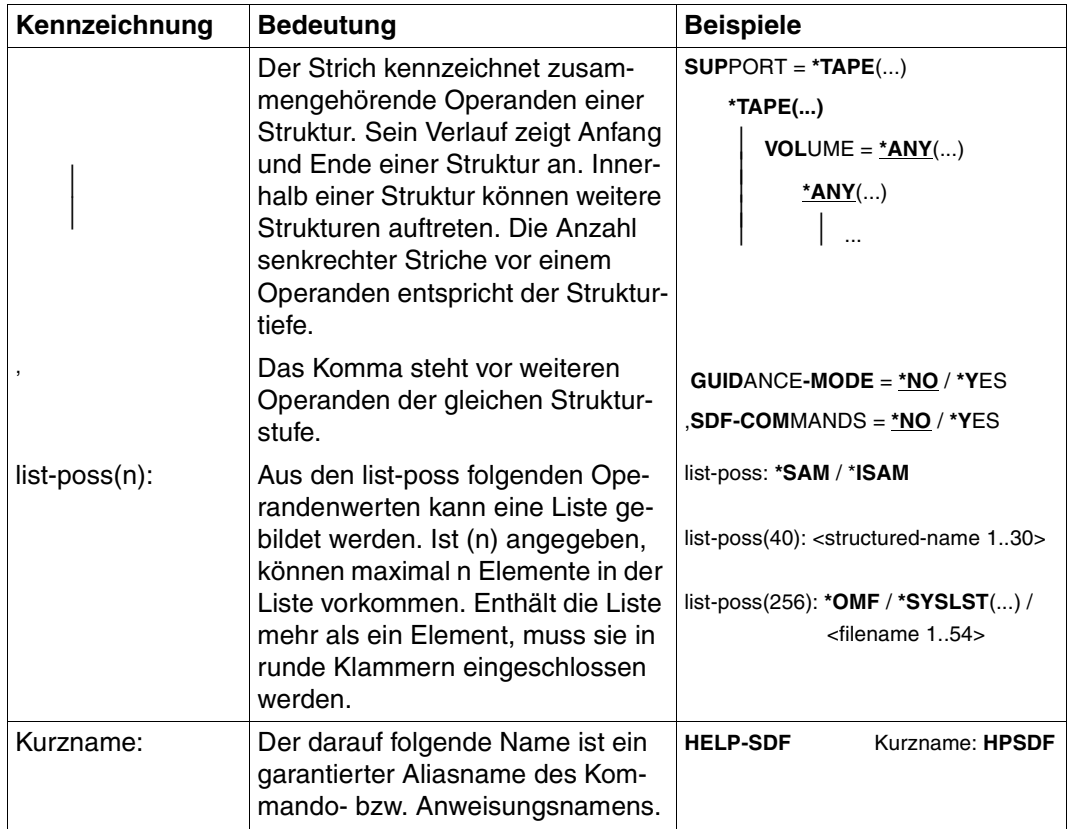

<span id="page-113-0"></span>Tabelle 3: Metasyntax (Teil 2 von 2)

## <span id="page-114-7"></span>**Datentypen**

<span id="page-114-6"></span><span id="page-114-5"></span><span id="page-114-4"></span><span id="page-114-3"></span><span id="page-114-2"></span><span id="page-114-1"></span>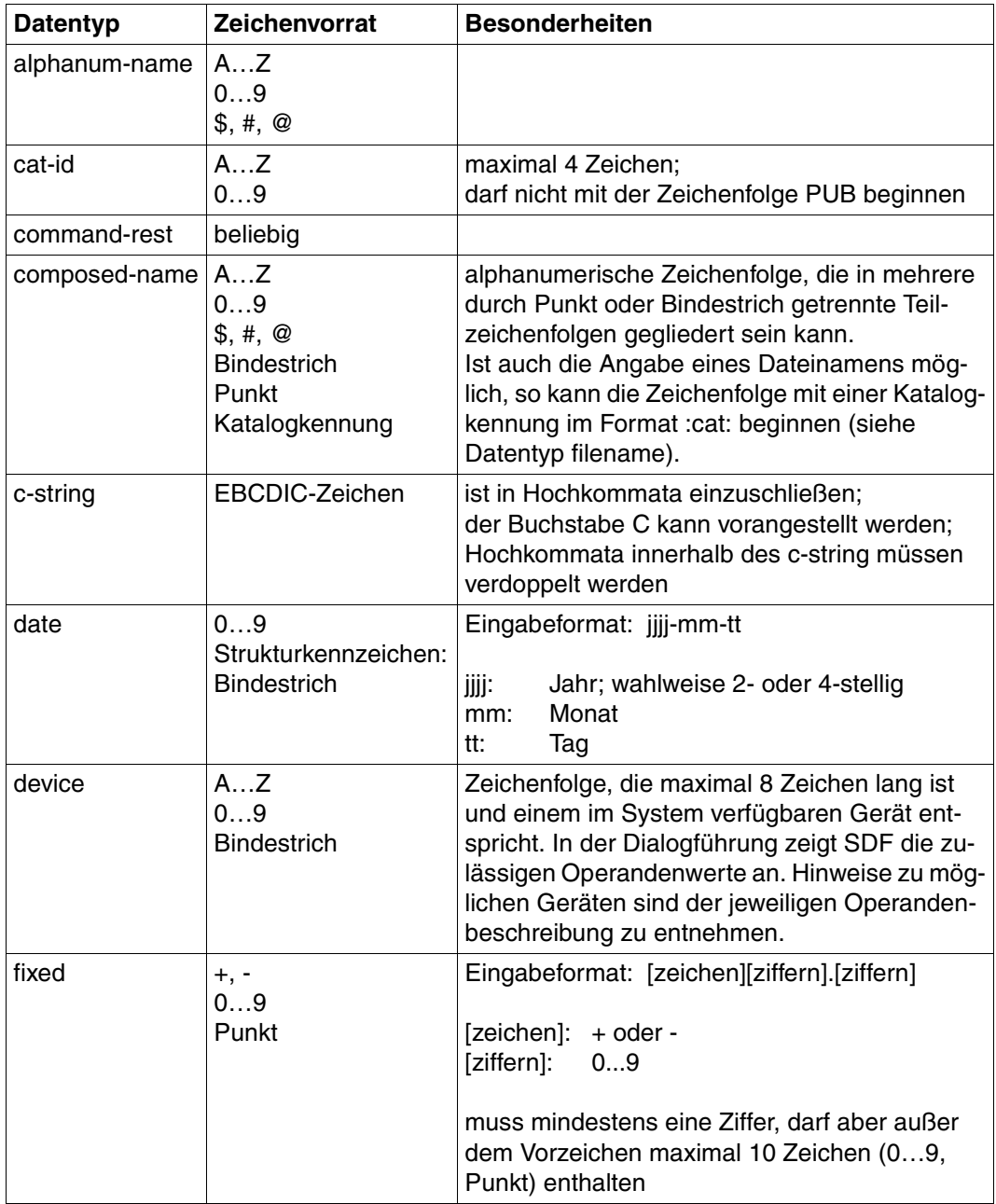

<span id="page-114-8"></span><span id="page-114-0"></span>Tabelle 4: Datentypen (Teil 1 von 5)

<span id="page-115-0"></span>

| <b>Datentyp</b> | Zeichenvorrat                                | <b>Besonderheiten</b>                                                                                                    |
|-----------------|----------------------------------------------|----------------------------------------------------------------------------------------------------|
| filename        | AZ                                           | Eingabeformat:                                                                                                    |
|                 | 09<br>\$,#, @<br><b>Bindestrich</b><br>Punkt | datei<br>datei(nr)<br>gruppe<br>$[:cat:][\$user.]$<br>gruppe $\begin{pmatrix}$ (*abs)<br>(+rel)<br>(-rel)                                                                                                    |
|                 |                                              | :cat:<br>wahlfreie Angabe der Katalogkennung;<br>Zeichenvorrat auf AZ und 09 einge-<br>schränkt; max. 4 Zeichen; ist in Doppel-<br>punkte einzuschließen;<br>voreingestellt ist die Katalogkennung, die<br>der Benutzerkennung laut Eintrag im Benut-<br>zerkatalog zugeordnet ist.                                                                                      |
|                 |                                              | \$user.<br>wahlfreie Angabe der Benutzerkennung;<br>Zeichenvorrat ist AZ, $09$ , \$, #, $@$ ;<br>max. 8 Zeichen; darf nicht mit einer Ziffer<br>beginnen; \$ und Punkt müssen angegeben<br>werden; voreingestellt ist die eigene Benut-<br>zerkennung.                                                                                                    |
|                 |                                              | \$. (Sonderfall)<br>System-Standardkennung                                                                                                    |
|                 |                                              | datei<br>Datei- oder Jobvariablenname;<br>kann durch Punkt in mehrere Teilnamen ge-<br>gliedert sein: name <sub>1</sub> [.name <sub>2</sub> []]<br>name <sub>i</sub> enthält keinen Punkt und darf nicht<br>mit Bindestrich beginnen oder enden;<br>datei ist max. 41 Zeichen lang, darf nicht mit<br>\$ beginnen und muss mindestens ein Zei-<br>chen aus AZ enthalten. |

Tabelle 4: Datentypen (Teil 2 von 5)

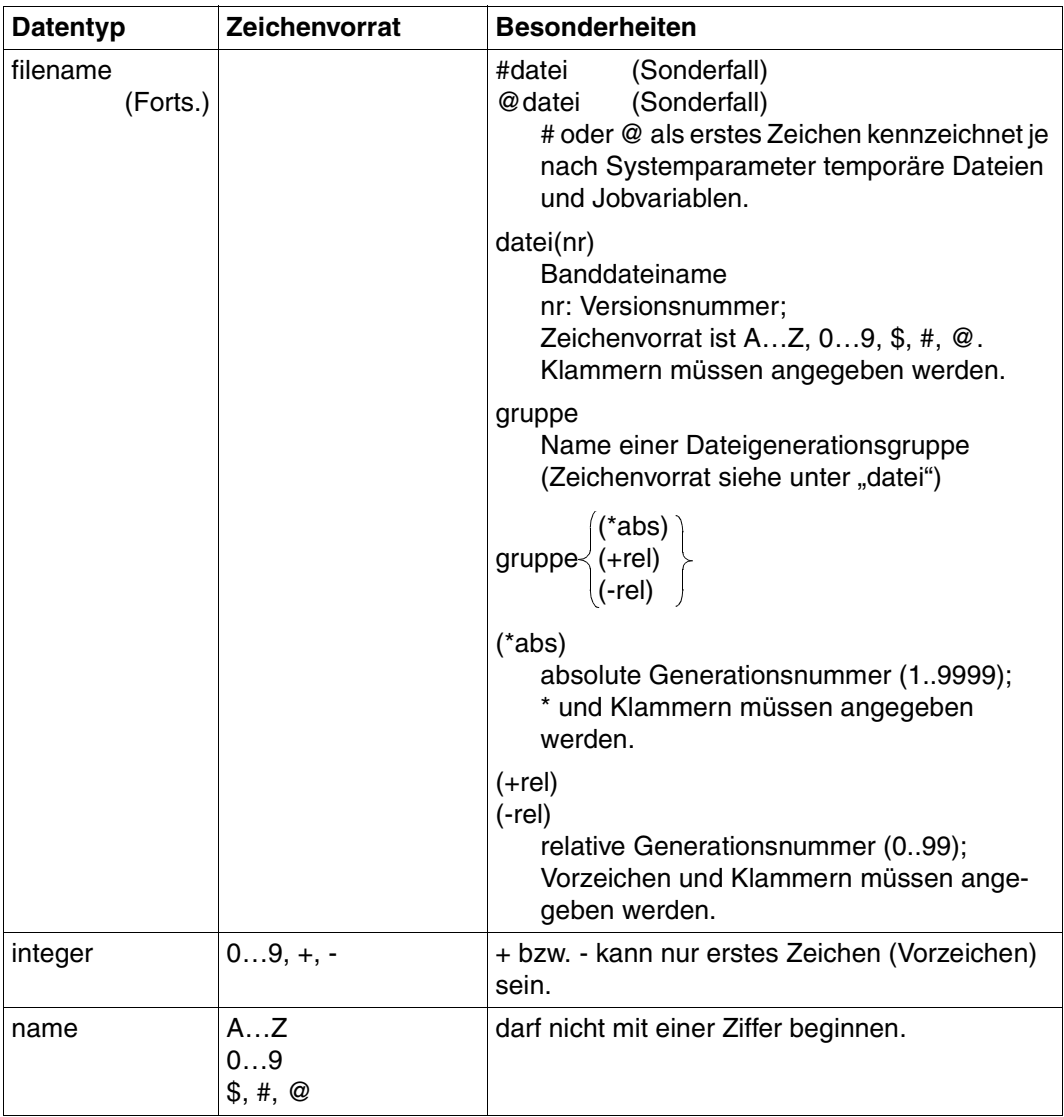

<span id="page-116-1"></span><span id="page-116-0"></span>Tabelle 4: Datentypen (Teil 3 von 5)

<span id="page-117-1"></span><span id="page-117-0"></span>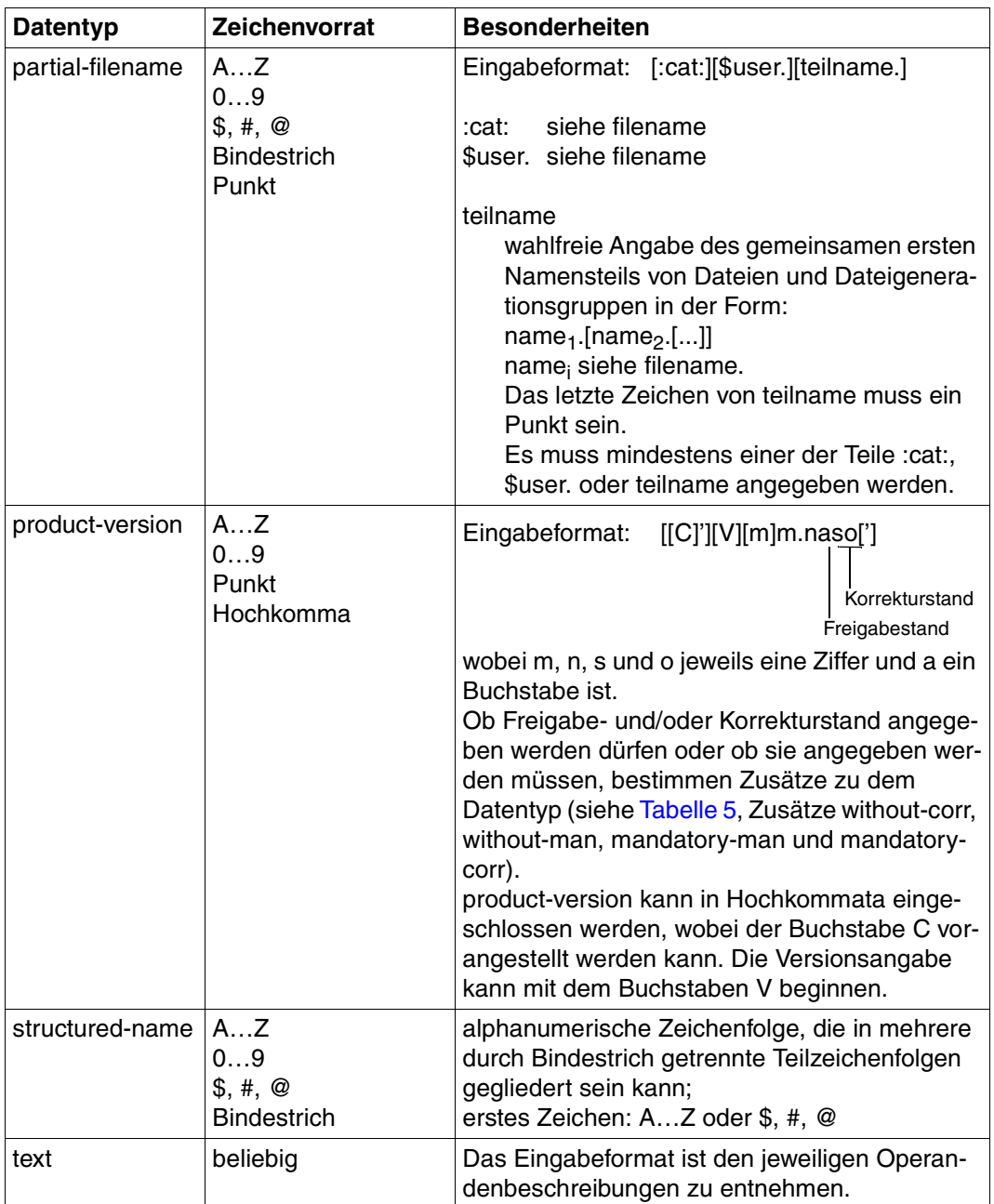

<span id="page-117-3"></span><span id="page-117-2"></span>Tabelle 4: Datentypen (Teil 4 von 5)

<span id="page-118-1"></span><span id="page-118-0"></span>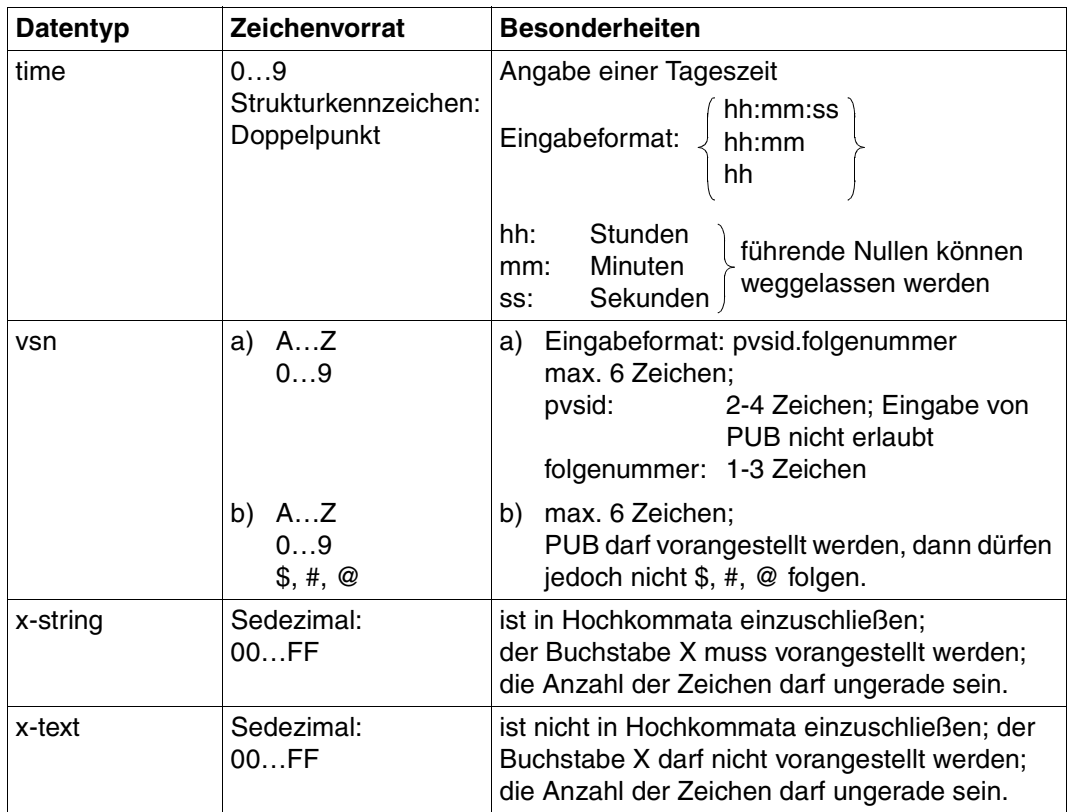

<span id="page-118-3"></span><span id="page-118-2"></span>Tabelle 4: Datentypen (Teil 5 von 5)

## <span id="page-119-6"></span>**Zusätze zu Datentypen**

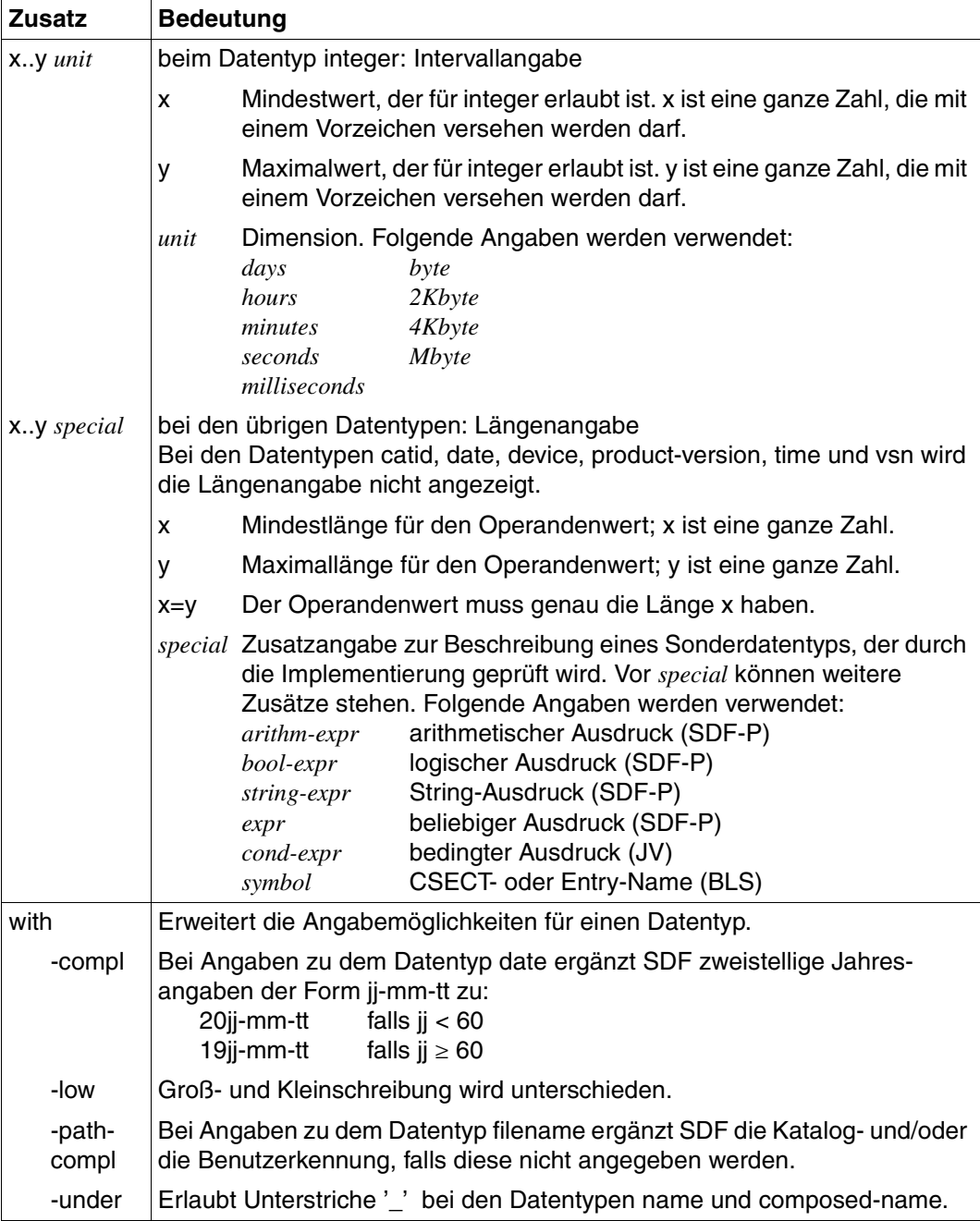

<span id="page-119-5"></span><span id="page-119-4"></span><span id="page-119-3"></span><span id="page-119-2"></span><span id="page-119-1"></span><span id="page-119-0"></span>Tabelle 5: Zusätze zu Datentypen (Teil 1 von 3)

<span id="page-120-2"></span><span id="page-120-1"></span>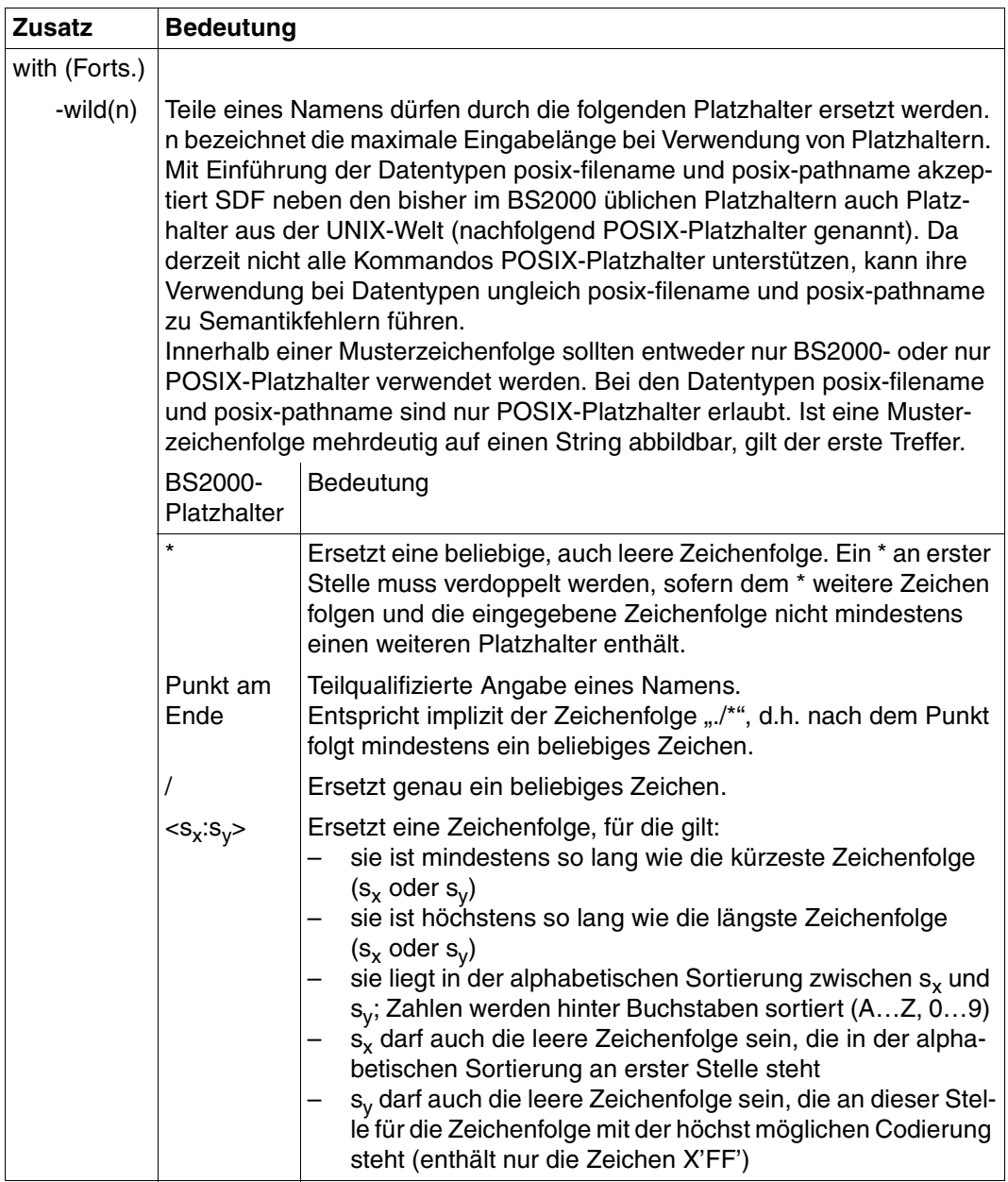

<span id="page-120-0"></span>Tabelle 5: Zusätze zu Datentypen (Teil 2 von 3)

<span id="page-121-8"></span><span id="page-121-0"></span>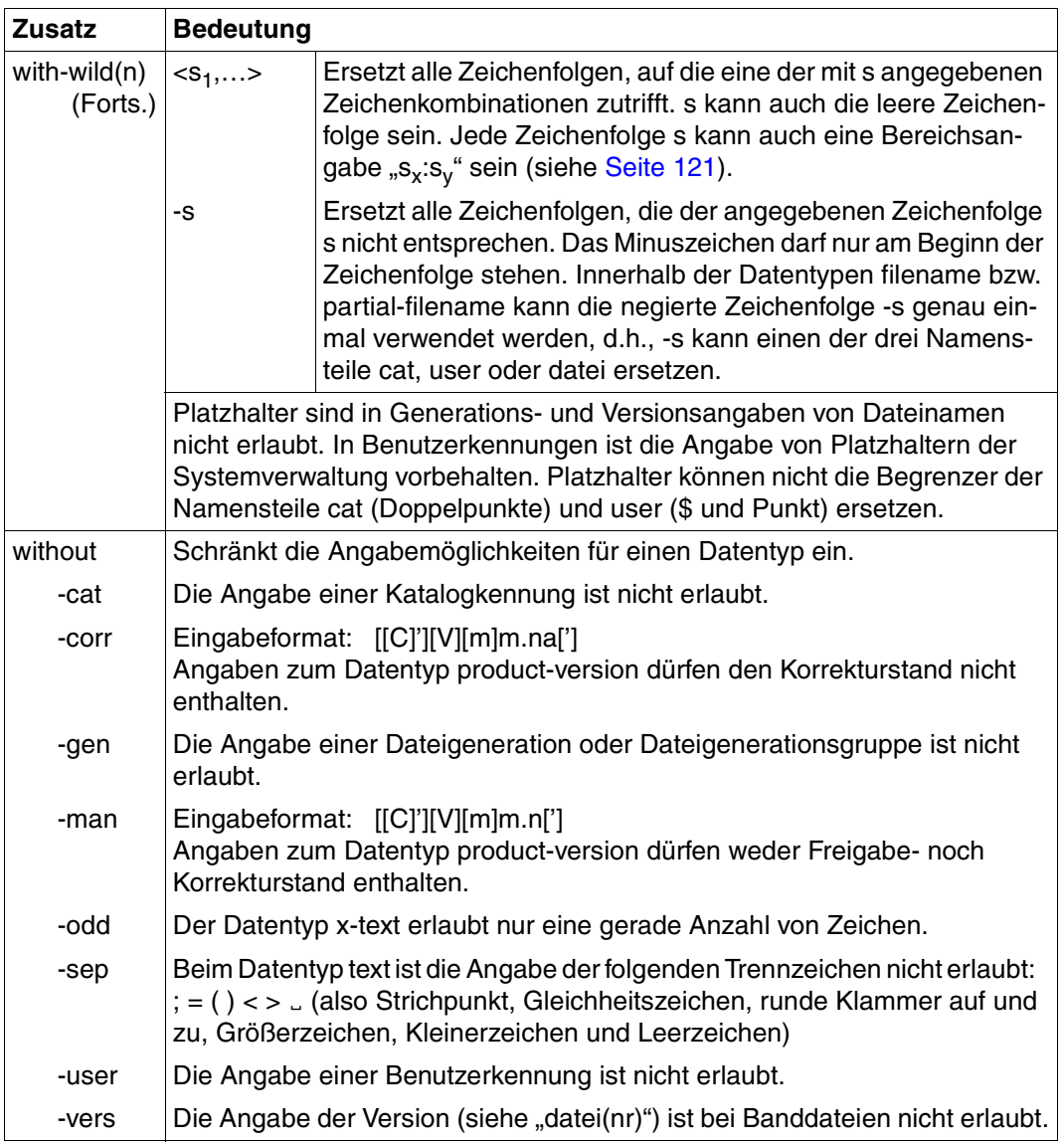

<span id="page-121-7"></span><span id="page-121-6"></span><span id="page-121-5"></span><span id="page-121-4"></span><span id="page-121-3"></span><span id="page-121-2"></span><span id="page-121-1"></span>Tabelle 5: Zusätze zu Datentypen (Teil 3 von 3)

# <span id="page-122-0"></span>**Literatur**

Die Handbücher sind online unter *<http://manuals.fujitsu-siemens.com>* zu finden oder in gedruckter Form gegen gesondertes Entgelt unter *<http://FSC-manualshop.com>* zu bestellen.

#### [1] **SM2** (BS2000/OSD) **Software Monitor** Benutzerhandbuch

*Zielgruppe*

- Mitarbeiter in Rechenzentren und Systembetreuungsgruppen
- **Systembenutzer**

*Inhalt*

Das Messsystem SM2 liefert dem Benutzer statistische Daten über die Leistung des DV-Systems und die Auslastung der Betriebsmittel. Es werden der Messmonitor SM2, das Dienstprogramm SM2U1 und das Auswerteprogramm SM2R1 beschrieben. SM2 erfasst Messwerte, sie werden angezeigt oder gespeichert. SM2U1 dient zum Aufbereiten und Verwalten der SM2-Messwertedateien. SM2R1 wertet die Messwerte aus.

#### [2] **PLI1** (BS2000)

**PL/I-Compiler**

Benutzerhandbuch

*Zielgruppe*

PL/I-Anwender im BS2000

*Inhalt*

- Aufruf und Steuerung des PLI1-Compilers
- Eingeben und Übersetzen von Quellprogrammen
- Erstellen und Verwalten von Binde- und Lademodulen
- Erzeugen gemeinsam benutzbarer Programme
- Steuern des Programmablaufs
- Dateizugriffe
- Testhilfen
- Optimierungen
- Interne Darstellung von Daten
- Prozedur-Schnittstellen
- Dienstleistungsprozeduren
- PLI1/Assembler-Makroschnittstelle

#### [3] **BS2000/OSD-BC V1.0**

Performance Handbuch

*Zielgruppe*

Mitarbeiter in Rechenzentren und Systembetreuungsgruppen *Inhalt*

Das Handbuch hilft Systemanwendern,die BS2000/OSD-BC V1.0 einsetzen, die Leistung ihres DV-Systems zu beurteilen. Es gibt Hinweise auf den wirtschaftlichen Hardware- und Softwareeinsatz und zeigt Ansatzpunkte für Performance-Verbesserungen auf.

### [4] **SDF V3.0A** (BS2000/OSD) **SDF-Verwaltung**

Benutzerhandbuch

#### *Zielgruppe*

Das Handbuch wendet sich an die Systemverwaltung und an erfahrene BS2000-Benutzer *Inhalt*

Es beschreibt, wie SDF mit Hilfe von SDF-Kommandos und den Dienstprogrammen SDF-I und SDF-U installiert und verwaltet wird. Die Anweisungen von SDF-I und SDF-U sind vollständig beschrieben.

#### [5] **BS2000/OSD-BC V1.0**

#### **Benutzer-Kommandos (SDF-Format), Teil 1**

Benutzerhandbuch

#### *Zielgruppe*

Das Handbuch wendet sich an den nichtprivilegierten BS2000/OSD-Anwender (Privileg STD-PROCESSING).

#### *Inhalt*

Es enthält die BS2000/OSD-Kommandos A -Q, die dem nichtprivilegierten Anwender im Grundausbau des BS2000/OSD-BC V1.0 zur Verfügung stehen. Der Anwender erhält Hinweise zur Kommandoeingabe im Dialog- und Stapelbetrieb. Die Kommandos R - Z finden Sie im Band 2 mit der Bestell-Nummer U21070-J-Z125-1.

Zusätzlich wurde u.a berücksichtigt:

- SDF V3.0A
- SDF-P-BASYS V1.0B
- SPOOL V2.7A
- $-$  RSO V2.2A
- $-$  JV V11.0A
- RFA V11.0A
- FT V5.0A

# <span id="page-124-0"></span>**Stichwörter**

## **A**

Adressbereich [50,](#page-49-0) [51](#page-50-0), [52,](#page-51-0) [64,](#page-63-0) [66](#page-65-0), [71](#page-70-0) einschränken [43](#page-42-0) untergliedern [66](#page-65-1) Aliasname [114](#page-113-0) alphanum-name (Datentyp) [115](#page-114-1) Anfangsadresse [66,](#page-65-2) [71](#page-70-1) Anweisungsklassen [60](#page-59-0) Anweisungsübersicht [60](#page-59-1) Ausgabebereich [30](#page-29-0) Ausgabedatei [25,](#page-24-0) [38](#page-37-0), [58,](#page-57-0) [62](#page-61-0) Inhaltsverzeichnis [28,](#page-27-0) [58](#page-57-1), [99](#page-98-0) Auswahlzeile [30](#page-29-1) Auswertung [8](#page-7-0) Auswertungsbereich [50](#page-49-1) einschränken [52](#page-51-1) Auswertungsergebnisse [1,](#page-0-0) [59](#page-58-0), [62](#page-61-1) in Datei ausgeben [58](#page-57-2)

#### **B**

Balkendarstellung [49,](#page-48-0) [51,](#page-50-1) [64](#page-63-1), [82,](#page-81-0) [84](#page-83-0) Bedienoberfläche [27](#page-26-0) allgemeiner Aufbau [30](#page-29-2) maskenorientiert [29](#page-28-0) Bedienung des Programms SM2-PA Dialogbetrieb [29](#page-28-1) Prozedurbetrieb [59](#page-58-1) Stapelbetrieb [59](#page-58-2) Beenden von SM2-PA [58](#page-57-3), [61](#page-60-0) Befehlszähler-Statistik [8,](#page-7-1) [35,](#page-34-0) [64](#page-63-2) Auswertungen anfordern [46,](#page-45-0) [64](#page-63-2) Befehlszählerstichproben [8](#page-7-2) Informationen über die Verteilung [46,](#page-45-1) [64](#page-63-3) Benutzer-Taskmessung [11,](#page-10-0) [16,](#page-15-0) [78](#page-77-0) Benutzertasküberwachung [8](#page-7-3)

Betriebsmittelverbrauch [7,](#page-6-0) [73](#page-72-0), [94](#page-93-0) Bildschirmausschnitt [32](#page-31-0) bewegen (Scrolling) [32](#page-31-0) Binde- und Ladeinformationen [21](#page-20-0) Blättern am Bildschirm [33](#page-32-0)

## **C**

cat (Zusatz zu Datentypen) [122](#page-121-0) cat-id (Datentyp) [115](#page-114-2) command-rest (Datentyp) [115](#page-114-3) compl (Zusatz zu Datentypen) [120](#page-119-1) composed-name (Datentyp) [115](#page-114-4) corr (Zusatz zu Datentypen) [122](#page-121-1) c-string (Datentyp) [115](#page-114-5)

## **D**

date (Datentyp) [115](#page-114-6) Dateizuweisung vor Programmstart [37](#page-36-0) während des Programmlaufs [37,](#page-36-1) [62](#page-61-2) Datenblock [19](#page-18-0) Datensätze Befehlszähler-Satz [20](#page-19-0) Modulinfo-Satz [20](#page-19-1) Programmstart-Satz [20](#page-19-2) Programmstop-Satz [20](#page-19-3) START-TASK-Satz [20](#page-19-4) STOP-TASK-Satz [20](#page-19-5) SVC-Satz [20](#page-19-6) Task-Satz [20](#page-19-7) Datentypen SDF [111,](#page-110-0) [115](#page-114-7) Zusätze [112](#page-111-0) device (Datentyp) [115](#page-114-8) Dialogbetrieb [29](#page-28-2)

## **E**

Eingabedatei [7,](#page-6-1) [25](#page-24-1), [62](#page-61-3) Einzelauswertung [57,](#page-56-0) [93](#page-92-0) END (Anweisung) [61](#page-60-1) (Funktion) [58](#page-57-4) Endeadresse [66,](#page-65-3) [71](#page-70-2)

## **F**

Fehlerbehandlung [33](#page-32-1) Fehlermeldung [33](#page-32-2) filename (Datentyp) [116](#page-115-0) full-filename siehe Datentyp filename [116](#page-115-0) Funktionsauswahl [33](#page-32-3)

## **G**

gen (Zusatz zu Datentypen) [122](#page-121-2)

## **H**

Hauptmenü [31](#page-30-0) Histogramm [49](#page-48-1), [51](#page-50-2), [64,](#page-63-4) [82,](#page-81-1) [84](#page-83-1)

#### **I**

Index [76,](#page-75-0) [78](#page-77-1) Installation [101](#page-100-0) integer (Datentyp) [117](#page-116-0)

#### **K**

Kommando-Returncode [14](#page-13-0)

## **L**

LINK-Namen PADTA (Eingabedatei) [25](#page-24-2) PALST (Ausgabedatei) [25](#page-24-3) PASVC (SVC-Namen-Datei) [25](#page-24-4) TEXTLINK (PLI1-Textdatei) [25](#page-24-5) Listenausgabe [79](#page-78-0) Inhaltsverzeichnis [99](#page-98-1) zur Anweisung PREPARE-PCOUNTER-STATISTICS [80](#page-79-0) zur Anweisung PREPARE-TASK-STATISTICS [90](#page-89-0) zur Anweisung SHOW-MEASURED-OBJECTS [97](#page-96-0) low (Zusatz zu Datentypen) [120](#page-119-2)

#### **M**

man (Zusatz zu Datentypen) [122](#page-121-3) Markierung [33](#page-32-4) Maskenname [30](#page-29-3) Meldungsdatei [102](#page-101-0) Meldungszeile [31](#page-30-1) MERGE-FILES (SM2U1-Anweisung) [17](#page-16-0) Messobjekte auswählen [34](#page-33-0) für nachfolgende Statistikausgaben festlegen [75](#page-74-0) in der Messwertedatei anzeigen lassen [78](#page-77-2) Messobjektselektion [27](#page-26-1), [75](#page-74-0) Messperiode [35](#page-34-1) Messwerte [12,](#page-11-0) [25](#page-24-6), [78,](#page-77-3) [94](#page-93-0) Messwertedatei [7,](#page-6-2) [12](#page-11-1), [34](#page-33-1) Aufbau [19](#page-18-1) Dateiattribute [15](#page-14-0) Datensätze [20](#page-19-8) Messwertedateien zusammenfügen [17,](#page-16-1) [18](#page-17-0) Metasyntax SDF [111,](#page-110-1) [113](#page-112-1) Missed Records [15](#page-14-1) MODIFY-FILE-ASSIGNMENT (Anweisung) [62](#page-61-4) MODULE-Auswertung Befehlszähler-Statistik [51,](#page-50-3) [67](#page-66-0), [83](#page-82-0) SVC-Statistik [44,](#page-43-0) [69,](#page-68-0) [89](#page-88-0) Modulinformation [21](#page-20-1) Modullade-Information [14,](#page-13-1) [21](#page-20-2)

## **N**

name (Datentyp) [117](#page-116-1)

## **O**

Objektauswahl [33](#page-32-5) odd (Zusatz zu Datentypen) [122](#page-121-4)

#### **P**

PADTA [25](#page-24-7) PALST<sub>[25](#page-24-3)</sub> partial-filename (Datentyp) [118](#page-117-0) PASVC [25](#page-24-4) path-compl (Zusatz zu Datentypen) [120](#page-119-3) PCounter [8,](#page-7-4) [46](#page-45-2) PLI1-Textdatei [25](#page-24-5)

POSIX-Platzhalter [121](#page-120-1) PREPARE-PCOUNTER-STATISTICS (Anweisung) [64](#page-63-5) PREPARE-SVC-STATISTICS (Anweisung) [69](#page-68-1) PREPARE-TASK-STATISTICS (Anweisung) [73](#page-72-1) PREP-PC (Funktion) [46](#page-45-3) PREP-SVC (Funktion) [39](#page-38-0) PREP-TASK (Funktion) [53](#page-52-0) PRINT (Funktion) [58](#page-57-5) PRINT-EVAL (Funktion) [58](#page-57-6) PRINT-EVALUATION-SERIES (Anweisung) [74](#page-73-0) product-version (Datentyp) [118](#page-117-1) Produktband [101](#page-100-1) PROGRAM-Auswertung Befehlszähler-Statistik [49](#page-48-2), [66,](#page-65-4) [82](#page-81-2) SVC-Statistik [42,](#page-41-0) [69](#page-68-2), [87](#page-86-0) Programmablauf [27](#page-26-2) Programmauswahl [36](#page-35-0) Programmblock [19](#page-18-2) Programmlauf [74](#page-73-1), [75](#page-74-1) Programmüberwachung [8](#page-7-5) Prozedurbetrieb [59](#page-58-1)

## **S**

Schrittweite [66,](#page-65-5) [68](#page-67-0) Scrolling [32](#page-31-0) SDF-Anweisungsschnittstelle [59](#page-58-3) sep (Zusatz zu Datentypen) [122](#page-121-5) Serienauswertung anfordern [74](#page-73-2) anfordern (PRINT-EVAL) [58](#page-57-7) standardisiert [74](#page-73-3) SET-EVAL (Funktion) [34](#page-33-2) SET-EVALUATION-OBJECTS (Anweisung) [75](#page-74-2) SET-FILES (Funktion) [37](#page-36-2) SHOW-MEASURED-OBJECTS (Anweisung) [78](#page-77-4) SM2-Erst-Verwalter [11](#page-10-1) SM2-Messmonitor [1](#page-0-1) SM2-Programmanalysator [1](#page-0-2) SM2U1 [17](#page-16-2) Sondermoduln [43,](#page-42-1) [88](#page-87-0) Stapelbetrieb 29 [59](#page-58-2) Starten von SM2-PA [29](#page-28-4) START-TASK-MEASUREMENT (Kommando) [12](#page-11-2)

Statistik, programmlaufbezogene [75](#page-74-3) Statistikanforderung [27](#page-26-3) Statusbereich [30](#page-29-4) STOP-TASK-MEASUREMENT (Kommando) [12](#page-11-3) structured-name (Datentyp) [118](#page-117-2) SUMMARY-Auswertung Befehlszähler-Statistik [47,](#page-46-0) [80](#page-79-1) SVC-Statistik [39,](#page-38-1) [69,](#page-68-3) [84](#page-83-2) Summenauswertungen [93](#page-92-1) SVC-Aufrufe [71](#page-70-3) Informationen über die Verteilung [39](#page-38-2), [69](#page-68-4) SVC-Namen-Datei [25,](#page-24-8) [62](#page-61-5) Format [26](#page-25-0) SVC-Nummern [69](#page-68-5) SVC-Statistik [8,](#page-7-6) [35](#page-34-2), [69](#page-68-6) Auswertungen anfordern [39](#page-38-3), [69](#page-68-7) Syntaxbeschreibung [111](#page-110-2) Syntaxdatei [101](#page-100-2) Systemprivileg SWMONADM [11](#page-10-2)

## **T**

Taskauswahl [36](#page-35-1) Taskauswertung anfordern [53,](#page-52-1) [73](#page-72-2) Ausgabe von globalen Summenwerten [53,](#page-52-2) [92](#page-91-0) Ausgabe von taskbezogenen Summenwerten [55](#page-54-0), [91](#page-90-0) Ausgabearten [53](#page-52-3) Detailausgabe [56,](#page-55-0) [90](#page-89-0) Taskblock [19](#page-18-3) Taskmessperiode [12,](#page-11-4) [35,](#page-34-3) [53,](#page-52-4) [77](#page-76-0) Task-Statistik [7,](#page-6-3) [73](#page-72-3) Tastenbelegung des SM2-PA [32](#page-31-1) Teilbereichsgröße [66](#page-65-6) text (Datentyp) [118](#page-117-3) TEXTLINK [25](#page-24-9) time (Datentyp) [119](#page-118-0) Trefferhäufigkeiten [49,](#page-48-3) [51,](#page-50-4) [64](#page-63-6), [82,](#page-81-3) [84](#page-83-3)

### **U**

under (Zusatz zu Datentypen) [120](#page-119-4) user (Zusatz zu Datentypen) [122](#page-121-6)

## **V**

vers (Zusatz zu Datentypen) [122](#page-121-7) vsn (Datentyp) [119](#page-118-1)

### **W**

wild(n) (Zusatz zu Datentypen) [121](#page-120-2) with (Zusatz zu Datentypen) [120](#page-119-5) without (Zusatz zu Datentypen) [122](#page-121-8)

### **X**

x-string (Datentyp) [119](#page-118-2) x-text (Datentyp) [119](#page-118-3)

## **Z**

Zielgruppe [1](#page-0-3) Zusätze zu Datentypen [112,](#page-111-1) [120](#page-119-6)

# **Inhalt**

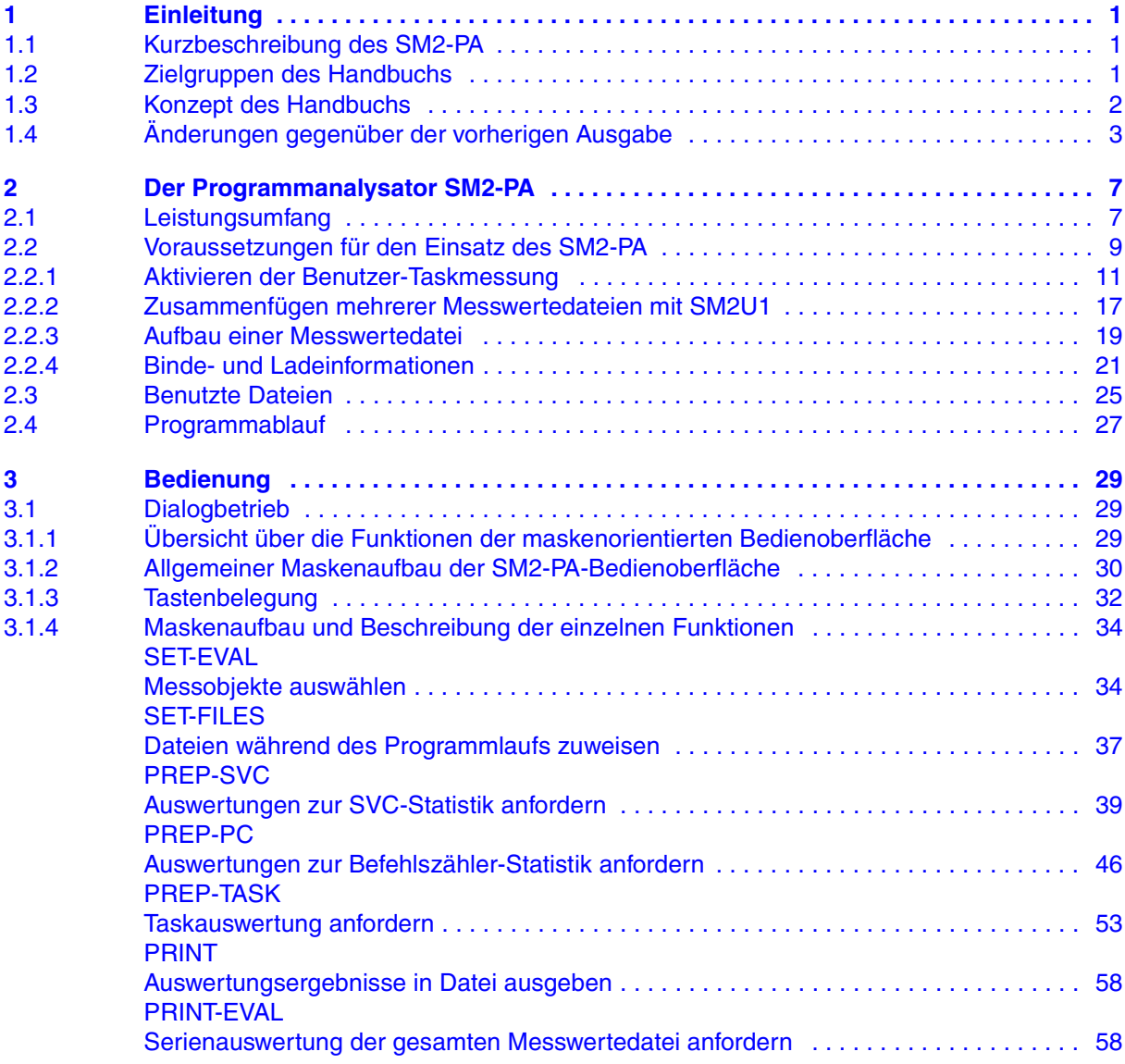

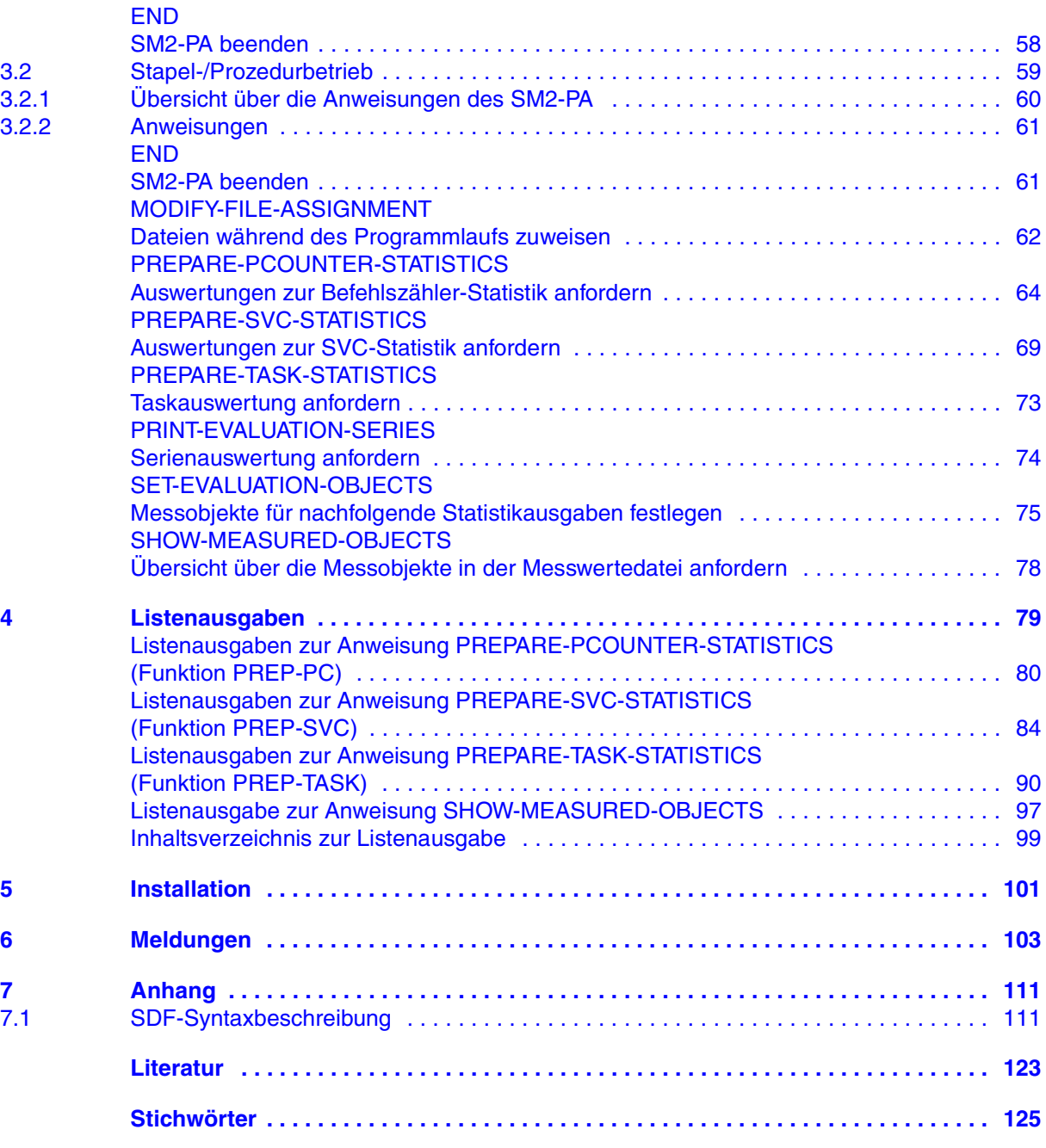

# **SM2-PA V2.0A (BS2000/OSD) SM2-Programmanalysator**

## **Benutzerhandbuch**

#### *Zielgruppe*

Das Handbuch wendet sich an Anwendungsprogrammierer, Systemprogrammierer und die Systembetreuung.

#### *Inhalt*

Das Handbuch beschreibt das Auswerteprogramm SM2-PA für benutzerspezifische Meßwertedateien des Meßmonitors SM2. Dargestellt werden Leistungsumfang, Voraussetzungen für den Einsatz, Bedienung sowie Ausgabebeispiele. SM2-PA liefert Informationen über Betriebsmittelverbrauch von Tasks bzw. über das Leistungsverhalten von Anwenderprogrammen.

#### **Ausgabe: November 1993 (inhaltlich unveränderter Nachdruck Dezember 2004)**

**Datei: sm2\_pa.pdf**

Copyright © Fujitsu Siemens Computers GmbH, 2004.

Alle Rechte vorbehalten. Liefermöglichkeiten und technische Änderungen vorbehalten.

Alle verwendeten Hard- und Softwarenamen sind Handelsnamen und/oder Warenzeichen der jeweiligen Hersteller.

Dieses Handbuch wurde erstellt von cognitas. Gesellschaft für Technik-Dokumentation mbH [www.cognitas.de](http://www.cognitas.de)

Fujitsu Siemens Computers GmbH Handbuchredaktion 81730 München

# Kritik Anregungen Korrekturen

### **Fax: 0 700 / 372 00000**

[e-mail: manuals@fujitsu-siemens.com](mailto:manuals@fujitsu-siemens.com) <http://manuals.fujitsu-siemens.com>

Absender

Kommentar zu SM2-PA V2.0 SM2-Programmanalysator

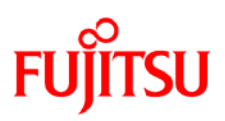

## **Information on this document**

On April 1, 2009, Fujitsu became the sole owner of Fujitsu Siemens Computers. This new subsidiary of Fujitsu has been renamed Fujitsu Technology Solutions.

This document from the document archive refers to a product version which was released a considerable time ago or which is no longer marketed.

Please note that all company references and copyrights in this document have been legally transferred to Fujitsu Technology Solutions.

Contact and support addresses will now be offered by Fujitsu Technology Solutions and have the format *…@ts.fujitsu.com*.

The Internet pages of Fujitsu Technology Solutions are available at *http://ts.fujitsu.com/*... and the user documentation at *http://manuals.ts.fujitsu.com*.

Copyright Fujitsu Technology Solutions, 2009

## **Hinweise zum vorliegenden Dokument**

Zum 1. April 2009 ist Fujitsu Siemens Computers in den alleinigen Besitz von Fujitsu übergegangen. Diese neue Tochtergesellschaft von Fujitsu trägt seitdem den Namen Fujitsu Technology Solutions.

Das vorliegende Dokument aus dem Dokumentenarchiv bezieht sich auf eine bereits vor längerer Zeit freigegebene oder nicht mehr im Vertrieb befindliche Produktversion.

Bitte beachten Sie, dass alle Firmenbezüge und Copyrights im vorliegenden Dokument rechtlich auf Fujitsu Technology Solutions übergegangen sind.

Kontakt- und Supportadressen werden nun von Fujitsu Technology Solutions angeboten und haben die Form *…@ts.fujitsu.com*.

Die Internetseiten von Fujitsu Technology Solutions finden Sie unter *http://de.ts.fujitsu.com/*..., und unter *http://manuals.ts.fujitsu.com* finden Sie die Benutzerdokumentation.

Copyright Fujitsu Technology Solutions, 2009